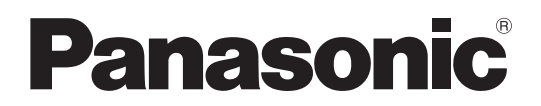

# 取扱説明書

工事説明付き

# デジタルICレコーダー 品番: WZ-DP320

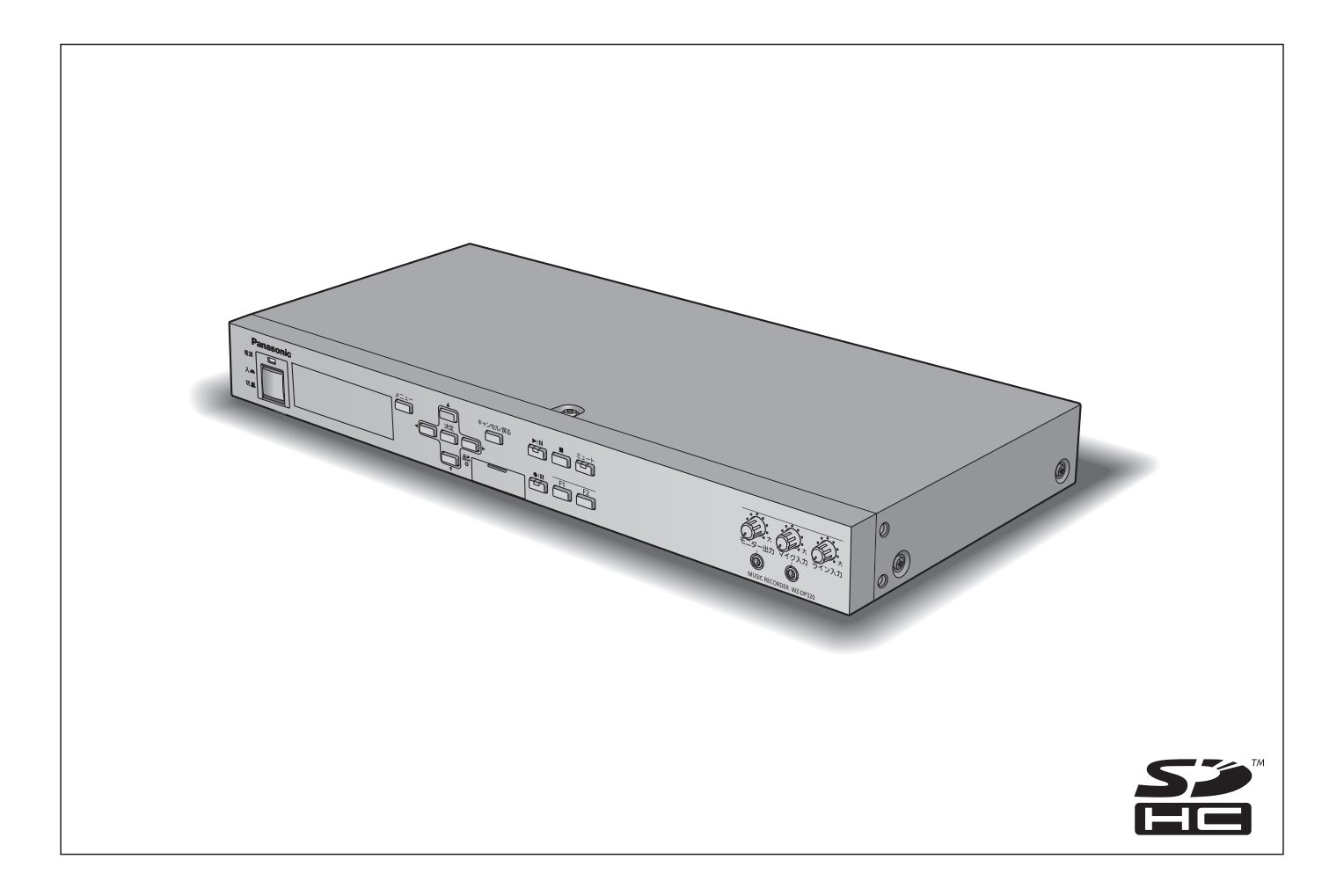

#### 保証書別添付

このたびは、パナソニック製品をお買い上げいただき、まことにありがとうございます。

- 取扱説明書をよくお読みのうえ、正しく安全にお使いください。
- ご使用の前に「安全上のご注意」(6~8ページ)を必ずお読みください。
- 保証書は、「お買い上げ日・販売店名」などの記入を確かめ、取扱説明書とともに大切に保管してください。

# 商品概要

本機はSDメモリーカードに音声を録音、再生ができるデジタルICレコーダーです。 あらかじめ内蔵メモリーにチャイム音等が収録されています。 プログラムチャイム(WZ-PT330)、プログラムICレコーダー(WZ-PT340)や外部機器からの制御により、SDメモリーカー ドや内蔵メモリーの音声を放送することができます。

# 主な特長

#### 内蔵メモリーに8曲の音源を内蔵

あらかじめ「ウエストミンスターの鐘」、「コールサイン音」など8曲の音源を内蔵メモリーに収録しており、設定不要で簡単 に再生することができます。

#### SDメモリーカードによる録音・再生機能

本機にマイクや音源機器を接続してSDメモリーカードに録音したり、SDメモリーカードに収録された音源データを再生する ことができます。

#### 外部制御による音源再生

内蔵音源、SDメモリーカード音源を外部信号(メイク接点入力)により再生することができます。

#### 音声ミキシング機能

ライン入力を備えており、外部からの音声入力と内蔵メモリー、SDメモリーカードの収録された音源とミキシングすることが 可能です。

また、本機による音源再生中は、ライン入力の音声を停止または減衰することが可能です。

#### 便利な機能

アンプの電源投入時に起動まで時間がかかる場合は、本機による音源の再生音が頭切れすることを防ぐために再生開始遅延時 間設定が可能です。本機再生中に動作中信号を出力することもできます。

# 付属品をご確認ください

取扱説明書(本書)...........................................................1冊 保証書................................................................................1式

以下の付属品は設置工事に使用します。

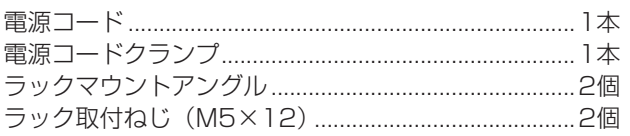

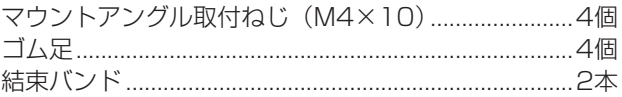

# 免責について

弊社はいかなる場合も以下に関して一切の責任を負わないものとします。

- ① 本商品に関連して直接または間接に発生した、偶発的、特殊、または結果的損害・被害
- ② お客様の誤使用や不注意による障害または本商品の破損など不便・損害・被害
- ③ お客様による本商品の分解、修理または改造が行われた場合、それに起因するかどうかにかかわらず、発生した一切の故障 または不具合
- ④ 本商品の故障・不具合を含む何らかの理由または原因により、運用ができないことなどで被る不便・損害・被害
- ⑤ 第三者の機器などと組み合わせたシステムによる不具合、あるいはその結果被る不便・損害・被害
- ⑥ 取付方法の不備など、本商品の不良によるもの以外の事故に対する不便・損害・被害
- ⑦ 登録した情報内容が何らかの原因により消失してしまうこと

# 商標および登録商標について

- SD、SDHCロゴはSD-3C, LLCの商標です。
- その他、本文中の商品名は各社の登録商標または商標です。

# 略称について

このドキュメントでは、以下の略称を使用しています。

- SDHCメモリーカード、SDメモリーカードをSDカードと表記しています。
- パーソナルコンピューターをPCと表記しています。

# 著作権について

本製品に含まれるソフトウェアの譲渡、コピー、逆アセンブル、逆コンパイル、リバースエンジニアリング、は禁じられてい ます。また、本製品に含まれるすべてのソフトウェアの輸出法令に違反した輸出行為は禁じられています。

#### 著作権のある音楽の利用手続きについて

- 店舗などでCDやテープなどの録音物から著作権のある音楽を「BGM(店内放送)」として利用する場合は、社団法人日本 音楽著作権協会(JASRAC)とご契約いただき、使用料のお支払いが必要となります。
- JASRACと契約している音源提供事業者から供給を受ける音楽については、個別にご契約いただく必要はありません。詳し い内容については、音源提供事業者におたずねください。

# 用語について

#### 内蔵音源

本機に内蔵されている8つの音源を指します。8つの音源は、外部制御入力に割り付けることができ、外部制御入力にメイク信 号を入力すると該当する音源が再生されます。

#### SDメッセージ

SDカード(別売品)に収録した音源データを指します。ユーザーが録音した音源データに、名称、繰り返し再生などといった パラメーターを設定することも可能です。

#### プレイリスト

SDカードに収録された複数のSDメッセージを組み合わせて再生することができます。

#### 音源再生

本機に内蔵された音源、SDカードに収録された音源を再生することを指します。

#### 再生モード

再生モードは2種類あります。

- アナウンスモード :外部制御入力にパルス信号を入力することにより、1回のみ音源が再生されます。繰り返し音源を再生 するときは、再生終了後に再度信号を入力する必要があります。
- BGMモード :外部制御入力にメイク信号を入力することにより、メイク信号入力中は、繰り返して音源を再生します。 詳しくは「再生モード」(16ページ)をお読みください。

#### 再生開始遅延時間

アンプの電源投入時の起動に時間がかかる場合、音源の再生音が頭切れすることを防ぐために音源の再生を遅らせる機能です。 再生モードにより設定できる遅延時間が異なります。

#### 外部制御入力

外部機器からのメイク信号により、あらかじめ設定した内蔵音源、SDカードに収録された音源を再生することができます。

#### 動作中出力

内蔵音源、SDカードに収録した音源を再生しているときにメイク信号を出力します。

# 記号について 重要

本書では、以下の記号を用いて説明しています。

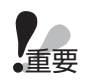

▼▲<br>●重要 : 該当する機能を使用するにあたり、制限事項や注意事項が書かれています。

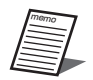

:使用上のヒントが書かれています。

# はじめに

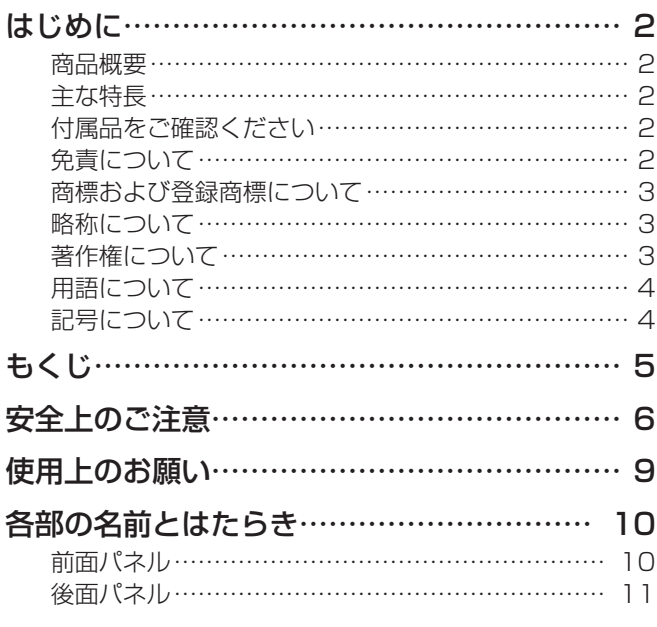

# 設置

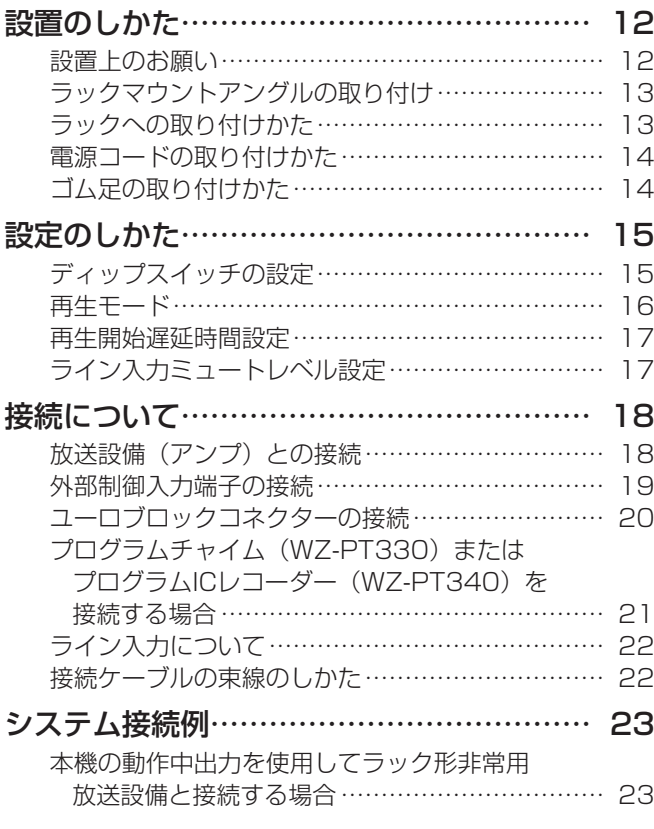

# 操作

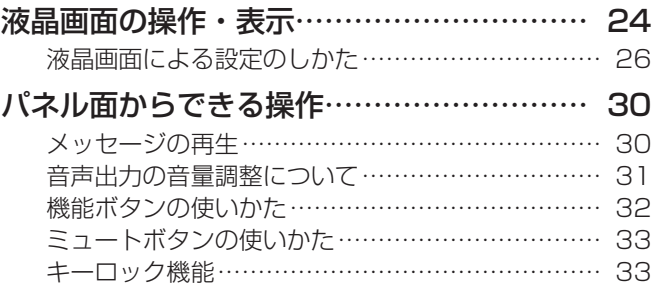

# 設定

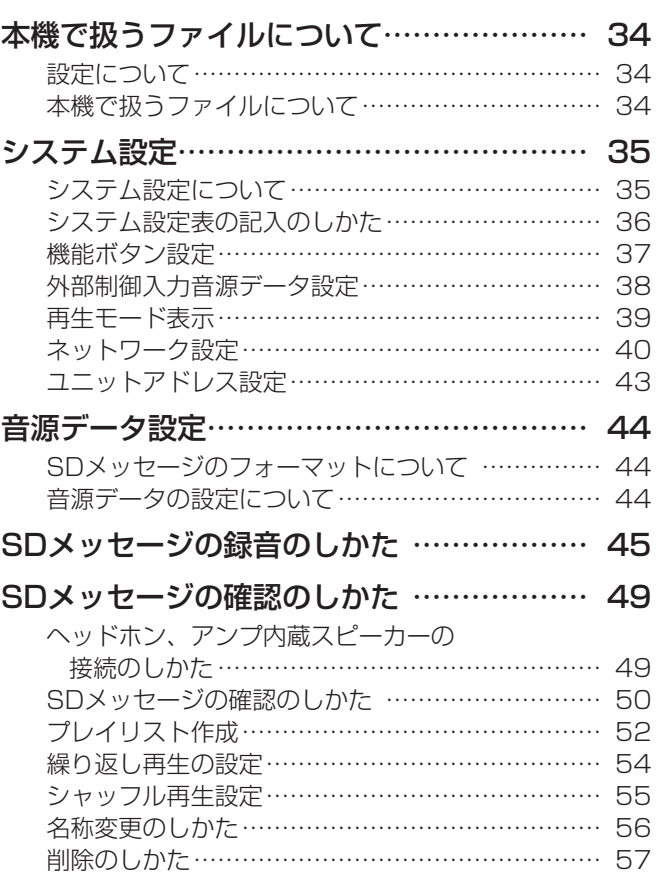

# その他

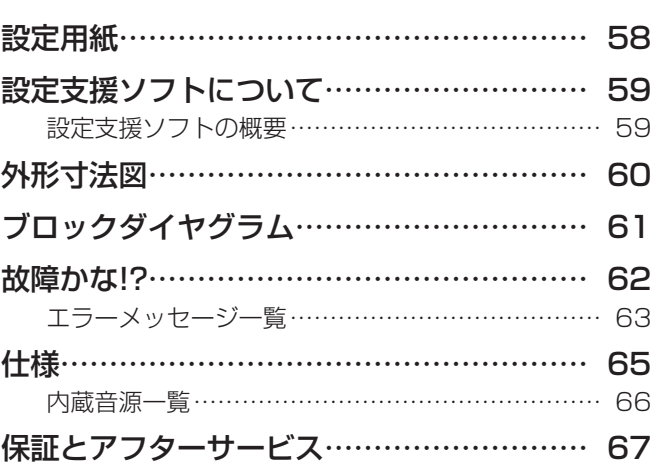

削除のしかた ………………………………………………………

# その他

として、その他には、その他には、その他には、その他には、その他には、その他には、その他には、その他には、その他には、その他には、その他には、その他には、その他には、その他には、その他には、その他には、 その他には、その他<br>その他には、その他には、その他には、その他には、その他には、その他には、その他には、その他には、その他には、その他には、その他には、その他には、その他には、その他には、その他には、その他には、その他には、その他には、そ

操作

設定

はじめに

設置

人への危害、財産の損害を防止するため、必ずお守りいただくことを説明しています。

## ■誤った使いかたをしたときに生じる危害や損害の程度を区分して、説明しています。

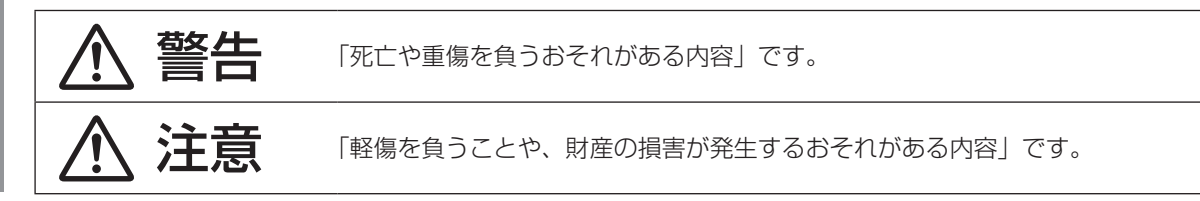

■お守りいただく内容を次の図記号で説明しています。(次は図記号の例です)

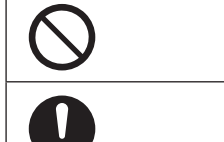

してはいけない内容です。

実行しなければならない内容です。

警告

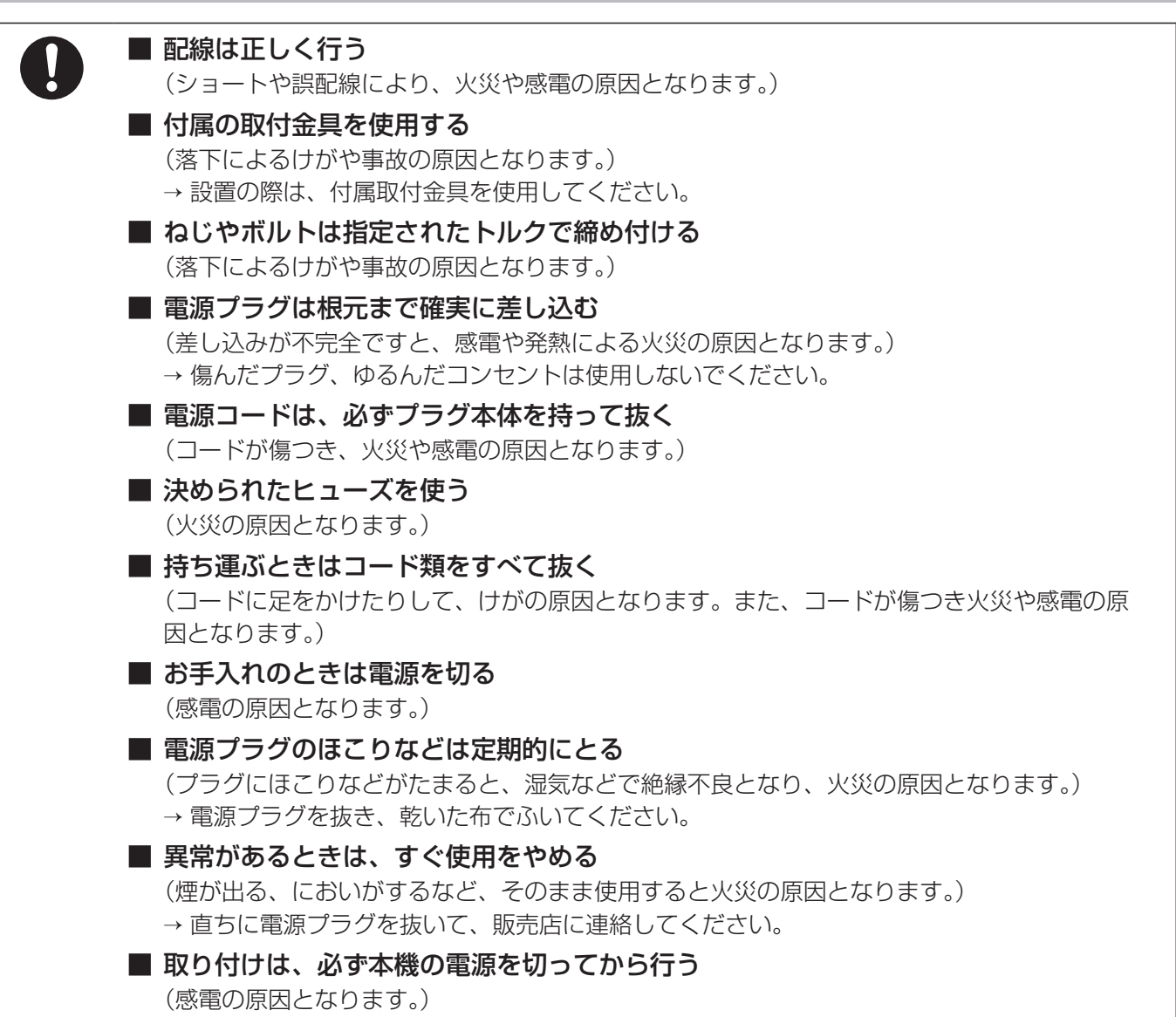

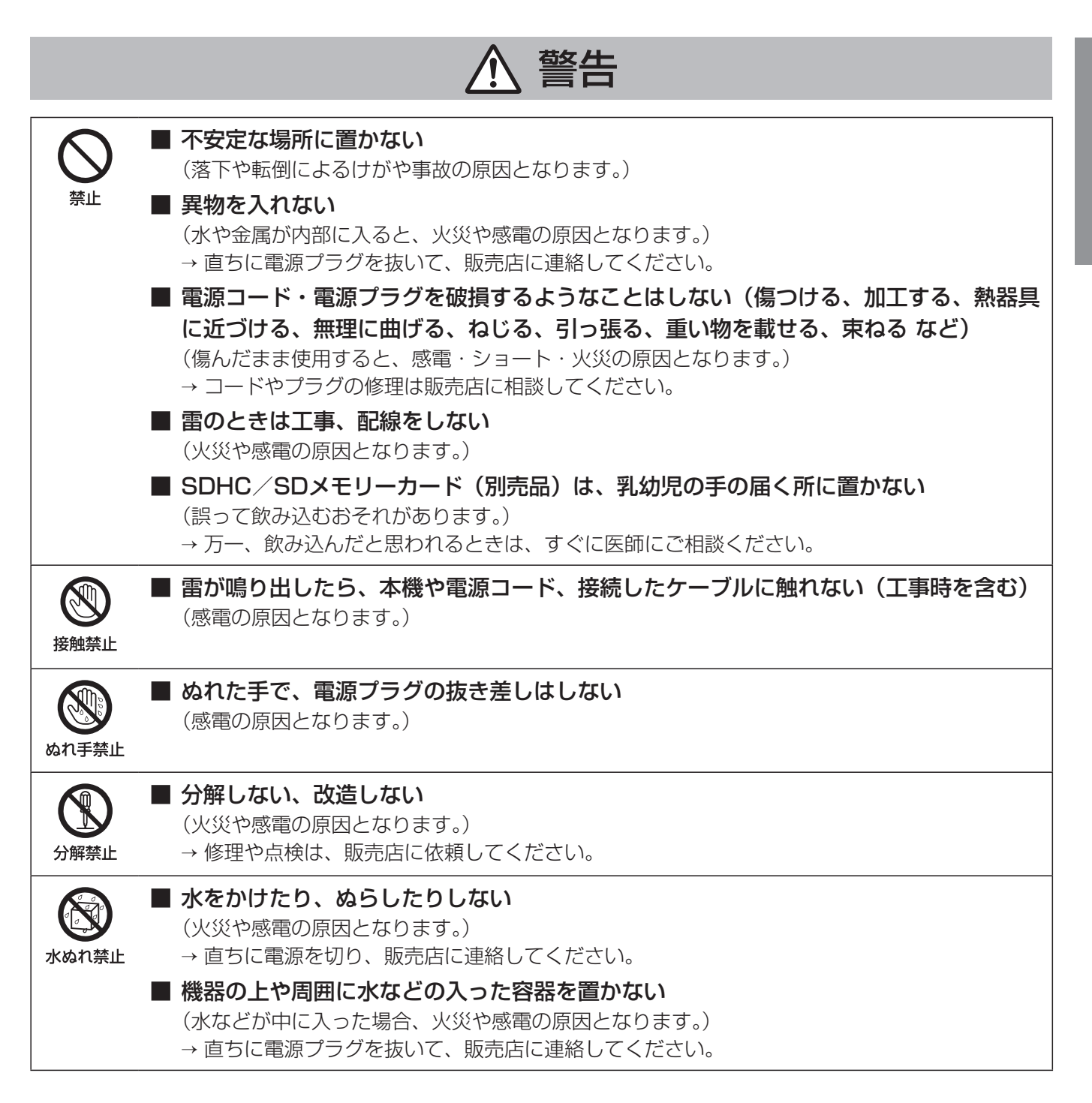

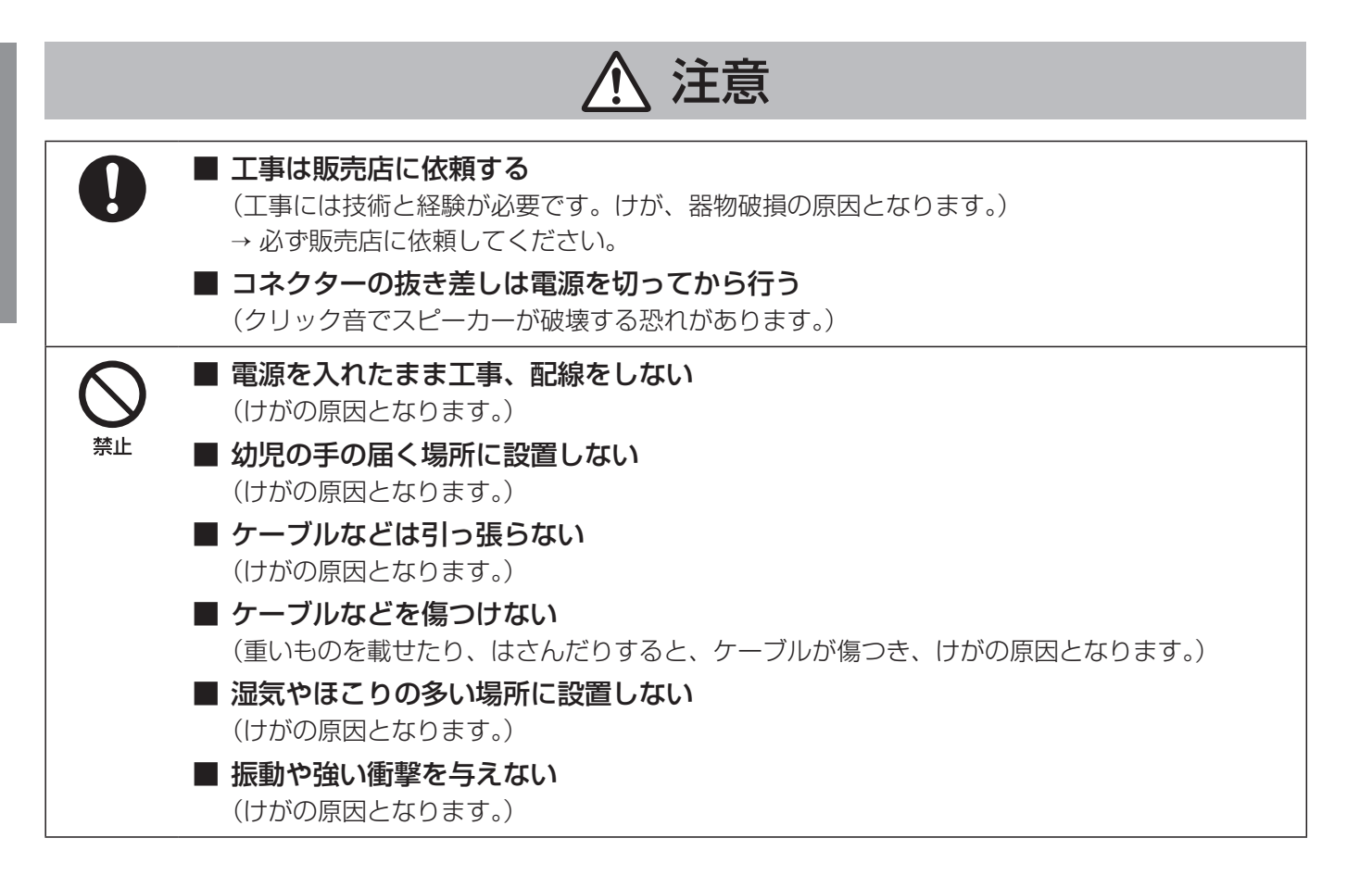

# 使用上のお願い

# $\setminus$  警告  $\bigwedge$  注意 に記載されている内容とともに、以下の事項をお守りください。

#### 使用温度範囲は

0 ℃~ +45 ℃です。この温度範囲以外で使用すると、故障ま たは誤動作の原因となります。

#### 付属の電源コードは本機専用です。

他の機器には使用しないでください。また、他の機器の電源 コードを本機に使用しないでください。

#### 長期間使用しない場合は

電源プラグをコンセントから抜いてください。

#### 結露について

結露は、故障の原因になりますので注意してください。 以下のようなときに結露が発生しやすくなります。

● 湿度が高いとき

● 冷たい場所から、温度や湿度の高い場所に移動したとき 結露が発生した場合は、1 ~ 2時間程度放置して、結露がな くなったことを確認してから電源を入れてください。

#### お手入れは

- 電源を切り、乾いた柔らかい布でふいてください。ほこり が取れにくいときは、水で薄めた台所用洗剤(中性)を柔 らかい布にしみこませ、固く絞ってから軽くふいてくださ い。そのあと、乾いた柔らかい布で、洗剤成分を完全にふ き取ってください。
- シンナーやベンジンなど、揮発性のものは使用しないでく ださい。
- 化学ぞうきんをご使用の際は、その注意書きにしたがって ください。

## SDカードについて

- ●本機には、SDカードのフォーマット機能がありません。 未フォーマットのSDカードを使用する場合は、SDフォー マッター※をご使用ください。フォーマットすると、記録 されていた内容は消去されます。未フォーマットのSDカー ドや指定方法以外でフォーマットしたSDカードを使用す ると、正常に動作しないことや、性能低下することがあり ます。
	- ※SDフォーマッターとは、SD/SDHC/SDXC規格を 使用したメモリーカードの性能が最適になるように フォーマットするソフトウェアです。フォーマッターの 入手は、SDアソシエーションのホームページまたは、 販売店にお問い合わせください。
- 一部のSDカードは本機で使用すると、正常に動作しない ことや、性能が低下することがあります。推奨SDカード の使用をお勧めします。 推奨SDカード パナソニック製業務用SDカード(別売品) SDHCカード:4 GB、8 GB、16 GB、32 GB SDカード:2 GB (miniSD カード、microSDカードは除く) 業務用SDカードについては、販売店にお問い合わせくだ さい。
- 廃棄の際は、SDカードを物理的に分解するか、SDカード 内のデータを完全に消去して、それぞれの地域ルールにし たがって、分別廃棄をお願いします。

#### 表示について

本機の識別および電源、その他の表示は機器底面をお読みく ださい。

# 各部の名前とはたらき

前面パネル

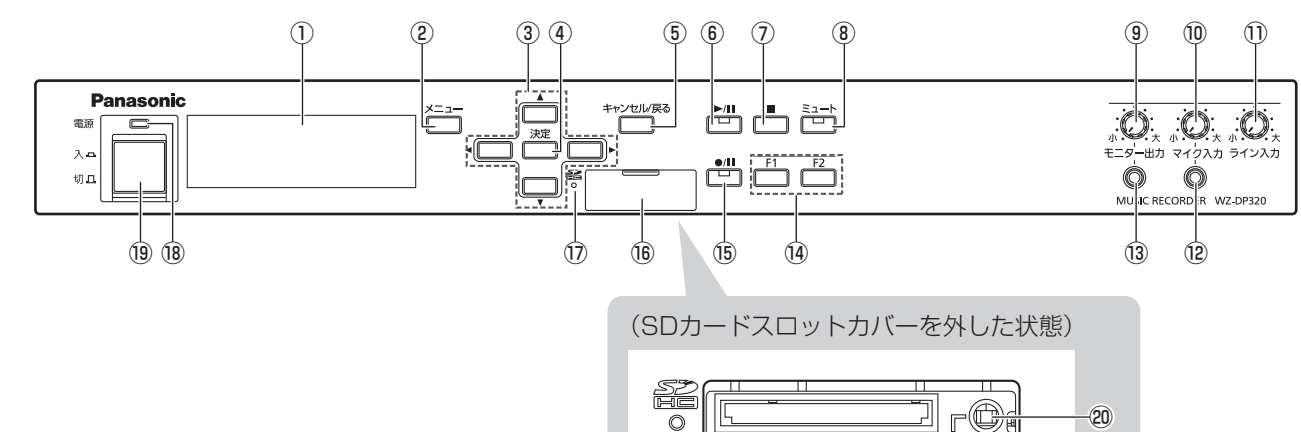

 $\odot$ 

J

①液晶画面

本機の状態・設定メニューを表示します。

- ②メニューボタン[メニュー] メニューを表示します。
- ③方向ボタン[▲、▼、◀、▶] SDメッセージや各種設定を選択します。
- (4)決定ボタン [決定] 設定項目または設定内容を決定するときに押します。
- ⑤キャンセル/戻るボタン[キャンセル/戻る] 押すと液晶画面表示が前の画面に戻ります。設定画面表示 中は、設定項目を取り消すときに使用します。
- 6 再生・一時停止ボタン/再生表示灯 [▶/■](緑色) 音源の再生開始、一時停止を行います。再生中は再生表示 灯が緑色に点灯し、一時停止中は点滅します。

# (7) 停止ボタン [■]

再生している曲を停止させます。 外部起動時も操作が可能です。

⑧ミュートボタン/ミュート表示灯[ミュート](赤色) 音声出力をミュートするときに押します。ミュート中は表 示灯が赤色に点滅します。

# (9) モニター出力]

モニター出力端子の音量を調節します。 右に回すと音量が上がり、左に回すと音量が下がります。 左に回しきると音声は出力されません。

100 マイク入力]

録音時のマイク入力端子の音量を調節します。 右に回すと音量が上がり、左に回すと音量が下がります。 左に回しきると音声は出力されません。

### ①ライン入力つまみ [ライン入力]

ライン入力の音量を調節します。 右に回すと音量が上がり、左に回すと音量が下がります。 左に回しきると音声は出力されません。

### ⑫マイク入力端子

録音時にマイクロホン等を接続します。

(3) モニター出力端子

モノラル出力/不平衡 ヘッドホン等を接続して、音声出力の音をモニターできます。

### (4) 機能ボタン [F1、F2]

各ボタンに割り当てられている機能を実行するときに押し ます。(32ページ)

⑯録音・一時停止ボタン/録音表示灯 [●/■1] (赤色) 音源の録音開始、一時停止を行います。録音中は赤色に点 灯し、一時停止中は点滅します。

#### ⑯SDカードスロット SDカード(別売品)を挿入します。

<u>Ueyr,</u>

#### ⑰SDカードアクセス表示灯(緑色)[SD]

SDカードのデータを読み込んでいるときに点灯します。

重要 ● SDカードアクセス表示灯点灯中は、以下 のことを行わないでください。データが破 壊されることがあります。 - SDカードを抜く - 電源を切る - リセットスイッチを押す なお、破壊されたファイルはPCでSDカー ドの修復を行うことにより、削除されます。

### ⑱電源表示灯(緑色)

電源投入中は点灯しています。

#### ⑲電源スイッチ[電源]

- 電源を「入/切」します。
- 電源スイッチを「切」にしても、電源からは遮断され ません。電源を遮断するときは、ACコンセントから本 機の電源プラグを抜くか、電源制御ユニット使用時は、 電源制御ユニットの電源を切ってください。
- 電源スイッチを「入」にしてから本機が動作するまで 数秒時間がかかります。

#### ⑳リセットスイッチ

本機の動作がおかしいとき、先端の細いもので押して、本 機を再起動します。

# 後面パネル

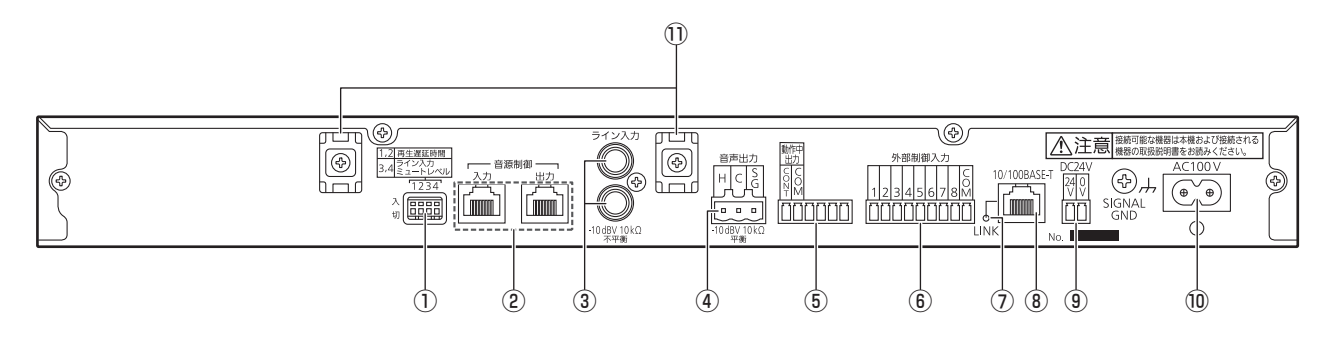

#### ①設定用ディップスイッチ

再生モード、ライン入力のミキシングレベルを設定します。

②音源制御コネクター[入力/出力]

プログラムICレコーダー(WZ-PT340)、プログラムチャ イム(WZ-PT330)(別売品)で制御するときに使用し ます。(21ページ)

3ライン入力端子 [ライン入力]

外部機器の音声出力などを接続することにより、本機の音 源再生時にライン入力の音声とミキシングして音声出力に 出力します。(22ページ)

④音声出力端子[音声出力]

本機の再生音を出力します。

5動作中出力]

本機の内蔵音源、SDカードから再生しているときにメイ ク信号を出力します。

⑥外部制御入力端子[外部制御入力]

外部からのメイク信号により内蔵音源の音声を再生しま す。(19、38ページ)

⑦リンク表示灯 [LINK] (緑色)

LAN が接続され動作している場合に点灯します。

⑧LANコネクター[10/100BASE-T]

設定支援ソフトを動作させるPCを接続します。

**⑨DC24 V 入力端子 [DC24V]** 

停電時に放送を行うなど、外部電源機器からDC24 Vを供 給して動作させる場合に使用します。

#### 10 雷源入力端子 [AC100 V]

付属の電源コードを接続します。接続後は、電源コードク ランプでコードを固定してください。(14ページ)

⑪ケーブルクランプ用台座

本機接続ケーブルを固定する結束バンドを固定します。 (22ページ)

# 設置のしかた

# 設置上のお願い

警告 工事は必ず販売店に依頼してください。 工事を行う前に、接続する機器の電源スイッチを「切」にしてください。また、「安全上のご注意」 をよく読んでその指示にしたがってください。接続する機器の取扱説明書も必ずお読みください。

#### 設置工事は電気設備技術基準にしたがって実施してください。

#### 本機は屋内専用です

屋外での使用はできません。 長時間直射日光のあたるところや、冷・暖房機の近くには設

置しないでください。変形・変色または故障・誤動作の原因 になります。また、水滴または水沫のかからない状態で使用 してください。

#### 以下の場所には設置しないでください

- 直射日光のあたる場所や温風吹き出し口の近く
- 湿気やほこり、振動の多い場所
- 温度差の激しく結露しやすい場所
- ちゅう房など蒸気や油分の多い場所
- スピーカーやテレビ、磁石など、強い磁力を発生するもの の近く
- 塩害や腐食性ガスの発生する場所
- 水滴や水沫がかかる場所

#### 使用電源は

AC100 Vです。消費電力の大きな機器(複写機、空調機器 など)と同じコンセントから電源をとらないでください。

#### 電源について

電源コードは、必ず遮断装置を介した次のいずれかの方法で 接続してください。

- (1)電源制御ユニットを介して接続する。
- (2)電源コンセントの近くに設置し、電源プラグを介して接 続する。
- (3)3.0 mm以上の接点距離を有する分電盤のブレーカーに 接続する。ブレーカーは、保護アース導体を除くすべて の極が遮断できるものを使用する。

#### 雑音源は避ける

- トランシーバー、トランス、調光器、CRTモニターなど からできるだけ離してご使用ください。誘導ノイズを受け る可能性があります。
- 電灯線などの雑音源にケーブルを近づけると、ノイズが発 生する場合があります。そのときは、雑音源からできるだ け離すように配線するか、本機の位置を変えてください。

#### ラックマウント設置を行うときは

ラックにマウントする場合は、ラック内の温度が45 ℃以上 にならないようにしてください。内部部品に悪影響を与え故 障の原因となります。

#### 据え置き設置のときは

据え置きの場合は、壁や天井などから10 cm以上離して設置 してください。

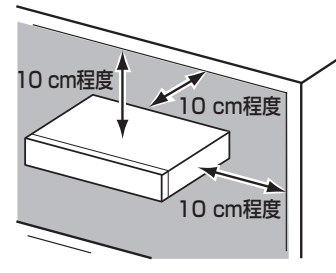

#### 静電気について

静電気による破損を防止するために、作業をはじめる前に本 機以外の金属部に手を触れ、人体に帯電している静電気を放 電してください。

#### 取付ねじはしっかりと締める

工事で使用する取付ねじは、指定の締付トルクにしたがい、 しっかりと締めてください。インパクトドライバーはねじを 破損させる場合がありますので、使用しないでください。

#### アンバランス(不平衡)接続の場合は

シャーシ電位の違いによる誘導ノイズを受けやすくなります ので、各機器間のシャーシ電位を合わせて使用してください。

- 各機器間の電源位相を合わせる
- 電源系統を統一する
- 各機器のグランド端子またはシャーシを接続する

# ラックマウントアングルの取り付け

付属品のラックマウントアングルを下図のように本機に取り付けます。

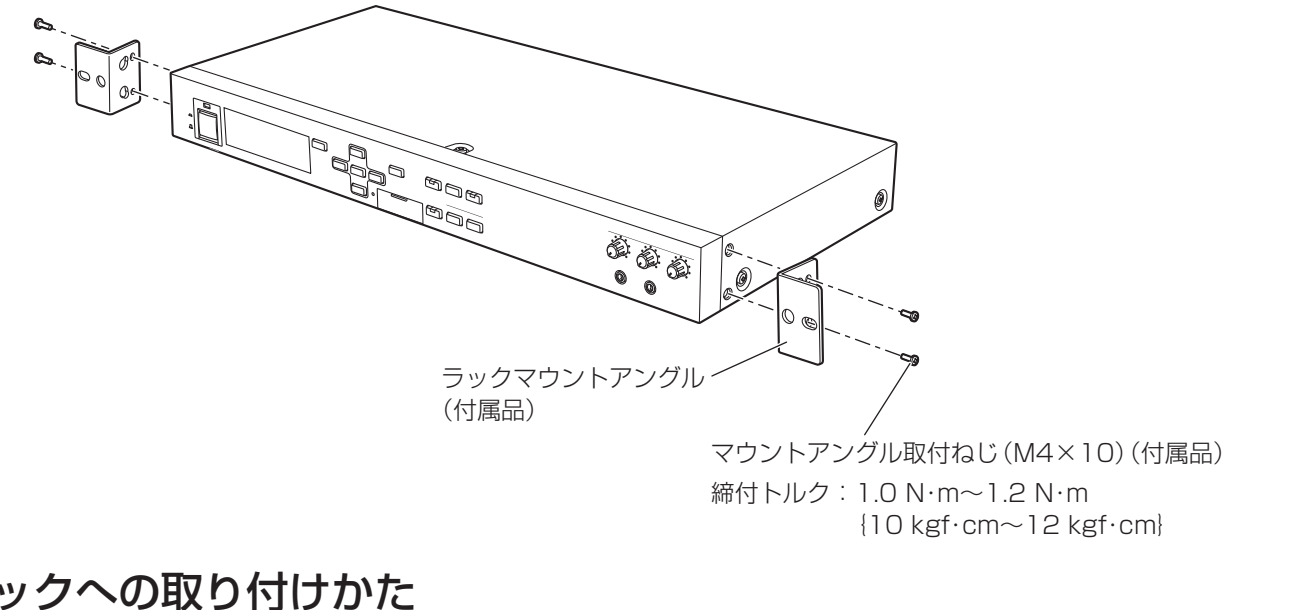

# ラックへの取り付けかた

本機は、ラックに取り付けて使用できます。 本機を取り付けるラック(別売品)は、次のいずれかを使用してください。

- スタンダードラック: WU-RS80 収納ユニット数29U (当社製) ※従来品のWU-RS71もお使いいただけます。
- 
- ロングラック : WU-RL85 収納ユニット数41U (当社製) ※従来品のWU-RL76もお使いいただけます。
- EIA規格相当品 : EIA19型、奥行き450 mm以上のもの

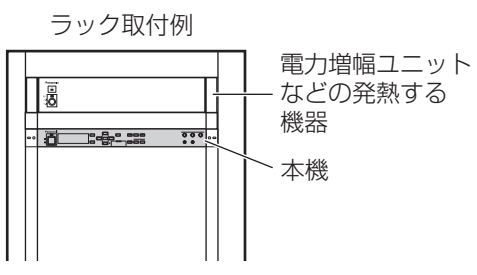

本機をラックに取り付けるときは、付属のラック取付ねじ (M5×12) 2本で、確実に固定します。 ラック取付ねじ(M5×12)の締付トルクは、2 N・m~2.4 N・m{20 kgf・cm ~ 24 kgf・cm}です。

- ●本機は電力増幅ユニットなどの発熱する機器よりも下に設置し、1U分以上の間隔を空けてください。 重要
	- ラック内の温度は45 ℃以上にならないようにしてください。
		- ●振動の多い場所に設置しないでください。

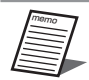

重要

● 他社製ラックに取り付ける場合は、付属のラック取付ねじ(M5×12)2本または取り付けを行うラック側で指 定のねじを用意してください。

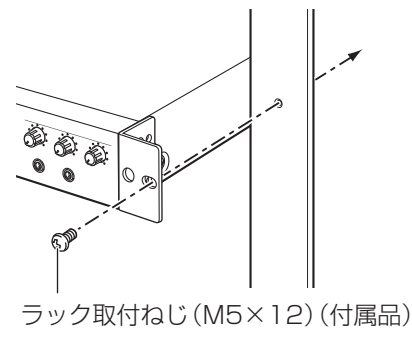

設置

#### 電源コードの取り付けかた 本機後面の電源入力端子 [AC100 V]に付属の電源コードを挿し 込み、電源コードクランプで束線してください。 右図のように矢印の方向に電源コードをはさみ込み、<mark>④部で束線</mark> லி  $\circledS$ してください。 A ● 電源コードのクランプのしかた memo 電源コードソケット部 W (1)電源コードをクランプで押さえます。電源コー ベルト ドクランプのベルトを最後まで締めます。 (2)電源コードクランプの「クランプ」を図の矢印

の方向にスライドさせて、電源コードのソケッ

(3)電源コードクランプを外すときは、図のクラン プ部のつまみを操作して外してください。

ト部をしっかりと固定します。

# ゴム足の取り付けかた

本機を卓面に置いて使用するときは、卓面への傷を防止するため、本機の底面にあるはり付け目安に合わせてゴム足4個(付 属品)をはり付けて使用してください。

つまみ クランプ

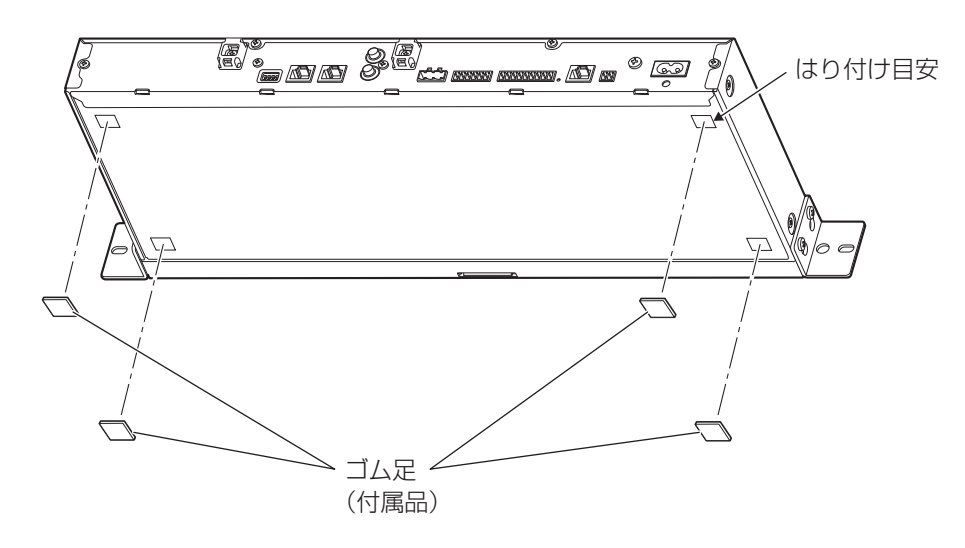

# 設定のしかた

# ディップスイッチの設定

後面のディップスイッチにより、再生開始遅延時間設定、ライン入力ミュートレベル設定を行います。 本ディップスイッチの設定は、起動時のみ読み込みますので、設定後は本機を再起動してください。

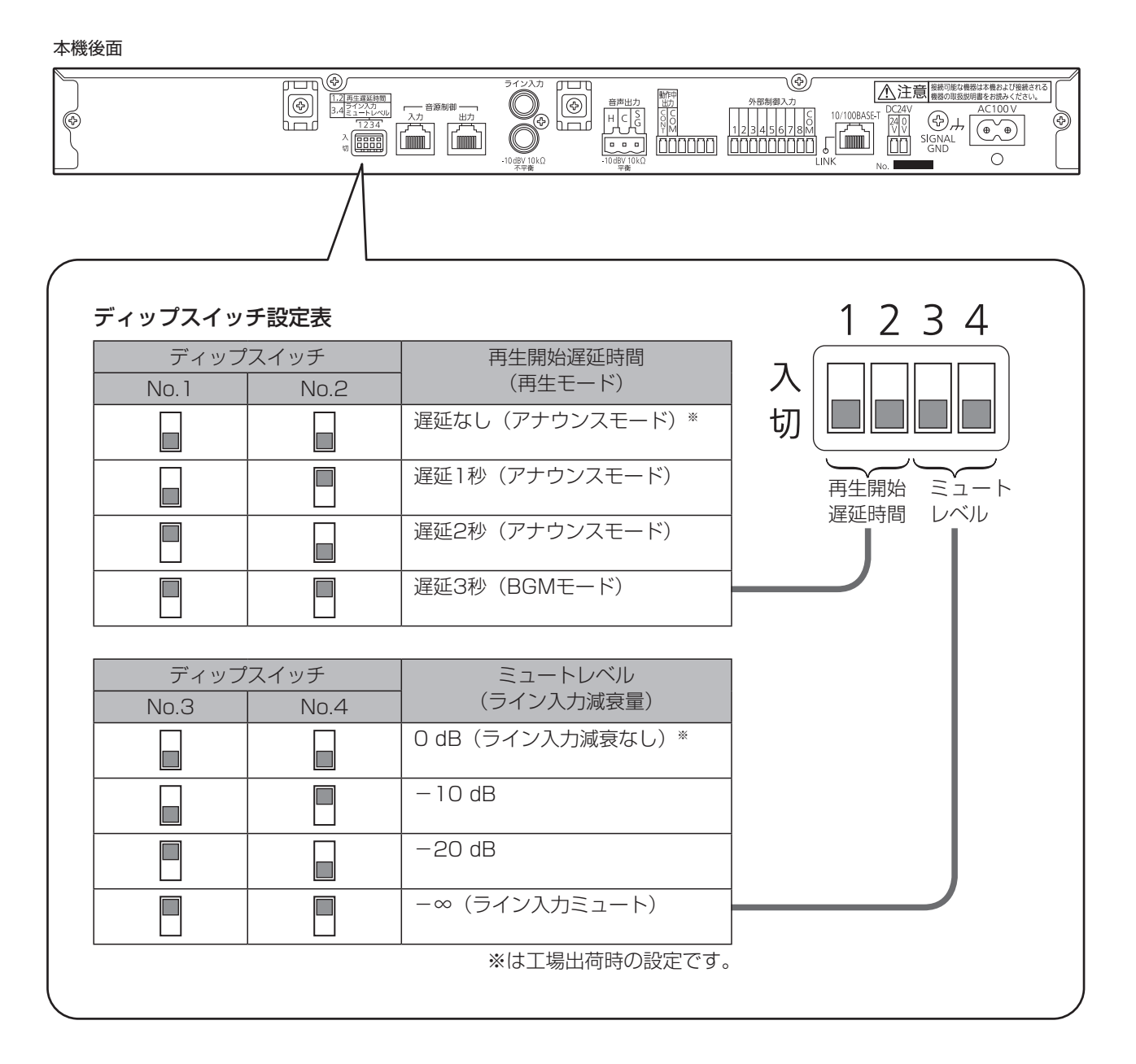

重要 重要

● 電源「入」中に、設定変更しても設定内容は反映されません。ディップスイッチの設定変更後は電源スイッチを 「切/入」して再起動してください。

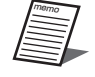

● 再生開始遅延時間設定は、再生モードにより、設定可能時間が異なります。 再生モードについては、16ページをお読みください。

# 再生モード

ディップスイッチ設定により、外部制御入力による音源再生時の動作モードを切り換えることができます。

アナウンスモード :外部制御入力の立ち上がりで1回のみ音源データを最後まで再生します。 BGMモード : 外部制御入力がON(メイク)している間、音源データを繰り返し再生します。

ディップスイッチの設定については15ページをお読みください。

## ■ アナウンスモード

音源データの長さに関係なく、1回のみ最後まで再生します。 音源データ再生終了後、外部制御入力がON(メイク)され続けても音源データは繰り返し再生しません。

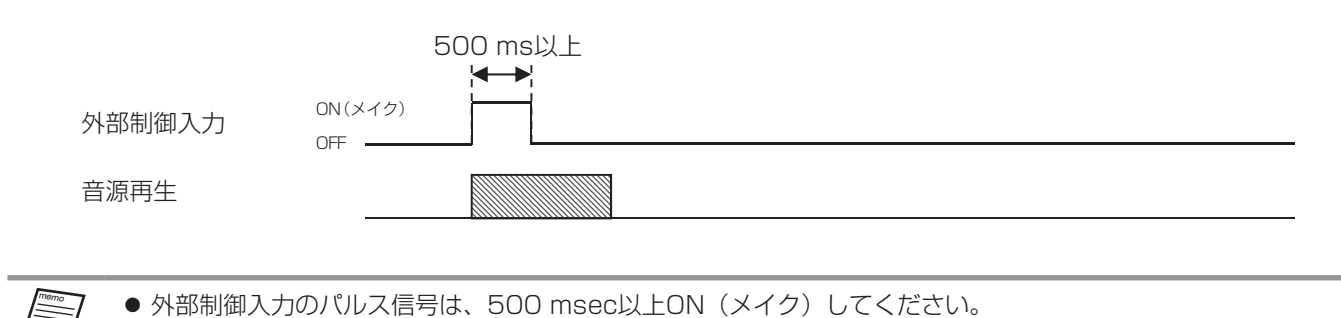

memo

## ■ BGMモード

外部制御入力がON(メイク)されている間、本機の再生を繰り返します。 音源データ再生終了後、外部制御入力がON(メイク)され続けていると、1秒間の間隔を空けて繰り返し再生します。 外部制御入力をOFFすると即座に音源データの再生を停止します。

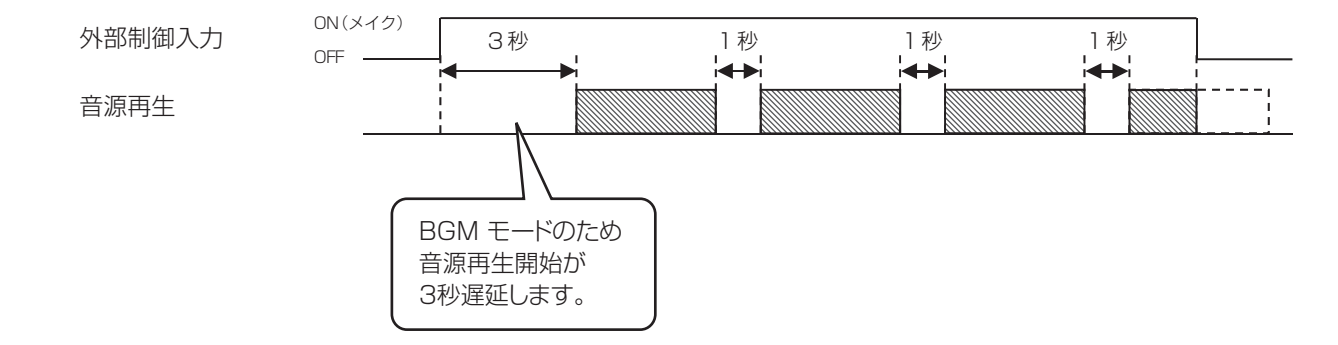

# 再生開始遅延時間設定

アンプ起動時間の遅延により、音源の再生音が頭切れすることを防ぐために本機の再生開始を遅延させることが可能です。 再生開始遅延時間設定は、アナウンスモード、BGMモードとの組み合わせによる設定となります。 また、再生開始遅延中も動作中出力端子からのメイク信号は出力します。 ディップスイッチの設定については15ページをお読みください。

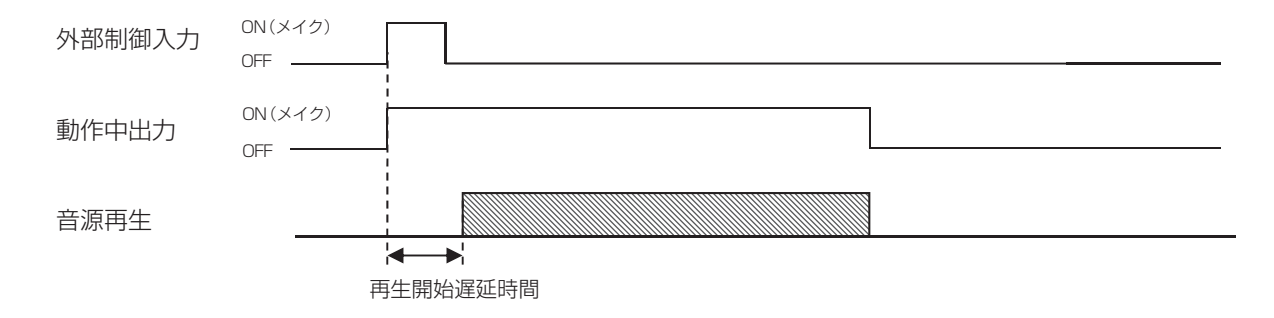

# ライン入力ミュートレベル設定

本機音源再生中の音声はライン入力の音声とミキシングして再生することができます。

ミキシング中はライン入力の音声レベルを減衰させることができます。本機音源再生終了後はライン入力の音声を約3秒かけ て元の音量レベルに復帰します。

ディップスイッチ設定により、ミキシング時の音量を設定することができます。

ディップスイッチの設定については15ページをお読みください。

0 dB(減衰なし):ライン入力音量はそのまま本機の再生音とミキシングして出力します。

- 10 dB : ライン入力音声を-10 dB減衰して本機再生音とミキシングして出力します。

-20 dB :ライン入力音声を-20 dB減衰して本機再生音とミキシングして出力します。

-∞ :ライン入力音声を停止して、本機の再生音のみ出力します。

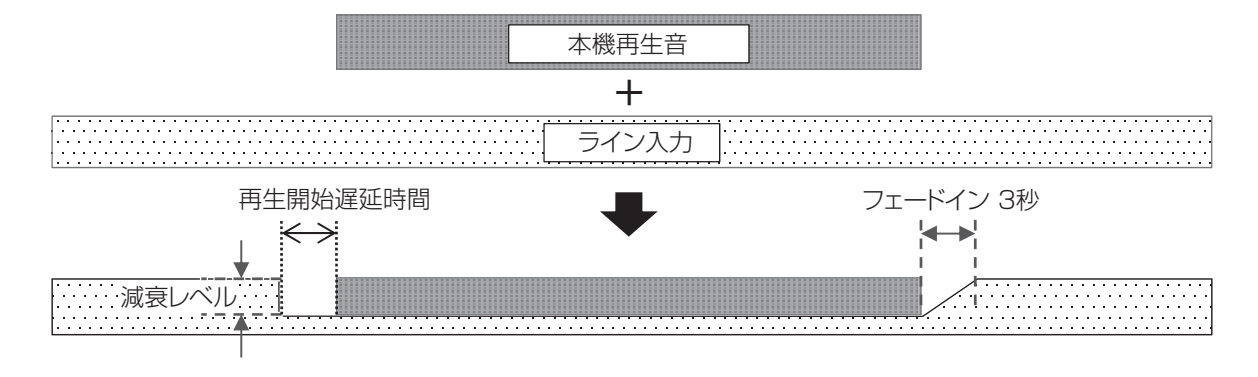

# 接続について

# 放送設備(アンプ)との接続

本機の音声出力を放送設備(アンプ)に接続して放送を行います。

## ■ 動作中出力で放送設備を起動する場合

本機の音源再生開始により放送を行う場合は、動作中出力を使用して接続します。

本機後面

memo

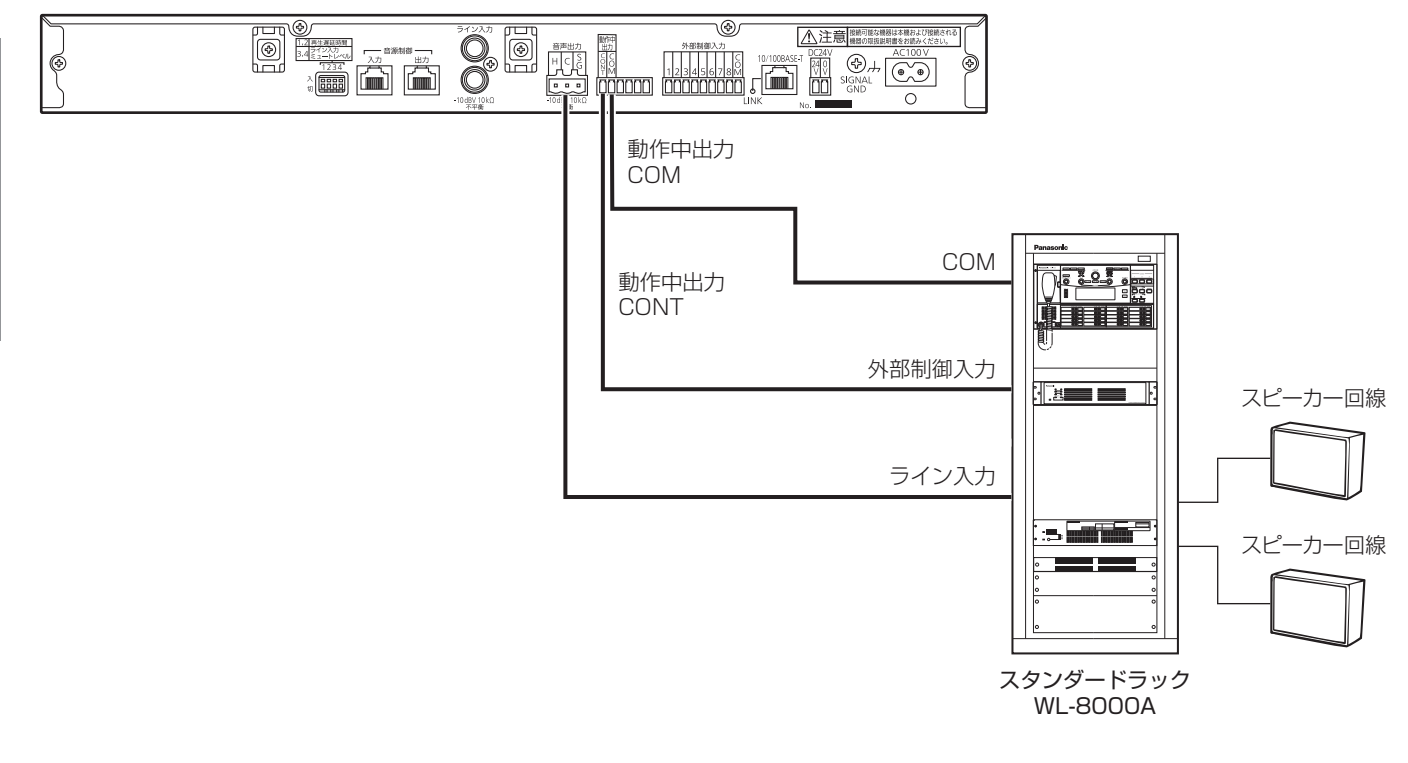

● アンプの起動に時間がかかる場合は、音源の再生音の頭切れを防ぐために、再生開始遅延時間の設定を行います。 (17ページ) ● ユーロブロックコネクターの接続方法は、20ページをお読みください。

# 外部制御入力端子の接続

外部制御入力により外部から本機の音源を再生することができます。

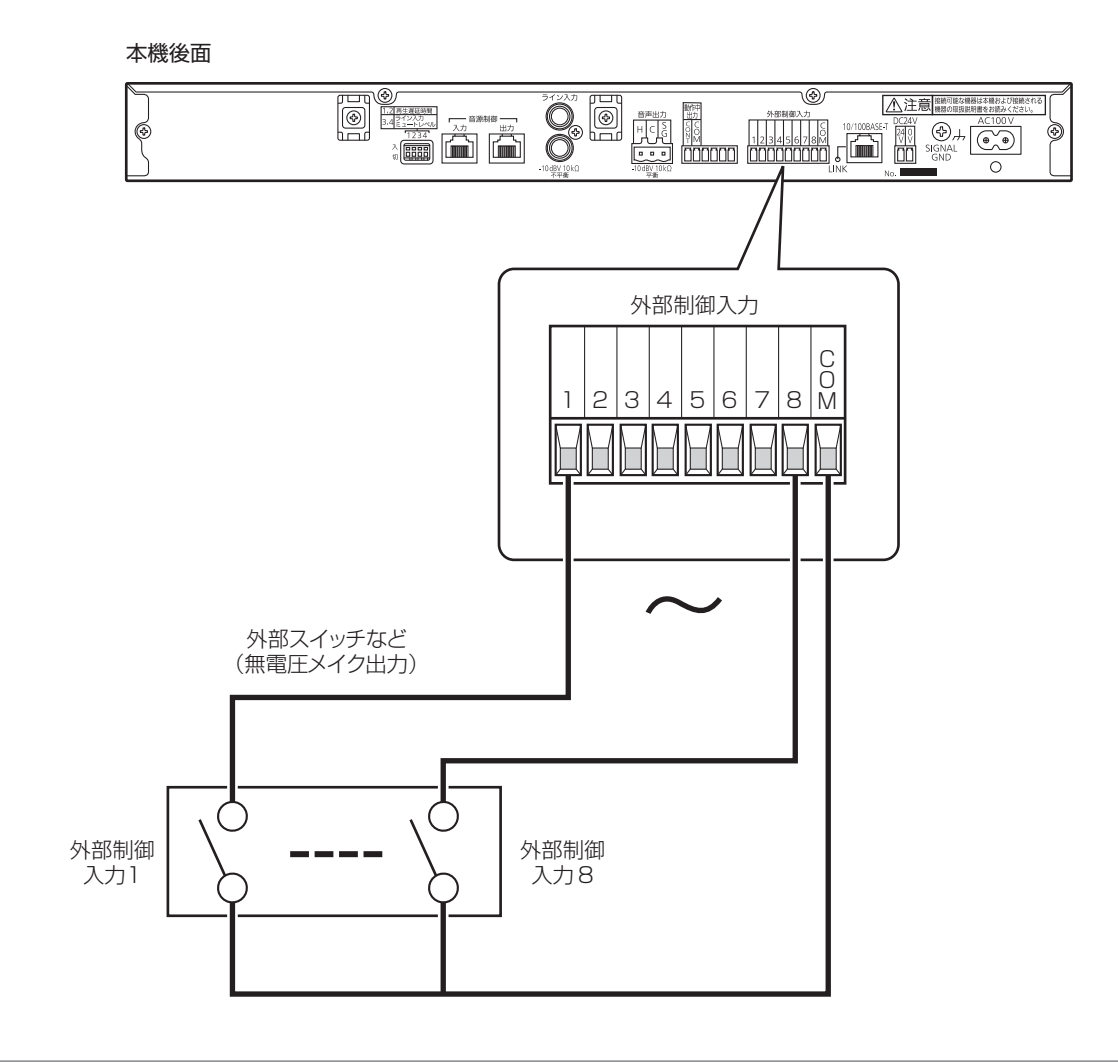

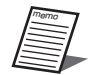

- 放送設備(アンプ)を起動するための動作中出力や制御出力端子の接続は必要です。
- 外部制御入力端子は無電圧メイク入力に対応し、開放電圧5 V、短絡電流2 mAです。トランジスタのオープン コレクター出力を接続する場合、COM側がシグナルグランド(SG)になるよう極性に注意してください。
- 外部制御入力は、あとから入力された信号が優先され、先に再生していた音源は停止し、切り換わります。
- ●「1~8」の「COM」端子は本機の内部で接続されています。
- ユーロブロックコネクターの接続方法は、20ページをお読みください。
- 外部制御入力の設定は、「外部制御入力音源データ設定」(38ページ)をお読みください。

# ユーロブロックコネクターの接続

## ■ 音声入出力線と制御線の接続

● 音声線(ライン入力、音声出力)は、2芯シールド線で接続します。

線径は、0.2 mm<sup>2</sup> (AWG24) ~3.3 mm<sup>2</sup> (AWG12) のケーブルを使用して ください。 重要

※より線ははんだ仕上げ禁止。

ケーブルの先端7 mmの被覆をむきます。

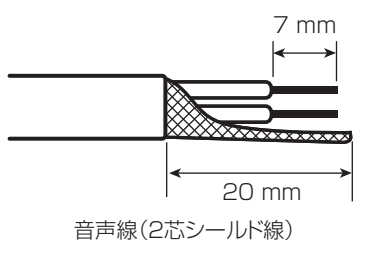

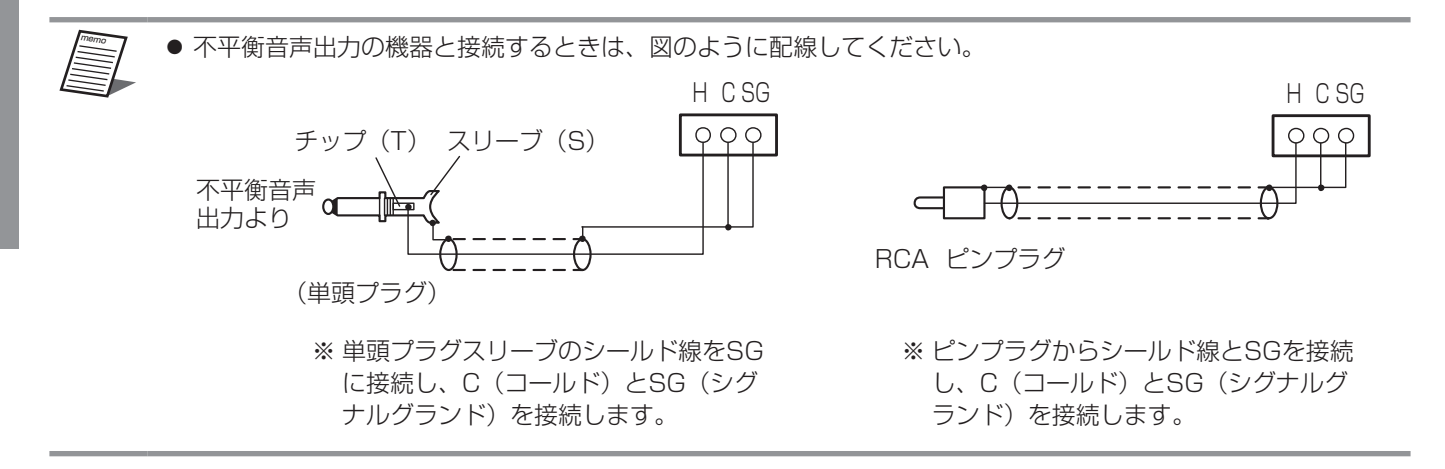

● 制御線(外部制御入力、動作中出力)は、より線、または単線で接続します。 線径は、より線: 0.1 mm<sup>2</sup> (AWG28) ~1.3 mm<sup>2</sup> (AWG16) 単線 :φ0.3 mm~φ1.5 mm のケーブルを使用してください。

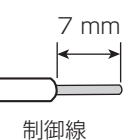

※より線ははんだ仕上げ禁止。 ケーブルの先端7 mmの被覆をむきます。

## ■ 接続手順

**1** 各端子からヘッダーを取り外す

**2** 外したヘッダーのねじをゆるめて、ケーブル挿し込み口 を閉じている金具を広げ、先端を加工した線を挿し込む

ケーブルの導体部が出ないように挿し込みます。

**3** ゆるめたねじを締めて、線が抜けないことを確認する

ねじの締め付けトルク 音声入出力線 :0.5 N・m~0.6 N・m{5 kgf・cm~6 kgf・cm} 制御線 : 0.22 N · m~0.25 N · m {2.2 kgf · cm~2.5 kgf · cm} ドライバーは刃先幅が3 mmのマイナスドライバーを使用します。

**4** 線を接続したヘッダーをそれぞれの端子に挿し込む

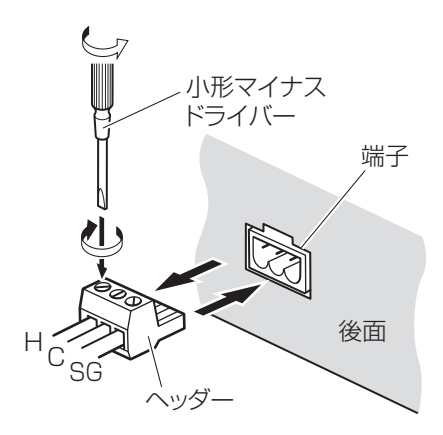

# プログラムチャイム(WZ-PT330)またはプログラムICレコーダー (WZ-PT340)を接続する場合

プログラムチャイムまたはプログラムICレコーダーより、最大9台の本機を個別に制御し、音源の再生を行うことができます。

- プログラムチャイムまたはプログラムICレコーダーのプログラム設定により、あらかじめ設定した時間に本機の再生の開始、 終了を行うことができます。
- 本機とプログラムチャイムまたはプログラムICレコーダーは、カテゴリー5ケーブル(ストレート)(市販品) により接続し ます。

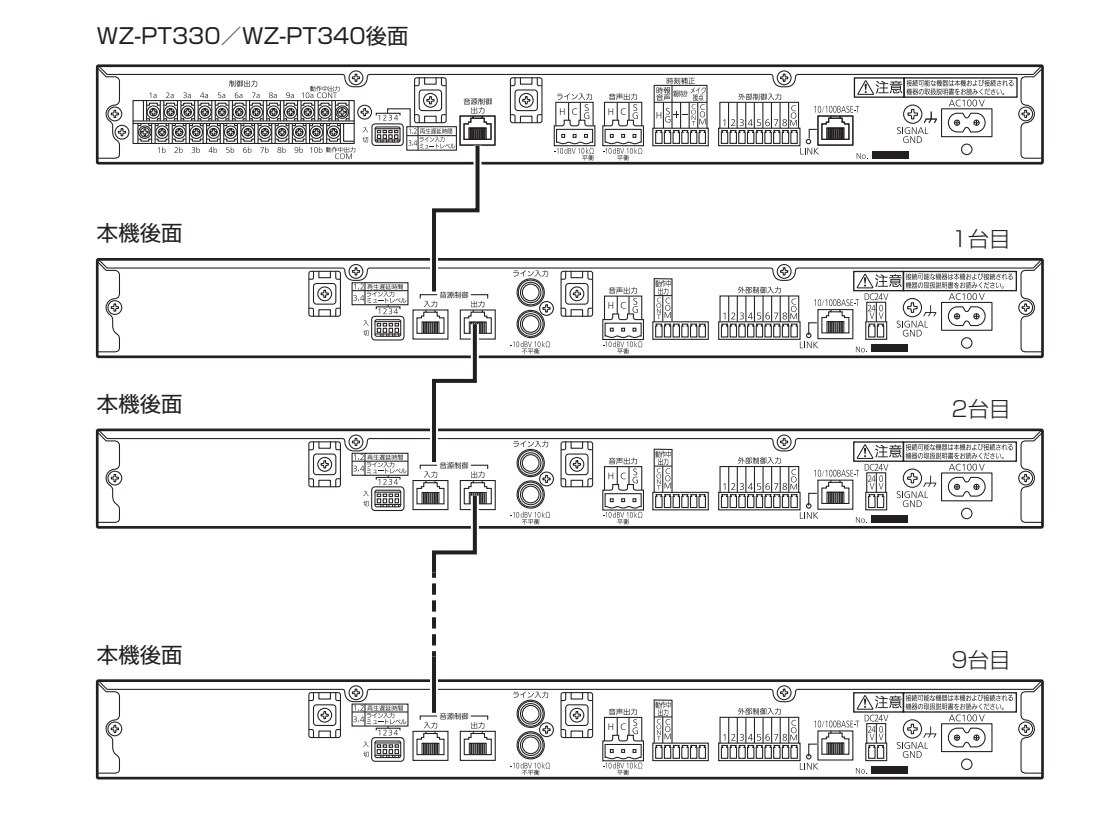

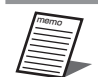

●本機はアドレス設定を行う必要があります。(43ページ)

● 音源データ設定は、本機の設定により動作します。

# ライン入力について

## ■ 外部音源機器とのミキシング

本機のライン入力を使用して、通常は有線チューナーなどによるBGM放送を行い、本機再生時は、ライン入力に入力された音 声信号とミキシングして本機の音声出力に出力することができます。 また、ミキシング時にライン入力の音量を減衰させることもできます。(17ページ)

 $\frac{1}{\sqrt{2}}$ 

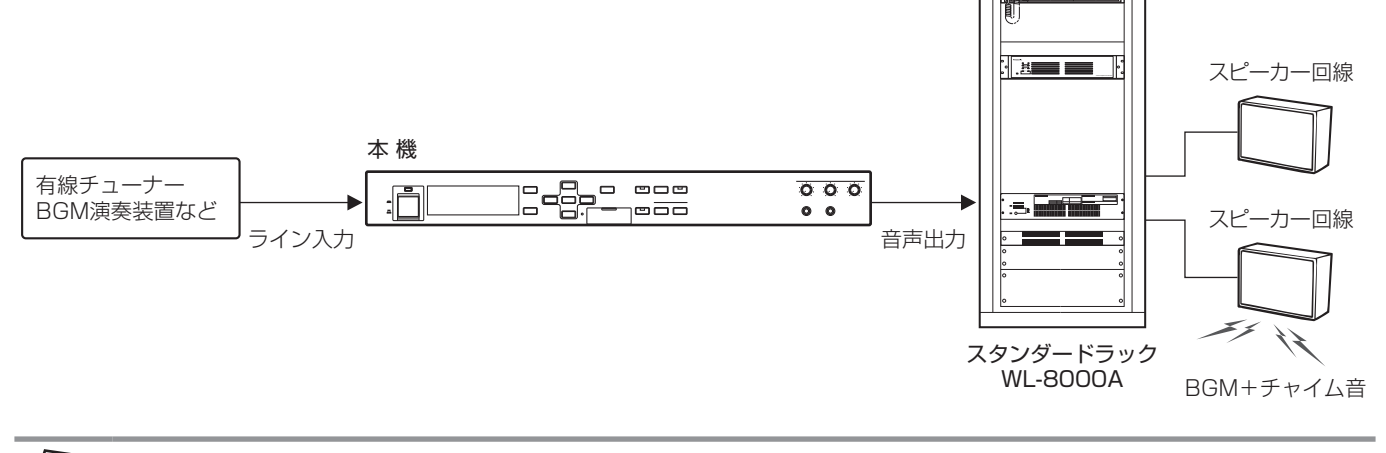

memo

● 外部音源機器の音量は、前面パネルのライン入力つまみにより調節することができます。

# 接続ケーブルの束線のしかた

結束バンド(付属品)を使用して、接続したケーブルをケーブルクランプ用台座に固定します。

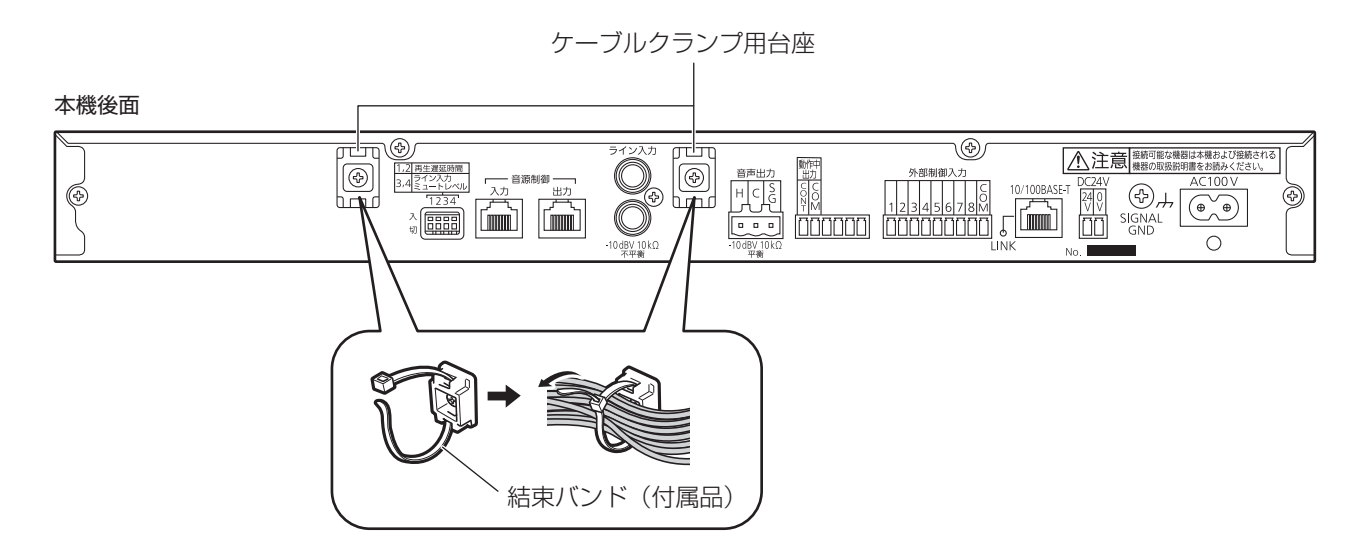

# システム接続例

# 本機の動作中出力を使用してラック形非常用放送設備と接続する場合

ラック形非常用放送設備(WL-8500Aシリーズ)に接続し、本機の動作中出力信号により放送起動を行う場合の接続例を示します。

#### 本機後面

memo

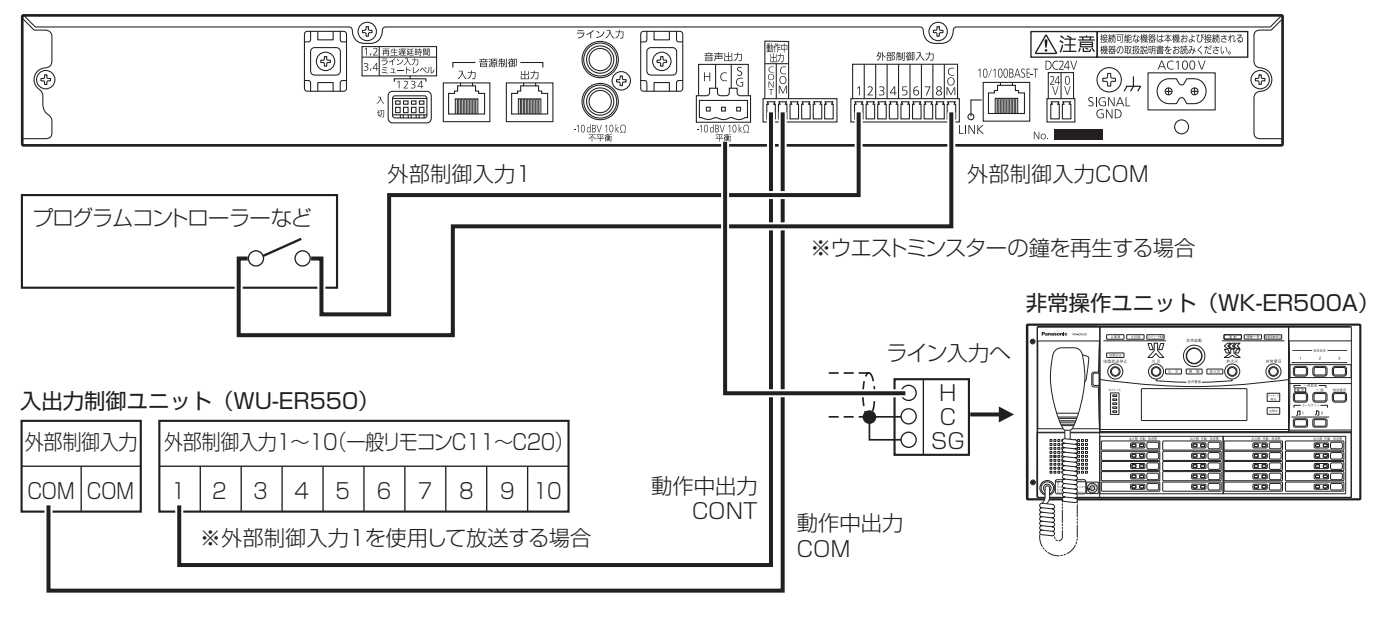

● 本機の動作中出力信号により放送起動を行う場合は、放送先は固定になります。

# 液晶画面の操作・表示

## ■ 通常画面

起動後に表示され、メニュー画面表示や音源データを再生していないときの画面です。

スタンバイ■■■■□

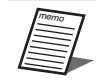

● 液晶画面のバックライトは、操作をしない状態で約1分経過すると自動的に消灯します。また、操作を開始する と自動的に点灯します。

## ■ 音量表示画面

音声出力のレベルメーターの実行状態を表示します。 この画面表示中に[◀] / [▶]ボタンを押すと音源データ選択画面が表示され、手動で音源データを再生することができます。

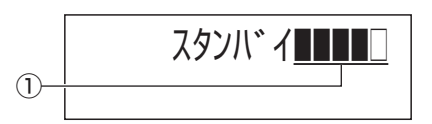

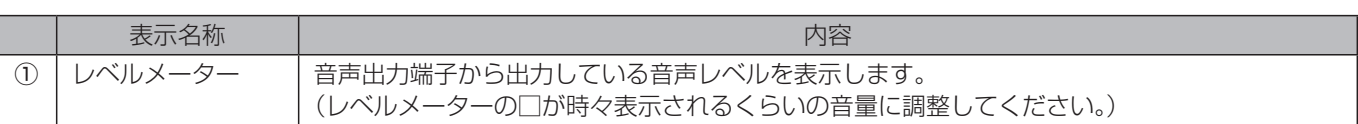

### ■ 音源データ再生画面

音声出力のレベルメーターと音源データの情報を表示します。

音源データを再生中に[メニュー]ボタンを押すたびに下段の表示が「名称」→「再生時間」→「再生残時間」→「名称」→ …と切り換わります。

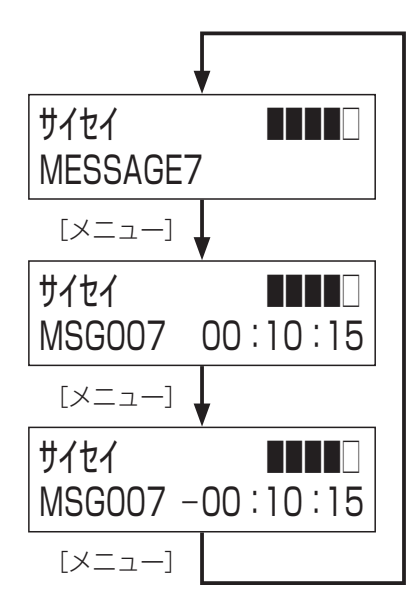

音源データの設定によっては以下のマークが表示されます。

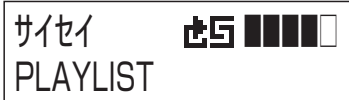

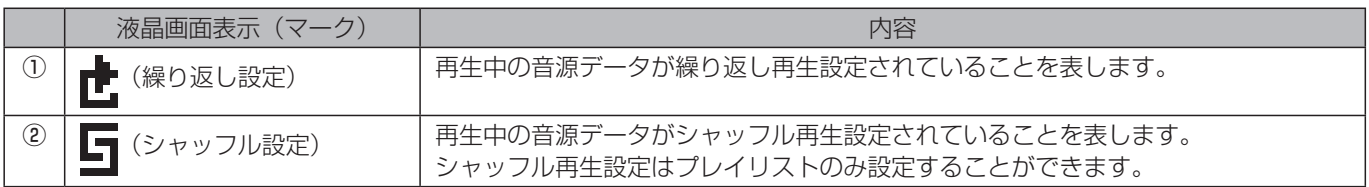

# 液晶画面による設定のしかた

## ■ 電源投入時の液晶画面表示

本機の電源を投入すると、前面パネルの液晶画面には、起動中画面、バージョン表示画面が順次表示され、通常画面 となって操作が行える運用状態になります。

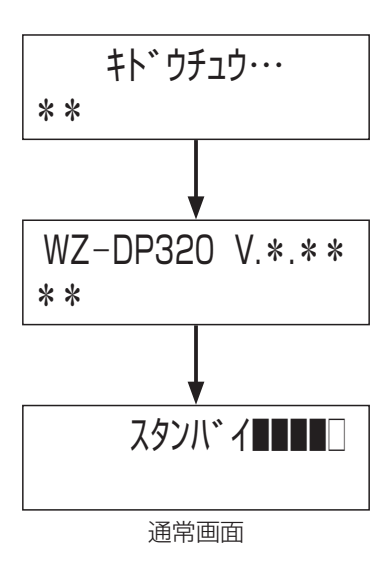

### ■ メニュー画面の表示と終了

メニュー画面を表示するには通常画面表示中に[メニュー]ボタンを押します。 メニュー画面が表示され、液晶画面の左上に「メンメニュ」と表示されます。 メニュー操作を終了する場合は、左上に「メンメニュー」と表示されていることを確認して、 [キャンセル/戻る] ボタンを押します。

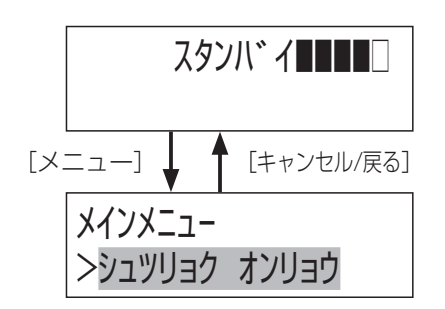

#### ■ メニュー画面での設定項目の選択

[メニュー]ボタンを押して液晶画面に「メンメニューが表示されている状態で、 [▲] / [▼] ボタンを押すと、設定項目を選択できます。現在選択されている項目 は点滅します。 項目を決定する場合は、[決定]ボタンを押します。

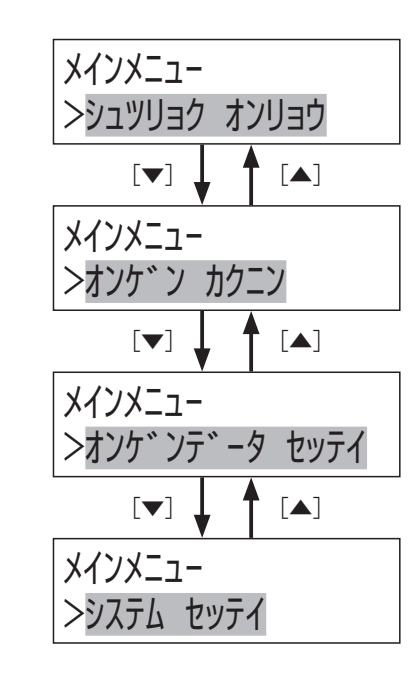

## ■ 選択のしかた

複数から選択して設定を行うときは[▲] / [▼]ボタンで設定値を選択します。 現在選択されている設定は点滅します。 設定を確定する場合は、[決定]ボタンを押します。

二者から選択する場合は [◀] / [▶] ボタンで設定値を選択します。 現在選択されている設定は点滅します。 設定を確定する場合は、[決定]ボタンを押します。

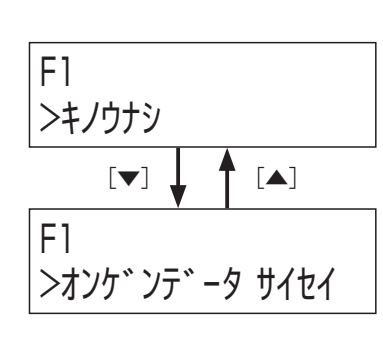

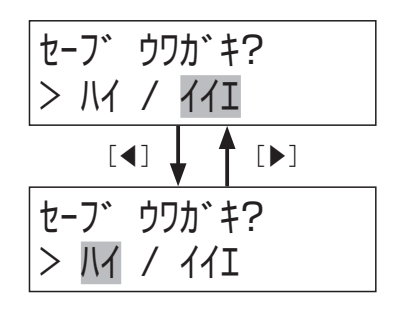

## ■ 数値入力のしかた

設定する項目が選択されているときに[▲]ボタンを押すと数値が1つ増え、[▼] ボタンを押すと数値が1つ減ります。 [決定] ボタンを押すと数値が選択されます。

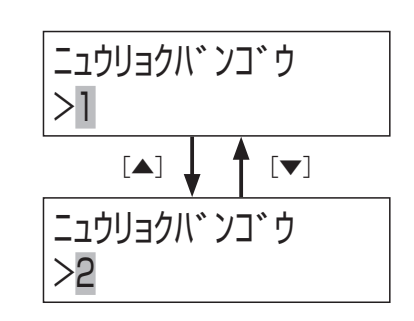

 $\mathsf{IPF}$ ドレス >192.168.0.10  $[D]$   $\downarrow$   $\uparrow$   $\lbrack$   $\uparrow$   $\lbrack$  $\vert$  IP アト・レス >192.168.0.10

複数の数値入力を行う場合は [◀] / [▶] ボタンで設定する項目を選択します。 画面によっては、設定できる最大値を表示時に[▲]ボタンを押すと、最小値になり、 設定できる最小値を表示時に[▼]ボタンを押すと、最大値になります。

## ■ 文字入力のしかた

設定データや録音したメッセージをSDカードに保存する場合、ファイル名を文字入力します。 入力できる文字の種類は次のとおりです。入力できる文字の種類を液晶画面の右上に表示します。

## 入力できる文字の一覧表

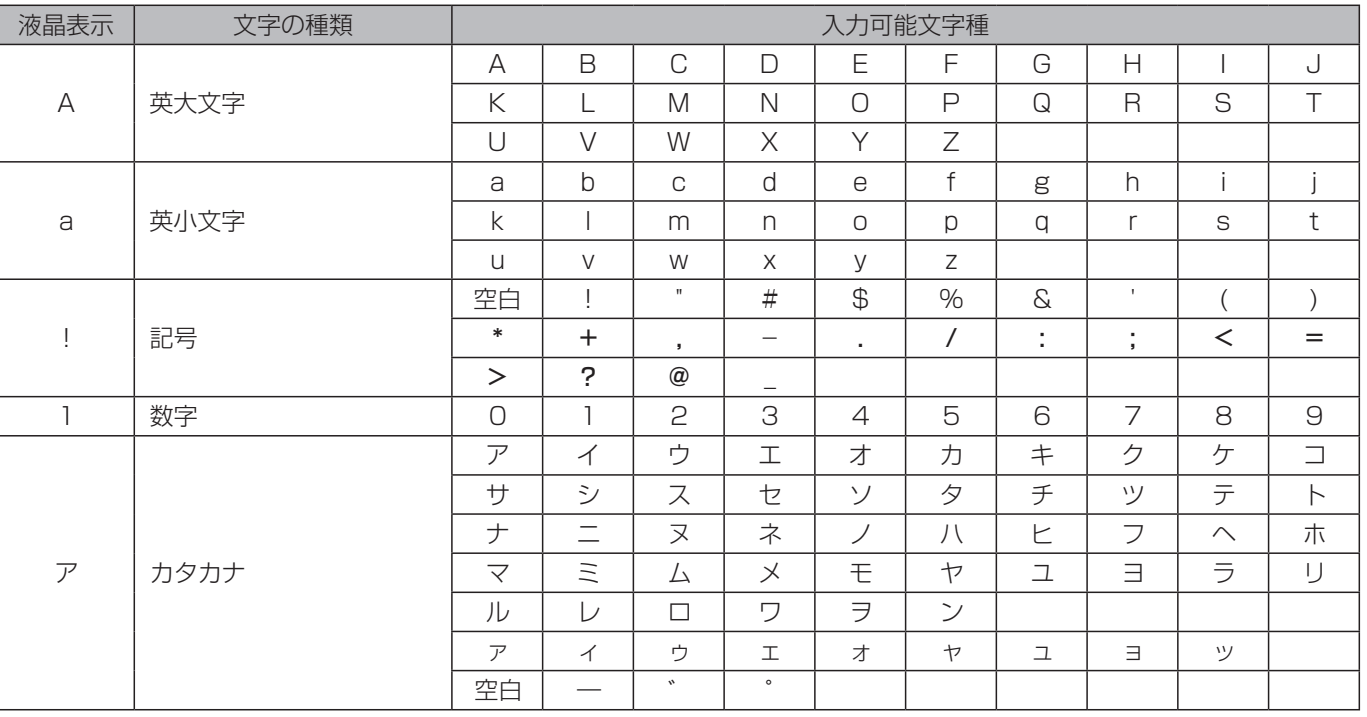

## **1** 入力文字種を変更する

[メニュー]ボタンを押して、文字種を選びます。押すたびに、英大文字→英小 文字→記号→数字→カタカナの順に切り換わります。 選択している文字種は、液晶画面右上に表示されます。

memo

● ファイル名には英大文字と数字のみ入力することができます。

# **2** 文字を入力する

[▲] / [▼] ボタンを押して、文字を選びます。 1文字空白を入れるには、 28ページ「入力できる文字の一覧表」の空白を選択します。 選択中の文字は点滅表示されます。

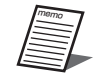

● 入力文字種をカタカナに設定している場合、[▲] / [▼] ボタ ンを長押しすると「ア」↔「カ」↔「サ」↔「タ」↔「ナ」↔「ハ」↔ 「マ」↔「ヤ」↔「ラ」↔「ワ」↔「ァ」の各行の先頭文字を選択する ことができます。

● 濁点、半濁点は、表記可能なカタカナの後ろにだけ入力できます。 濁点は、カ行、サ行、タ行、ハ行のみ入力できます。半濁点はハ 行のみ入力できます。

# 3 文字を確定する

[▶]ボタンを押すと入力した文字が確定します。

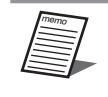

● [◀] / [▶] ボタンを押すと文字選択を移動することができます。 文字を選択している状態で[▲] / [▼]ボタンを押すと文字を 変更することができます。

# **4** 文字を削除する

点滅中の文字を削除する場合は、[キャンセル/戻る]ボタンを押します。 カーソルが表示されているときはカーソルの左の文字が削除されます。

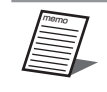

● 文字入力の前の画面に戻るときは、[キャンセル/戻る]ボタンを 押して、文字をすべて消したあと、[キャンセル/戻る]ボタンを 押してください。入力内容は取り消されて、前の画面に戻ります。

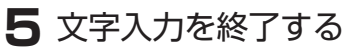

「決定」ボタンを押します。

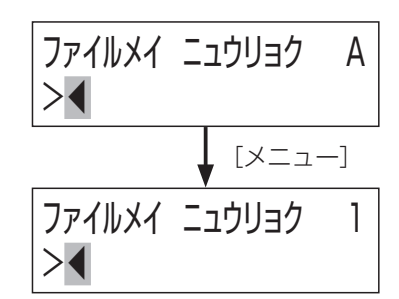

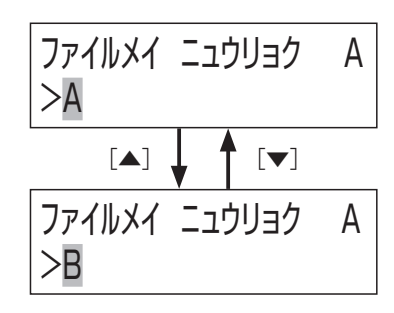

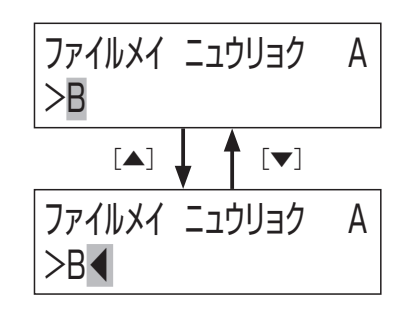

# パネル面からできる操作

# メッセージの再生

音源データの再生には、以下の方法があります。

- 手動再生(下記)
- 外部制御入力からの再生(19、38ページ)

ここでは、手動再生のしかたについて説明します。

手動操作には、前面パネル操作により、[▲] / [▼] / [◀] / [▶]ボタンで再生する音源データを選択して再生を行う方 法(下記)と、機能ボタン [F1] / [F2] を使用して再生する方法 (32ページ) があります。

### ■ 手動再生

前面パネルからの手動操作により音源の再生が行えます。

## **1** 音源種別と音源番号を選択する

[◀] / [▶]ボタンを押すと音源を選択する画面が表示されます。 [◀] / [▶] を押して液晶画面上段に表示される音源種別をSDメッ セージ「MSG」/プレイリスト「LIST」/内蔵音源「ORG」から 選択します。

「▲] /「▼]ボタンを押して液晶画面下段に表示される再生音源番 号を選択します。

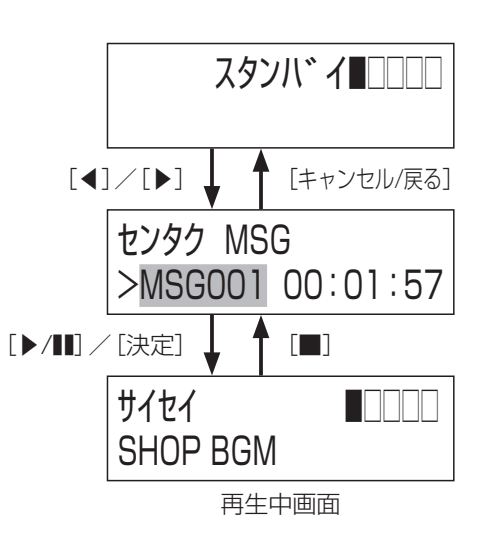

## **2** 音源を再生する

[▶/| ■] または「決定| ボタンを押すと、再生が開始され、液晶画面 が右のような再生中画面になり、[▶/11] 表示灯が緑点灯します。 再生中は、液晶画面下段に音源名称が表示されます。 重要

●音源の再生を停止したいときは、[■]ボタンを押します。

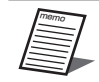

● 以下動作中には、手動再生は受け付けません。

- 別の手動再生中 - 機能ボタンによる再生中
- 外部制御入力による再生中

#### ●音源の再生中に再生時間を確認する

音源の再生中に[メニュー]ボタンを押すと、液晶画面右下に再生時間が表 示されます。 再度[メニュー]ボタンを押すと、液晶画面右下が残再生時間の表示に切り 換わります。 もう一度 [メニュー] ボタンを押すと、元の再生中画面に戻ります。

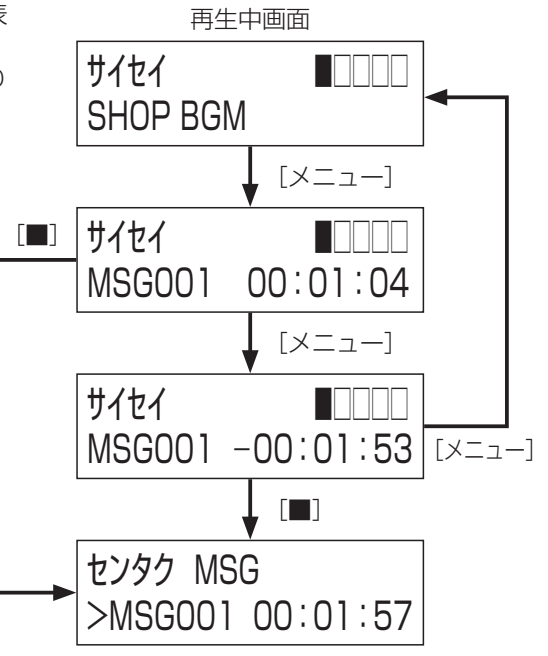

#### ●音源再生を一時停止するには

音源の再生中に[▶/■]ボタンを押すと、再生が一時停止し[▶/■]表示 灯が緑点滅に変わり、液晶画面下段の音源名称が点滅します。 一時停止中に再度 [▶/■] ボタンを押すと、再生が再開されます。 一時停止中でも[■]ボタンを押せば、再生を終了することができます。

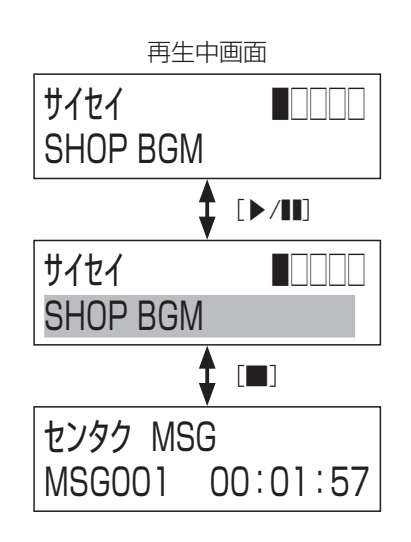

# 音声出力の音量調整について

通常画面あるいは音源データ再生画面表示中に「▲] / [▼] ボタンを押すと、 音声出力端子から出力される音声の音量を変更することができます。 音量調整範囲:0-50

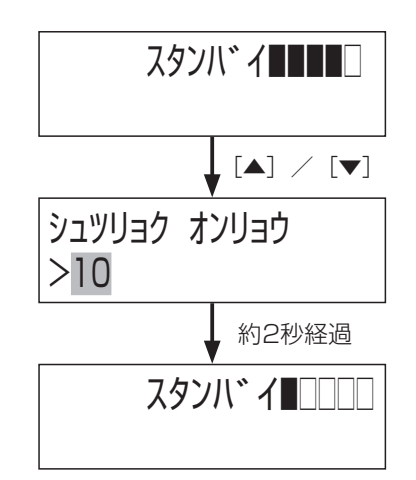

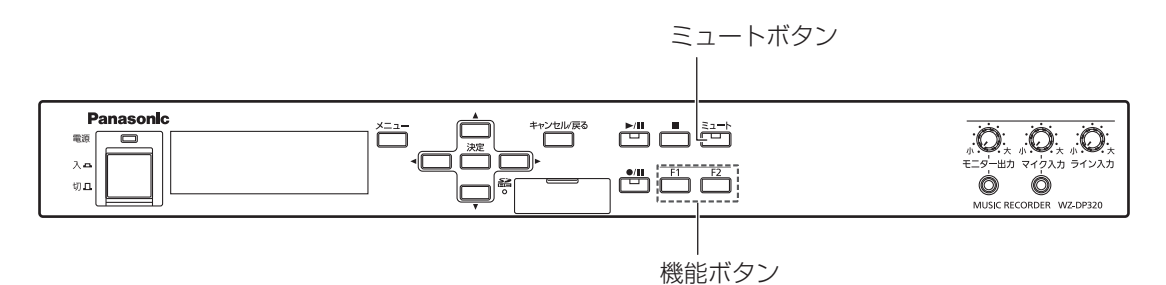

# 機能ボタンの使いかた

機能ボタンで次の内容を操作することができます。機能ボタンを使用するためには、システム設定時、機能ボタンごとに使用 する機能を割り当てておく必要があります。

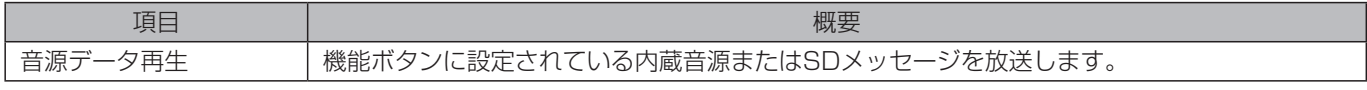

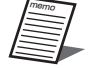

● 各機能ボタンへの機能の割り当ては37ページを参照してください。

● 機能ボタンはメニュー画面では実行できません。

## ■ 機能ボタンによる音源再生

機能ボタン [F1] / [F2] への音源再生設定を行うことにより、機能ボタンで音源を再生することができます。

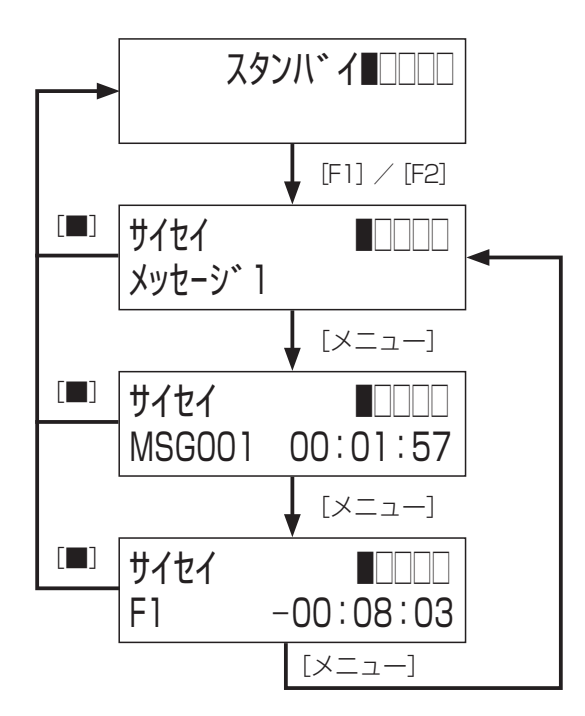

- [F1] / [F2] ボタンを押すと、それぞれのボタンにあらかじめ設定された音源データの再生を開始します。
- 再生中は液晶画面が再生中画面になり、[▶/■] 表示灯が緑点灯します。
- ●音源の再生中に [メニュー]ボタンを押すと、液晶画面下段が再生している音源番号と再生時間、機能ボタン番号と残再生 時間に切り換わります。音源の再生が終了すると、自動的に通常画面に戻ります。
- ●音源の再生を停止するときは、[■]ボタンを押します。再生が停止すると通常画面に戻ります。

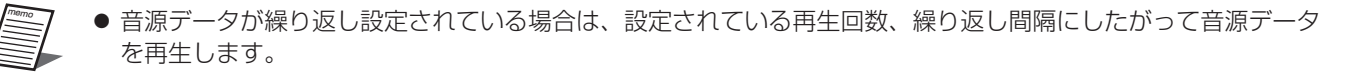

# ミュートボタンの使いかた

[ミュート]ボタンを長押しすることにより、本機の音声出力を停止させることができます。再度[ミュート]ボタンを押すこ とにより解除します。 ミュート中は、[ミュート]ボタンの表示灯が赤色点滅します。

キーロック機能

## ■ キーロックを行う

通常画面で [メニュー] ボタンを1.5秒以上長押しします。 ロックすると液晶画面の右下に「 」が表示されます。

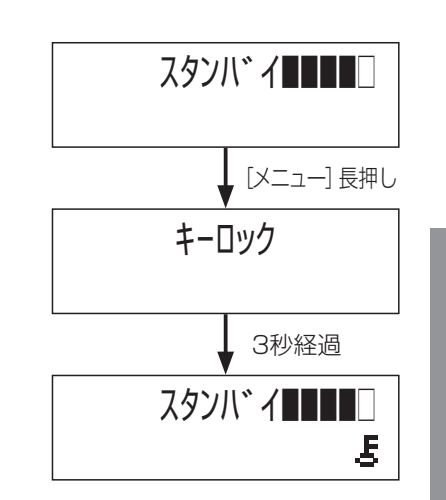

## ■ キーロックを解除する

通常画面で [メニュー] ボタンを1.5秒以上長押しします。 ロックを解除すると液晶画面の右下の「上」が消えます。

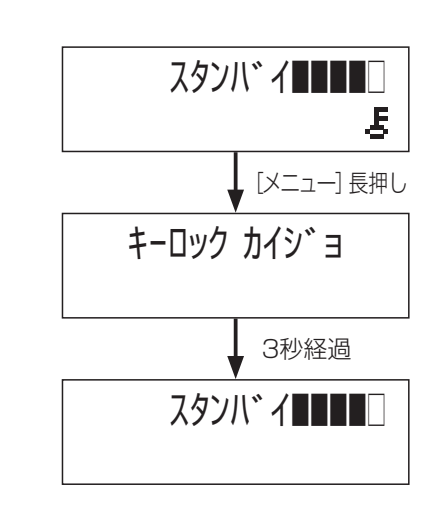

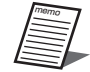

● 通常画面以外の画面表示中は、キーロックはされません。

# 本機で扱うファイルについて

# 設定について

本機を動作させるためには設定を行う必要があります。 設定は、システム設定と音源データ設定に分かれています。

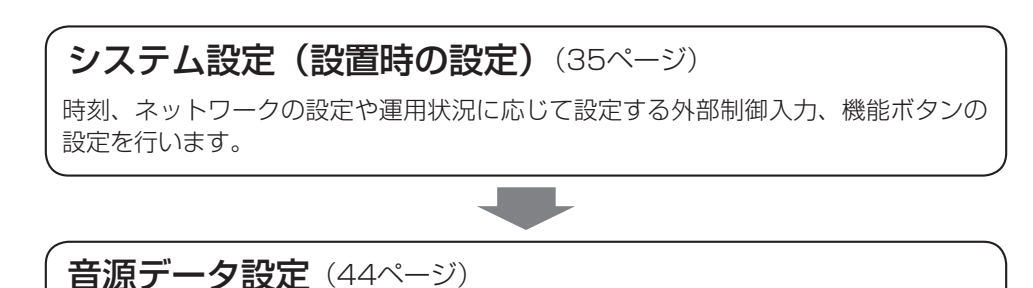

# 本機で扱うファイルについて

本機では以下のファイルを扱います。これらのファイルは本機や設定支援ソフトで作成、編集することができます。

本機によりSDメッセージの設定、プレイリスト作成等を行います。

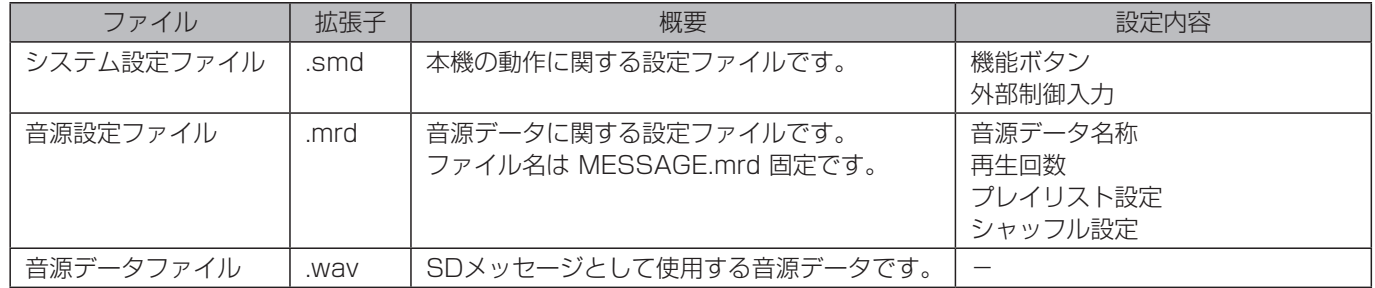

## ■ SDカードフォルダ構成とファイル

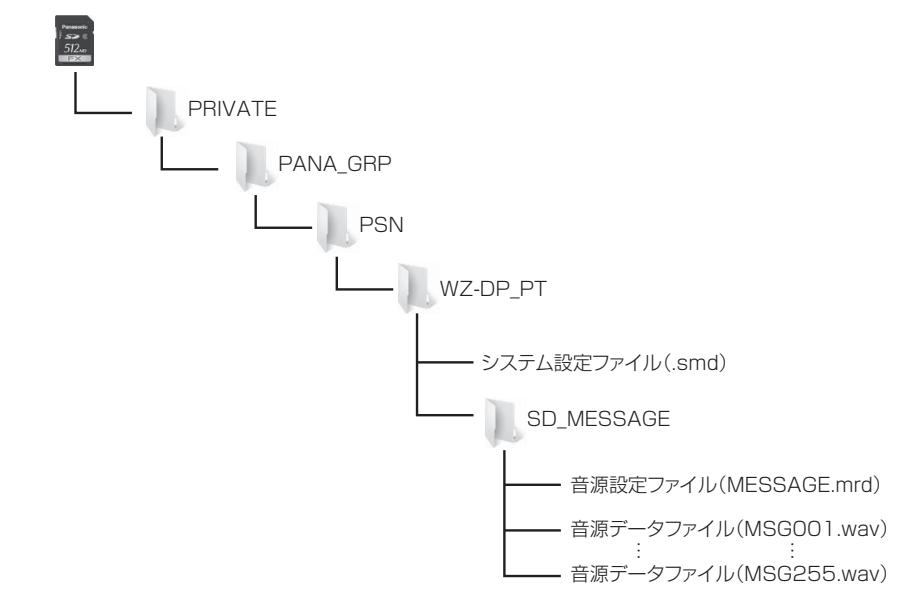

重要 ●音源設定ファイルと音源データファイルは関連づけされています。ファイルのファイル名、拡張子やファイルの 中身をPC等で変更すると、本機で読み込めなくなることがあります。

- 必ず本機または、設定支援ソフトで保存したファイルをご使用ください。
- ●設定支援ソフトについては、販売店にお問い合わせください。

# システム設定について

システムを設置するときに設定を行ってください。

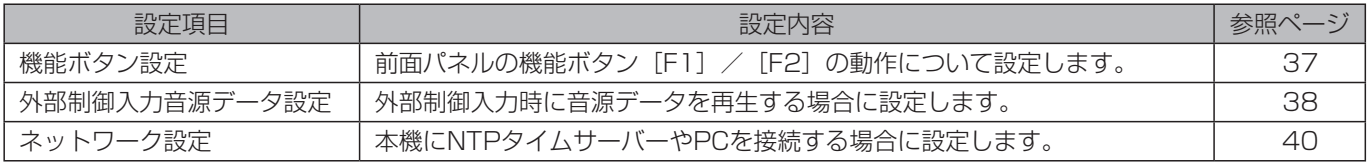

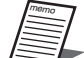

● すべての設定を行う必要はありません。必要な機能についてのみ設定を行ってください。

● 機能ボタンは、使用しない場合は設定不要です。

●設定内容は、システム設定表 (58ページ)に記載することをお勧めします。

■ SCCISION ファン コムにム 、ここ コッテ に記載フ こここ cosmoo divery

# システム設定表の記入のしかた

システムの以下の設定について記入します。設定する内容を √ でチェックし、必要に応じて時刻等を記入します。

- 機能ボタン
- 外部制御入力音源起動
- ネットワーク設定

#### システム設定表記入例

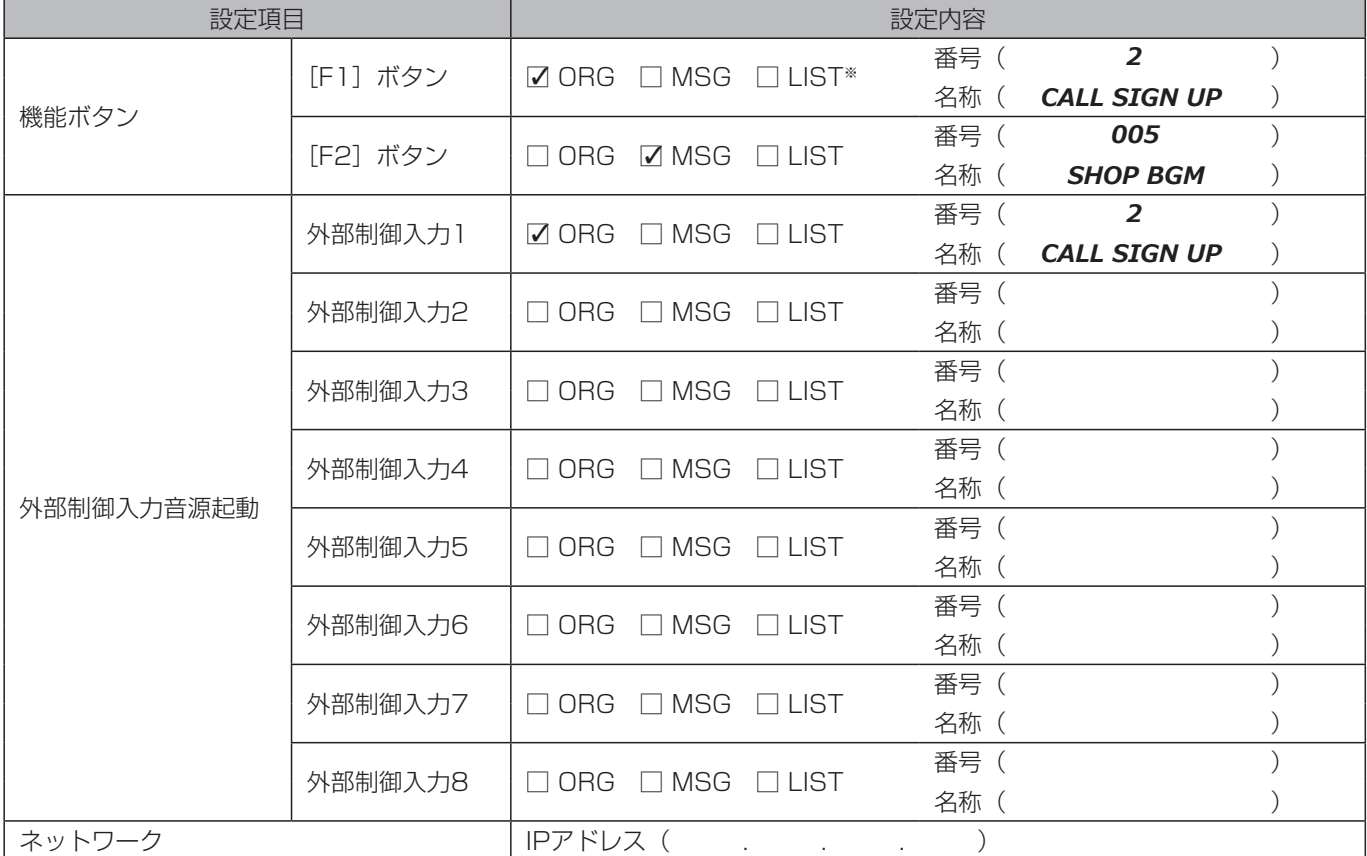

## 設定 ールール しんしょう しゅうしょう しゅうしゅん しゅうしゅん しゅうしゅん しゅうしゅん しゅうしゅん しゅうしゅん しゅうしゅうしょく しゅうしゅうしょく

※「ORG」は内蔵音源、「MSG」はSDメッセージ、「LIST」はプレイリストを示します。

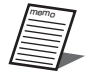

● 使用しない機能は設定を行う必要はありません。

#### 機能ボタン設定 重要

機能ボタン [F1] / [F2] を押したときに、実行する機能を割り当てます。

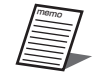

● 1つの機能ボタンに1つだけ機能を割り当てることができます。1つのボタンに複数の機能を同時に割り当てる ことはできません。

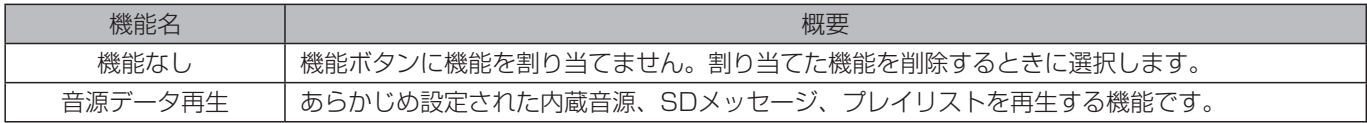

## **1** メニュー画面を表示する

[メニュー]ボタンを押して、メニュー画面を表示します。

## **2** 「システム セッテイ」を選択する

「▲] /「▼]ボタンを押して「システム セッテイl を選択し、「決定] ボタンを押します。

#### **3** 「キノウ ボタン」を選択する

[▲] / [▼] ボタンを押して「キノウ ボタン」を選択し、[決定] ボタンを押します。

### **4** 「F1」、「F2」を選択する

[▲] / [▼] ボタンを押して「F1| または「F2| を選択し、[決定] ボタン を押します。

#### **5** 機能を設定する

- [▲] / [▼] ボタンを押して「キ/ウナシ」または「オンゲンデークサイセイ」を選択し、 [決定] ボタンを押します。
- 「オンゲンデークサイセイ | を選択した場合は、[決定] ボタンを押したあと、[◀] / [▶] ボタンを押して「MSG」/「LIST」/「ORG」から再生する音源を選択し、 [決定]ボタンを押します。 「セッテイ ホゾン シマスカ」とメッセージが表示されますので、「IV」を選択後、[決定] ボタンを押します。

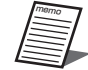

● 液晶画面表示の「MSG」はSDメッセージを示し、「LIST」はプレイリストを、「ORG」は内蔵音源を示します。 ●機能ボタンの音量調整は、31ページをお読みください、

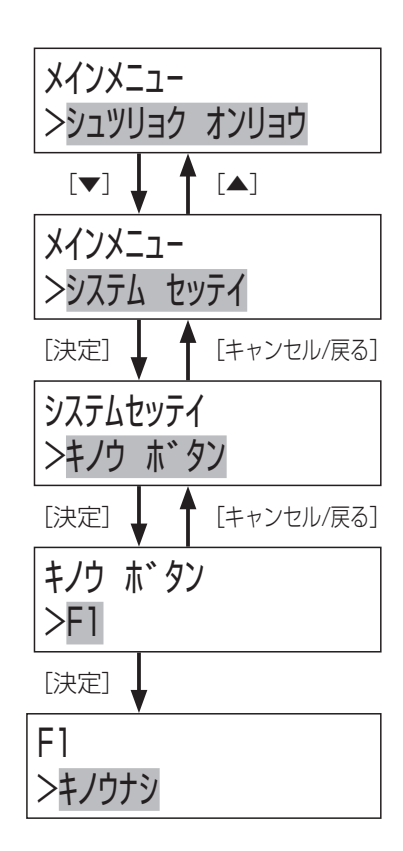

設定

# システム設定

#### 外部制御入力音源データ設定 重要

外部制御入力がONされた時に再生する音源を設定します。

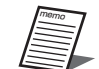

● 1つの外部制御入力には、内蔵音源、SDメッセージ、プレイリストのいずれか1種類を設定することができます。 ●同じ音源データを複数の外部制御入力に割り当てることができます。

## **1** メニュー画面を表示する

「メニュー]ボタンを押して、メニュー画面を表示します。

## **2** 「システム セッテイ」を選択する

「▲] /「▼]ボタンを押して「システム セッテイl を選択し、「決定] ボタンを押します。

## **3** 「セイギョ ニュウリョク」を選択する

[▲] / [▼] ボタンを押して、「セイギョ ニュウリョク」を選択し、[決定] ボタンを押 します。

## **4** 外部制御入力の番号を選択する

[▲] / [▼] ボタンを押して制御入力番号を選択し、[決定] ボタンを押します。

## **5** 再生する音源の種類を選択する

[◀]/[▶]ボタンを押して「セッテイナシ」/「MSG」/「LIST」/「ORG」 から再生する音源を選択します。

### **6** 音源の番号を選択する

[▲] / [▼] ボタンを押して音源の番号を選択し、[決定] ボタンを押します。

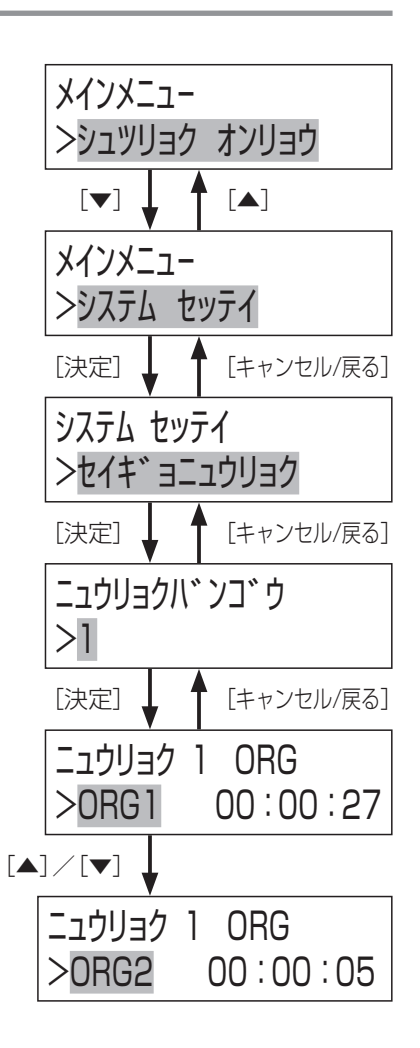

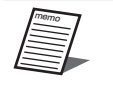

● 液晶画面表示の「MSG」はSDメッセージを示し、「LIST」はプレイリストを、「ORG」は内蔵音源を示します。

# 再生モード表示

再生モード表示により、本機後面のディップスイッチの設定状態を液晶画面で確認することができます。

## **1** 再生モード表示画面を表示する

右図の手順で「サイセイモードヒョウジl を選択し、「決定】ボタンを押します。

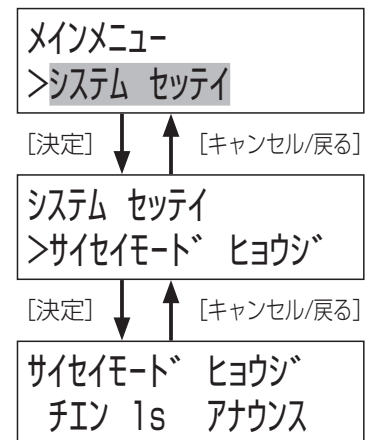

**2 再生モードを確認する** 

再生モードを確認します。 [キャンセル/戻る]ボタンを押すと手順**1**の画面に戻ります。

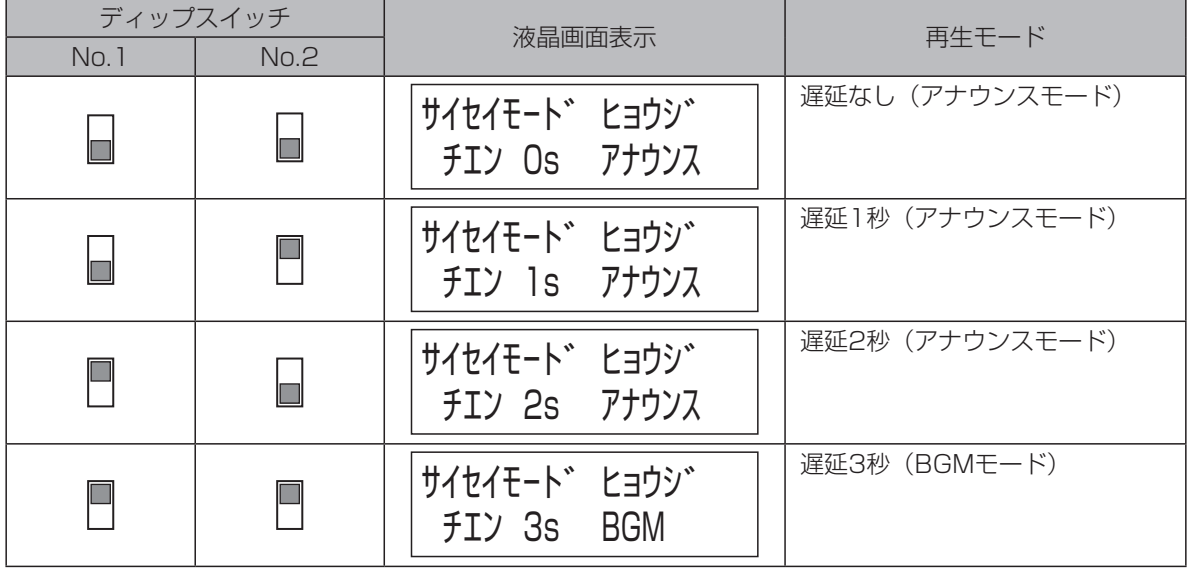

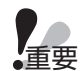

● 電源「入」中に、設定変更しても設定内容は反映されません。ディップスイッチの設定変更後は電源スイッチを 「切/入」して再起動してください。

# ネットワーク設定

設定支援ソフトと通信する場合はあらかじめ本機のネットワーク設定を行う必要があります。 設定する項目は以下のとおりです。

- DHCP
- IPアドレス
- サブネットマスク
- デフォルトゲートウェイ
- 通信速度

#### 初期設定は以下のとおりです。

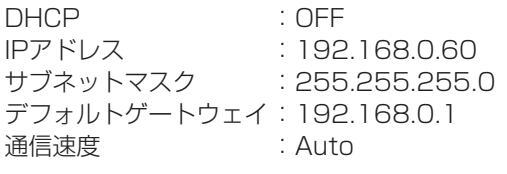

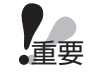

● DNSサーバー設定は本機ではできません。設定支援ソフトより本機にアクセスして設定を行ってください。 設定支援ソフトについては、販売店にお問い合わせください。

## ■ IPアドレスをDHCPで設定する場合

memo DHCPサーバーからIPアドレス、サブネットマスク、デフォルトゲートウェイを取得する操作について説明します。

**1** メニュー画面を表示する [メニュー]ボタンを押して、メニュー画面を表示します。

## **2** 「システム セッテイ」を選択する

[▲] / [▼] ボタンを押して「システム セッテイ| を選択し、[決定] ボタンを押します。

## **3** 「ネットワーク セッテイ」を選択する

「▲] /「▼]ボタンを押して「ネットワーク セッテイl を選択し、「決定]ボタンを押し ます。

## **4** 「DHCP」を選択する

[▲] / [▼] ボタンを押して液晶画面上段で「DHCP」を選択し、「決定] ボ タンを押します。 液晶画面の下段には現在の設定が表示されます。

#### **5** DHCPを設定する

[▲] / [▼] ボタンを押して「ON」/「OFF」を選択し、[決定] ボタンを 押します。 → 手順**4**の画面に戻ります。

 $\lbrack \mathbf{v} \rbrack$   $\lbrack \mathbf{1} \rbrack$   $\lbrack \mathbf{1} \rbrack$   $\lbrack \mathbf{A} \rbrack$ メインメニュー >シュツリョク オンリョウ [決定] 1 ↑ [キャンセル/戻る] メインメニュー >システム セッテイ [決定] ↓ ↑ [キャンセル/戻る] システム セッテイ >ネットワーク セッテイ [決定] ↓ ↑ [キャンセル/戻る] >DHCP OFF **DHCP** >OFF

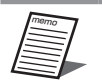

- DHCPがON設定のとき、DHCP機能を使用しない機器が同じIPアドレスにならないように、DHCPサーバーを 設定してください。サーバーの設定については、ネットワーク管理者にお問い合わせください。
- DHCPサーバーから取得したネットワーク設定は「IPアドレス」、「サブネットマスク」、「デフォルトゲートウェイ」の各画面で確認 できます。手順**4**の画面で[▲]/[▼]ボタンを押して確認してください。
- DHCPサーバーからネットワーク設定を取得中の場合は「IPアドレス」、「サブネットマスク」、「デフォルトゲートウェイ」の画面で 表示されるアドレスが「ーーー. ーーー. ーーー. ーーー| と表示され、点滅します。しばらく経過しても各ア ドレスが設定されない場合はDHCPサーバーとの接続をご確認ください。

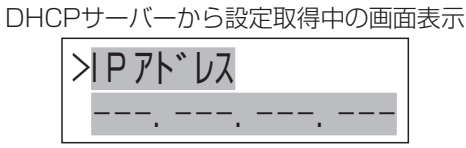

# ■ IPアドレス・サブネットマスク・デフォルトゲートウェイを手動設定する場合

IPアドレスを手動で設定する操作について説明します。IPアドレスを手動で設定する場合はDHCP設定をOFFにしてから以下 の設定を行ってください。

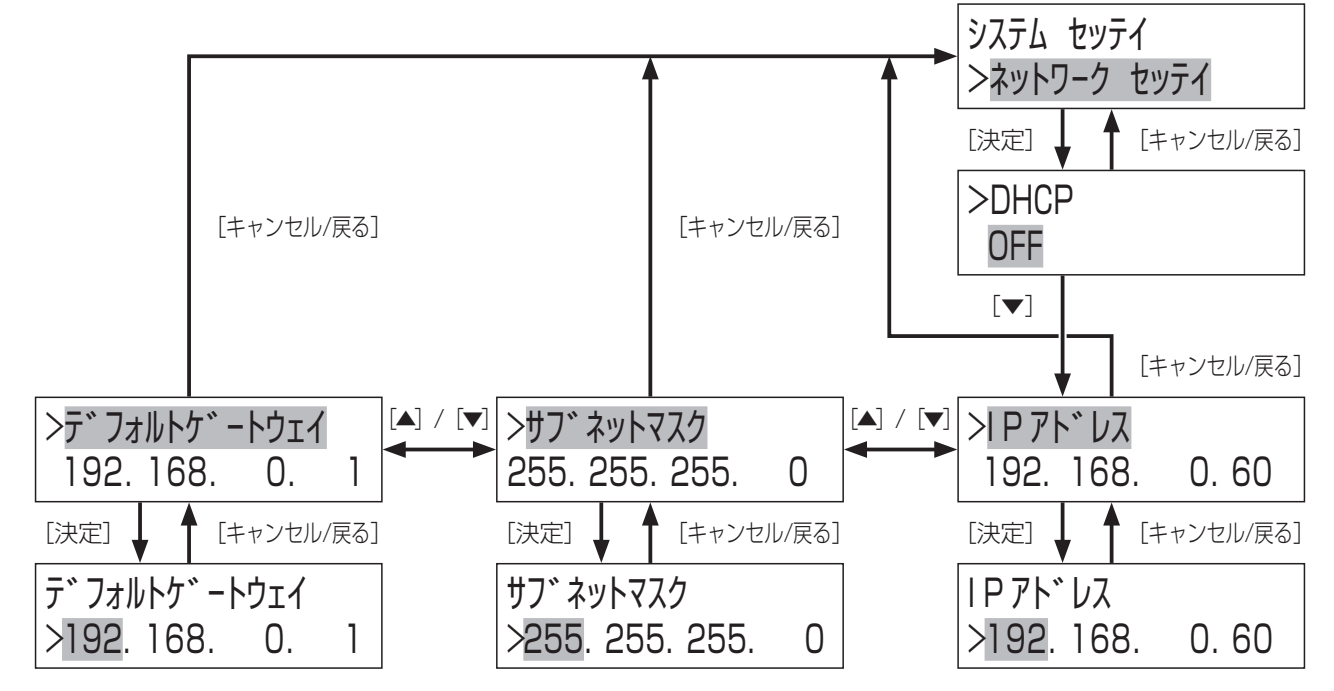

## **1** 「ネットワーク セッテイ」を選択する

「■ IPアドレスをDHCPで設定する場合」(40ページ)の手順**1**~**3**にしたがって操作を行います。

## **2 DHCP設定画面で [▼] ボタンを押す**

## **3** 「IPアドレス」を選択する

[▲]/[▼]ボタンを押して液晶画面上段で「IPアドレス」を選択し、[決定]ボタンを押します。 液晶画面の下段には現在の設定が表示されます。

## **4** IPアドレスを設定する

[▲] / [▼] ボタンを押してIPアドレスを設定します。 [◀] / [▶] ボタンを押すと設定対象のカーソルを移動します。 設定後、[決定] ボタンを押します。 → 手順**3**の画面に戻ります。

## **5** 「サブネットマスク」を選択する

「▲] / [▼] ボタンを押して液晶画面上段で「サブネットマスク」を選択し、「決定] ボタンを押します。 液晶画面の下段には現在の設定が表示されます。

# システム設定

## **6** サブネットマスクを設定する

[▲] / [▼] ボタンを押してサブネットマスクを設定します。 [◀] / [▶] ボタンを押すと設定対象のカーソルを移動します。 |設定後、[決定] ボタンを押します。 → 手順**5**の画面に戻ります。

## **7** 「デフォルトゲートウェイ」を選択する

「▲] / [▼] ボタンを押して液晶画面上段で「デフォルトゲートウェイ| を選択し、「決定] ボタンを押します。 液晶画面の下段には現在の設定が表示されます。

## **8** デフォルトゲートウェイを設定する

[▲] / [▼] ボタンを押してデフォルトゲートウェイを設定します。 [◀] / [▶] ボタンを押すと設定対象のカーソルを移動します。 設定後、[決定] ボタンを押します。 「セッテイ ホゾン シマスカ」とメッセージが表示されますので、「IV」を選択後、[決定]ボタンを押します。 → 手順**7**の画面に戻ります。

## **9** [キャンセル/戻る]ボタンを押す

設定したIPアドレス、サブネットマスク、デフォルトゲートウェイの設定の整合性を確認します。 問題がない場合は手順**1**の画面に戻ります。 手順**1**に戻る際に、設定内容に変更があると右の画面が表示され、 3秒後に自動的に再起動します。

## ■ 通信速度を設定する場合

ネットワークの通信速度を設定します。ご使用の環境に合わせて設定してください。

#### **1** 「ネットワーク セッテイ」を選択する

「■ IPアドレスをDHCPで設定する場合」(40ページ)の手順**1**~**3**にした がって操作を行います。

### **2** 「ツウシンソクド」を選択する

「▲] /「▼]ボタンを押して「ツシンンクド| を選択し、[決定] ボタンを押します。 液晶画面の下段には現在の設定が表示されます。

#### **3** 通信速度を設定する

[▲] / [▼] ボタンを押して通信速度を選択し、[決定] ボタンを押します。 「セッテイ ホゾン シマスカ」とメッセージが表示されますので、「ハイ」を選択後、[決定] ボタンを押します。

「Auto」 : 通信速度が自動設定されます。 「100M-Full」:100 Mbps 全二重 「100M-Half」:100 Mbps 半二重 「10M-Full」 :10 Mbps 全二重 「10M-Half」 :10 Mbps 半二重 → 手順**2**の画面に戻ります。

# **4** [キャンセル/戻る]ボタンを押す

設定を確認します。 問題がない場合は手順**1**の画面に戻ります。 手順**1**に戻る際に、設定内容に変更があると右の画面が表示され、 3秒後に自動的に再起動します。

ヘンコウヲ ユウコウニスルタメ サイキドウ シマス

システム セッテイ >ネットワーク セッテイ

>ツウシンソクド Auto

ツウシンソクド >Auto

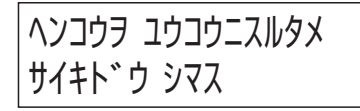

# ユニットアドレス設定

本機をプログラムチャイム (WZ-PT330) またはプログラムICレコーダー (WZ-PT340) から制御する場合は、アドレス設 定を行う必要があります。

## ■ ユニットアドレス設定のしかた

**1** メニュー画面で「システム セッテイ」を選択する

[メニュー]ボタンでメニュー画面を表示したあと、[▲] / [▼]ボタ ンを押して「システム セッテイ」を選択し、[決定] ボタンを押します。

## **2** 「ユニットアドレスセッテイ」を選択する

[▲] / [▼] ボタンを押して「ユニットアドレスセッティ| を選択し、[決定] ボ タンを押します。

## **3** ユニットアドレスを設定する

[▲] / [▼] ボタンを押してユニットアドレスを番号を選択し、[決定] ボタンを押します。 アドレス番号は、1~9 まで設定が可能です。

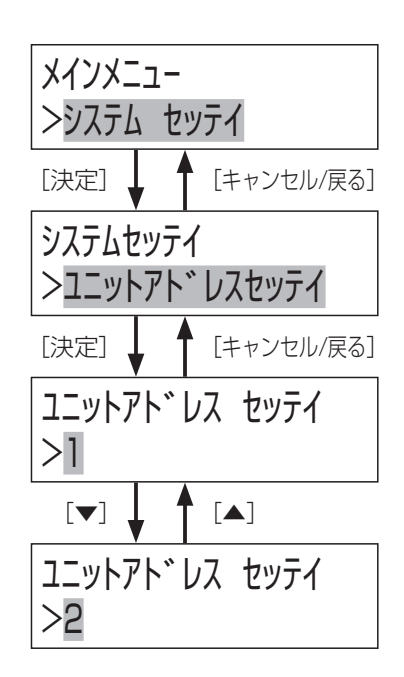

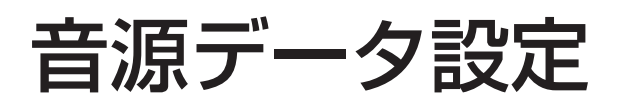

# SDメッセージのフォーマットについて

- 本機で再生可能な音声ファイルは「リニアPCM」です。
- 以下の仕様にあった音声ファイルフォーマットである必要があります。

再生可能なリニアPCMファイルフォーマット

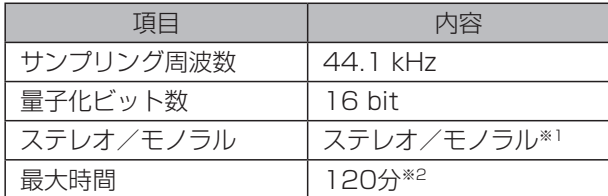

※1 ステレオファイルの場合は、再生時に、Lch、Rchをミキシングして再生することができます。 ※2 1つの音声ファイルは、120分以内とします。

# 音源データの設定について

#### 音源再生方法の設定

音源データの設定を行うことにより、以下の機能が使用できます。

- プレイリスト :SDに収録されたメッセージ(複数の音声ファイル)をあらかじめ再生の順序を設定して、音源再生する ことができます。
- 繰り返し再生 :SDメッセージやプレイリストを繰り返して再生することができます。 また再生回数やSDメッセージ間の間隔を設定することができます。
- シャッフル再生 :プレイリストで設定されたSDメッセージの再生順序をランダムに入れ替えて再生することができます。

#### 名称変更について

SDメッセージやプレイリストの名称を変更することが可能です。 運用にあった名称に変更することにより、データの管理がしやすくなります。

#### 削除について

メッセージやプレイリストを削除することができます。

# SDメッセージの録音のしかた

ライン入力、マイク入力の各端子に入力された音声をSDカードに録音し、SDメッセージとして登録することができます。 ただし、本機が音源再生中は、この機能は無効です。音源再生を停止してからこの機能を使用してください。

## ■ 前面へのマイク入力の接続

本機前面のマイク入力端子にマイクなどを接続して、録音することができます。 φ3.5複式フォンプラグに対応しています。入力はバランス型です。 マイク入力つまみにより録音レベルの調節が可能です。

#### 本機前面

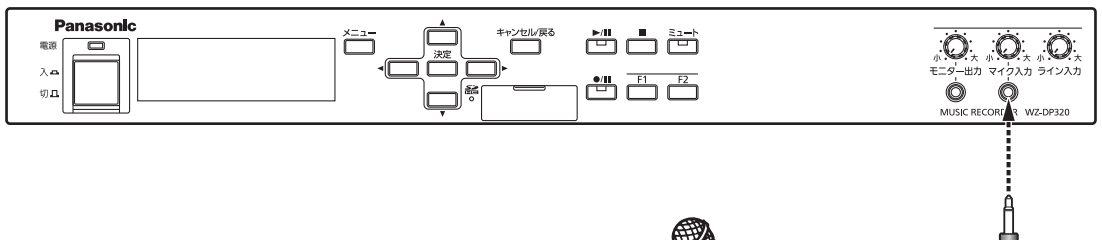

マイク

## ■ 後面への音源機器の接続

本機後面のライン入力端子に音源機器などを接続して、録音することができます。 ライン入力は端子が2つありますが、本機内部でモノラルミックスされます。 ライン入力つまみにより録音レベルの調節が可能です。

#### 本機後面

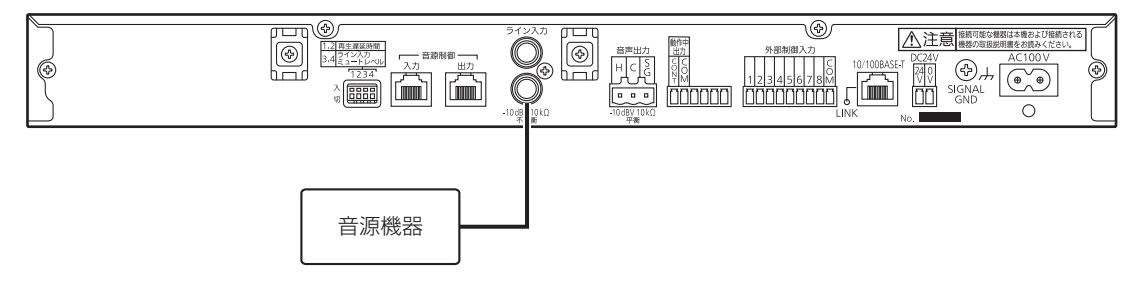

### ■ SDカードの録音時間について

録音時間は、SDカードの容量に依存しますが、1ファイルで録音できる時間は2時間です。 以下を参考にSDカードを準備してください。

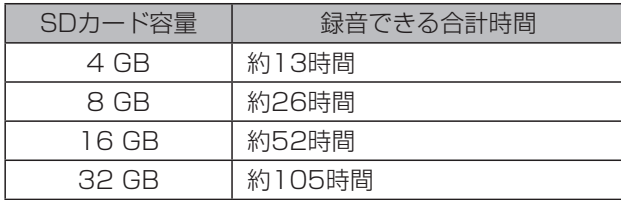

#### ■ 録音のしかた

#### **1** 録音をスタンバイする

液晶画面が通常画面を表示しているときに、「●/■】ボタンを押します。 液晶画面右下に「ポーズ」が表示され、録音スタンバイ状態になります。

## **2** 音声入力レベルを調節する

液晶画面右下に「ポーズ」が表示されているときに、ライン入力つまみ、マイク 入力つまみで、音声入力を適切な音量に調節してください。 音量は液晶画面右上のレベルメーターで確認することができます。

#### **3** 録音を開始する

[●/Ⅱ] ボタンを押すと、録音が開始され、ライン入力とマイク入力の音声が ミキシングされてメッセージとして録音されます。このとき液晶画面が右のよ うな録音中画面になり、「●/■】表示灯が赤点灯します。録音中は、画面右下 に録音時間が表示されます。また録音中のメッセージは、モニター出力で確認 することができます。

#### **4** 録音を終了する

録音を終了するには、[■]ボタンを押します。液晶画面が右のような録音終了 画面になり、また [●/■] 表示灯が消灯します。

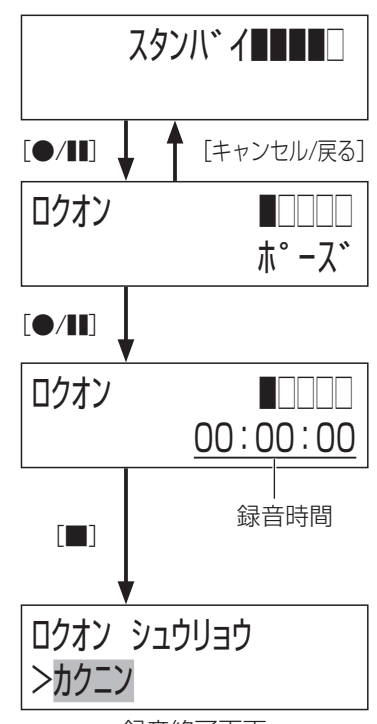

#### 録音終了画面

#### ●録音を一時停止するには

録音中に[●/Ⅱ] ボタンを押すと、録音が一時停止し[●/Ⅱ] 表示灯が赤点滅に変 わり、液晶画面上段に「ポーズ」が表示され、下段に録音時間が点滅します。 一時停止中に再度 [●/||] ボタンを押すと、録音が再開されます。

また、一時停止中に[メニュー]ボタンを押すと、液晶画面下段に、残録音時間が 表示されます。再度[メニュー]ボタンを押すと、元の画面に戻ります。 一時停止中でも[■]ボタンを押せば、録音を終了することができます。

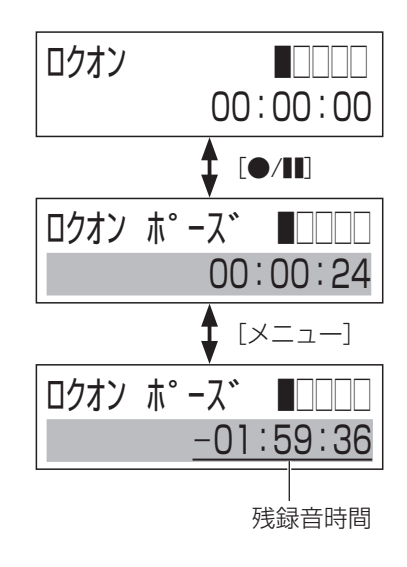

# 設定 ールール しんしょう しゅうしょう しゅうしゅん しゅうしゅん しゅうしゅん しゅうしゅん しゅうしゅん しゅうしょく しゅうしゅうしょく しゅうしゅうしょく

## 5 録音を確認する

録音終了画面下段に「かニン」が表示されているときに、[決定]ボタン を押すと、液晶画面に再生開始時間が表示されます。

[▲] / [▼] / [◀] / [▶] ボタンを使用して再生開始時間を設定し、 再度 [決定] ボタンを押すと、指定開始時間から録音したメッセージが 再生され、液晶画面が右のような録音確認中画面になり、[▶/1] 表示 灯が緑点灯します。

録音確認中は、画面右下に録音確認時間が表示されます。また録音確認 中のメッセージは、モニター出力で確認することができます。

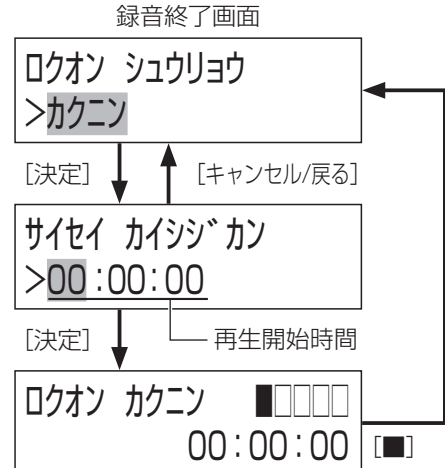

#### ●録音確認を一時停止するには

録音確認中に「▶/■] ボタンを押すと、録音確認が一時停止し「▶/■] 表 示灯が緑点滅に変わります。 一時停止中に再度「▶/■ ボタンを押すと、録音確認が再開されます。

また、一時停止中に[メニュー]ボタンを押すと、液晶画面の下段に、残再生 時間が表示されます。再度[メニュー]ボタンを押すと、元の画面に戻ります。 一時停止中でも[■]ボタンを押せば、録音確認を終了することができます。

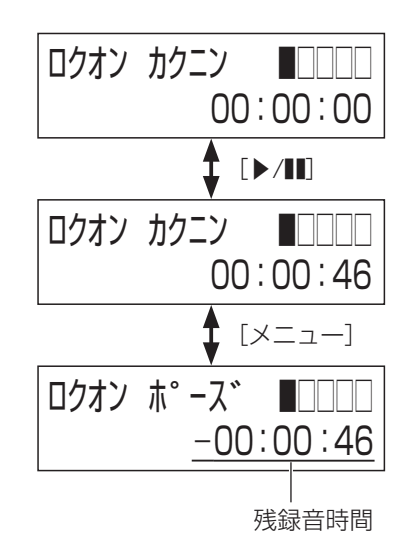

設定

**6** メッセージを保存する

録音終了画面で [▼] ボタンを2回押して「ホゾン」を選択し、 [決定]ボタンを押します。 液晶画面下段にSDメッセージ番号が表示されます(MSG001 ~MSG225)。[▲] / [▼]ボタンを使用して保存するSDメッ セージ番号を選択します。 SDメッセージ名称が設定されている場合は、[メニュー]ボタン

を押すとSDメッセージ名が表示されます。

SDメッセージ番号を選択して [決定] ボタンを押すと、SDメッ セージ名称を入力する画面に切り換わります。[▲]/[▼]/[◀] /[▶]ボタンを使用してSDメッセージ名称を入力し、[決定」 ボタンを押します。

ロクオン ホソ゛ン

>TEST MESSAGE

新規のSDメッセージ登録であれば、録音メッセージは保存され、 通常画面に戻ります。

同じSDメッセージ番号にすでにメッセージが登録されている場 合は、上書き確認画面が表示されます。「IV」を選択して[決定] ボタンを押すと、録音メッセージはSDメッセージとしてSDカー ドに保存され、通常画面に戻ります。

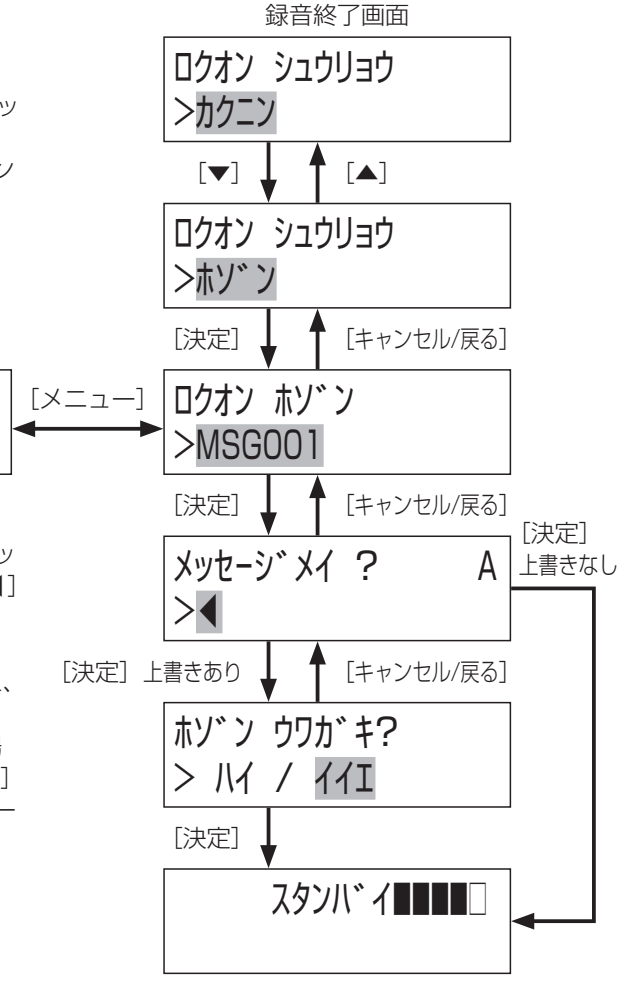

#### ●録音メッセージを削除するには

録音終了画面で[▼]ボタンを押し、液晶画面下段に「サゲョ」が表示されて いることを確認したら、[決定] ボタンを押します。 削除確認画面で「IV」を選択して[決定]ボタンを押すと、録音されたメッセー ジは削除され、通常画面に戻ります。

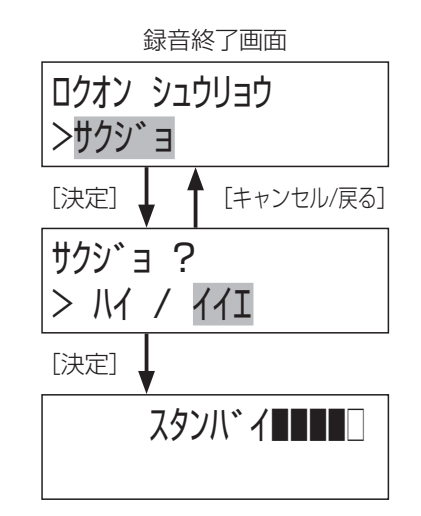

# SDメッセージの確認のしかた

SDメッセージ確認により、音源の再生をモニター出力端子にのみ出力して、音源の内容を確認することができます。

# ヘッドホン、アンプ内蔵スピーカーの接続のしかた

モニター出力端子にアンプ内蔵スピーカーまたはヘッドホンを接続すると、本機で録音した音声の試聴確認や、実際 の再生の音声をモニターできます。

モニター出力つまみによりモニター音量の調整ができます。

ステレオヘッドホンを接続すると、両チャンネルにモノラルの音声が出力されます。

詳しくは、お使いのアンプ内蔵スピーカー、ヘッドホンの取扱説明書をお読みください。

本機前面

memo

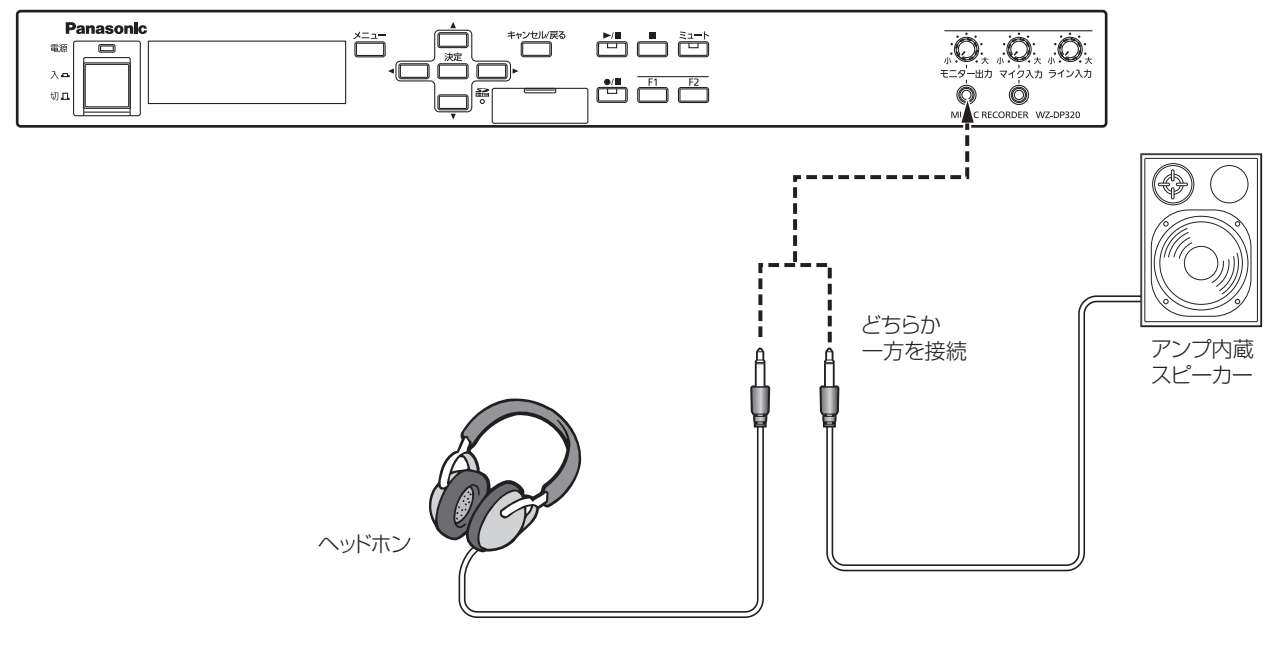

重要 ●ヘッドホンやアンプ内蔵スピーカーを接続される場合は、耳を痛めないようにモニター出力つまみで音量を適切 に調節してお使いください。 重要

● モニター出力つまみで音量を調節しても音声出力の出力レベルは変更されません。

# SDメッセージの確認のしかた

#### **1** メニュー画面で「オンゲン カクニン」を選択する

[メニュー]ボタンでメニュー画面を表示したあと、[▲] / [▼] ボタンを押して「オンゲン カクニン」を選択し、[決定]ボタンを押します。

#### **2** 音源種別と音源番号を選択する

「◀] /「▶]ボタンを押して液晶画面上段に表示される音源種別を SDメッセージ「MSG」/プレイリスト「LIST」/内蔵音源「ORG」 から選択します。

「▲] / [▼] ボタンを押して液晶画面下段に表示される再生音源番 号を選択し、[決定]ボタンを押します。 液晶画面に再生開始時間が表示されます。

#### **3** 音源を再生する

[▲] / [▼] / [◀] / [▶] ボタンを使用して再生開始時間を設 定し、[決定]ボタンを押すと、再生が開始され、液晶画面が右のよ うな再生中画面になり、[▶/■]表示灯が緑点灯します。 再生中は、液晶画面下段に音源名称が表示されます。 音源の再生が終了すると、自動的に音源確認画面に戻ります。

●音源の再生を途中で停止したいときは、[■]ボタンを押します。 再生が停止すると、音源確認画面に戻ります。

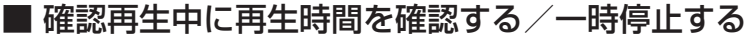

再生確認中に[メニュー]ボタンを押すと、液晶画面下段に再生している音 源番号と再生時間が表示されます。 再度[メニュー]ボタンを押すと、液晶画面右下が残再生時間の表示に切り 換わります。

もう一度 [メニュー] ボタンを押すと、元の音源再生中画面に戻ります。

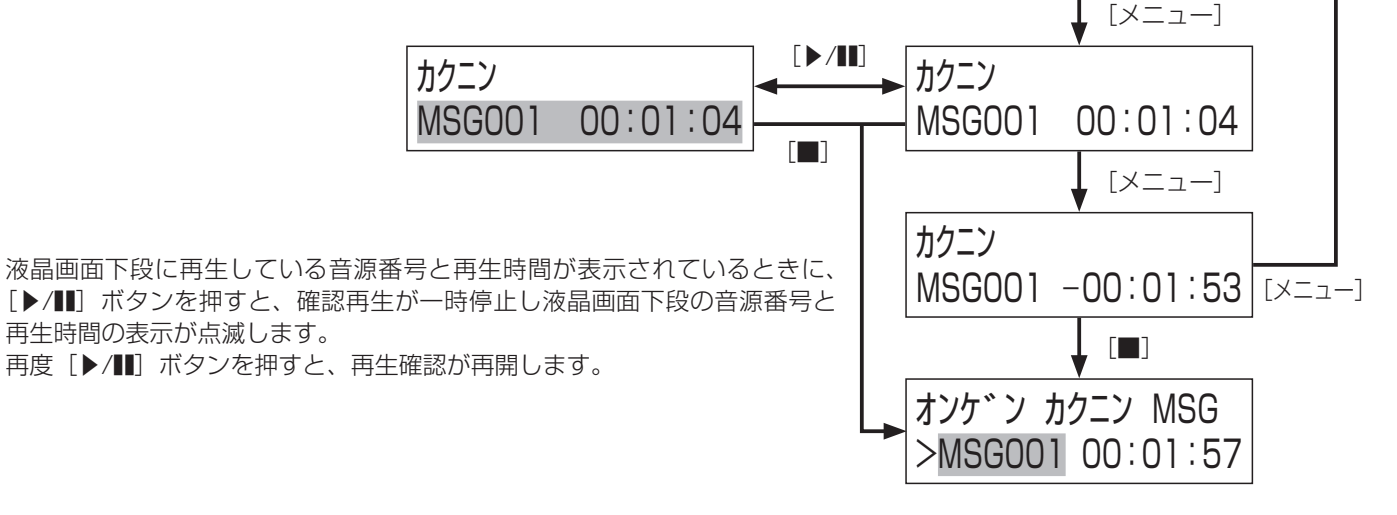

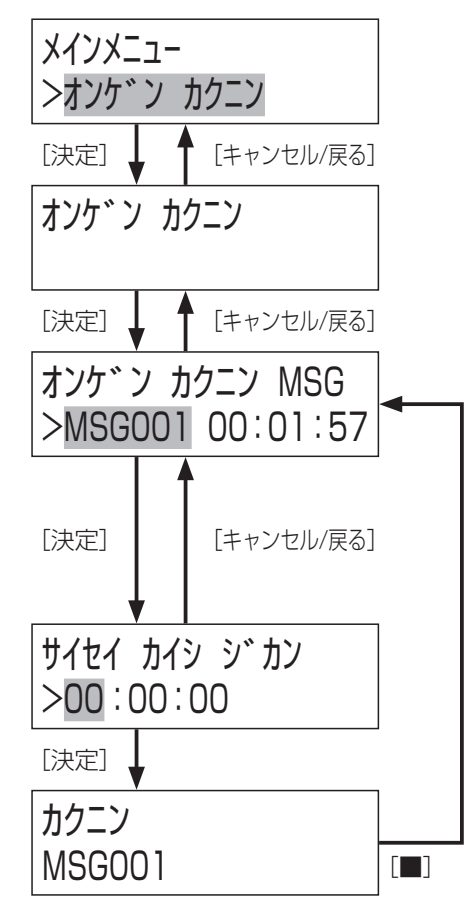

再生確認中

再生確認中

カクニン MSG001

## ■ SDメッセージの音量を変更する

プレイリストを構成するSDメッセージ間の音量を揃える場合などに使用します。 SDメッセージを確認再生中に[▲] / [▼]ボタンを押すとSDメッセージの音量を変更することができます。 変更できる値は-18~+18です。

[決定] ボタンを押すと音量を確定します。

[キャンセル/戻る]ボタンを押すと値を確定せずに再生画面に戻ります。

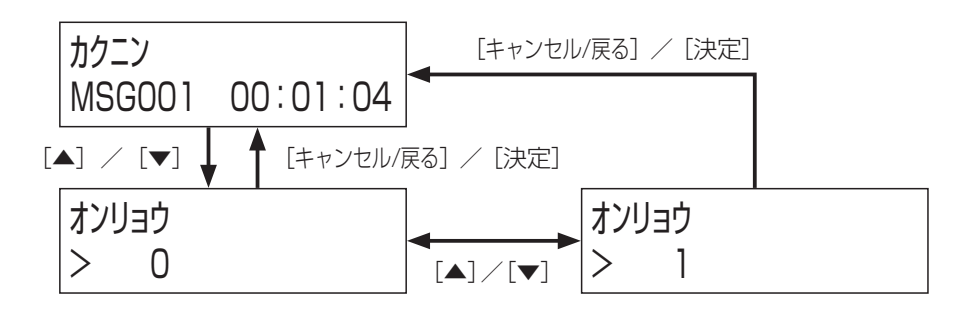

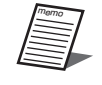

● 新規に録音したSDメッセージの音量は0です。

# プレイリスト作成

プレイリストはSDメッセージを複数組み合わせて、擬似的に1つの音源データとして扱うことができる機能です。 プレイリストには作成時は以下の制約があります。

- 1つのプレイリストに同じSDメッセージを複数回登録することができますが、プレイリストの中に他のプレイリストを組み 込むことはできません。
- プレイリストに登録できるSDメッセージは127個までです。
- SDメッセージの間隔は0秒~60秒まで0.1秒単位で設定できます。
- 内蔵音源をプレイリストに組み込むことはできません。

### ■ 設定のしかた

**1** メニュー画面で「オンゲンデータ セッテイ」を選択する

[メニュー]ボタンでメニュー画面を表示したあと、[▲] / [▼]ボタ ンを押して「オンゲンデータ ヤッティl を選択し、「決定] ボタンを押します。

## **2** 「プレイリスト サクセイ」を選択する

[▲] / [▼] ボタンを押して「プレイリスト サクセイ| を選択し、[決定] ボタ ンを押します。

## **3** プレイリストを選択する

[▲] / [▼]ボタンを押してLIST番号を選択し、「決定]ボタンを押し ます。

### **4** SDメッセージの再生順番を選択する

新規作成の場合は「001」が表示されるのでそのまま [決定] ボタンを 押します。

プレイリストの編集の場合は、編集したい再生順番を、[▲] / [▼]ボ タンで選択します。

## **5** プレイリストのSDメッセージを選択する

プレイリストを表示している状態で、「▲] / [▼]ボタンを押すとプ レイリストのSDメッセージの順番が表示されます。 [決定] ボタンを押します。

### **6** 無音時間を設定する

[▲] / [▼] / [◀] / [▶] ボタンで無音時間を設定し、[決定] ボタ ンを押します。

## **7** 次のSDメッセージを選択する

[▲]/[▼]]ボタンで、SDメッセージの再生順番を選択し、「決定」 ボタンを押します。 → 手順**5**に戻ります。

● 手順5~7を繰り返し、プレイリストを作成します。

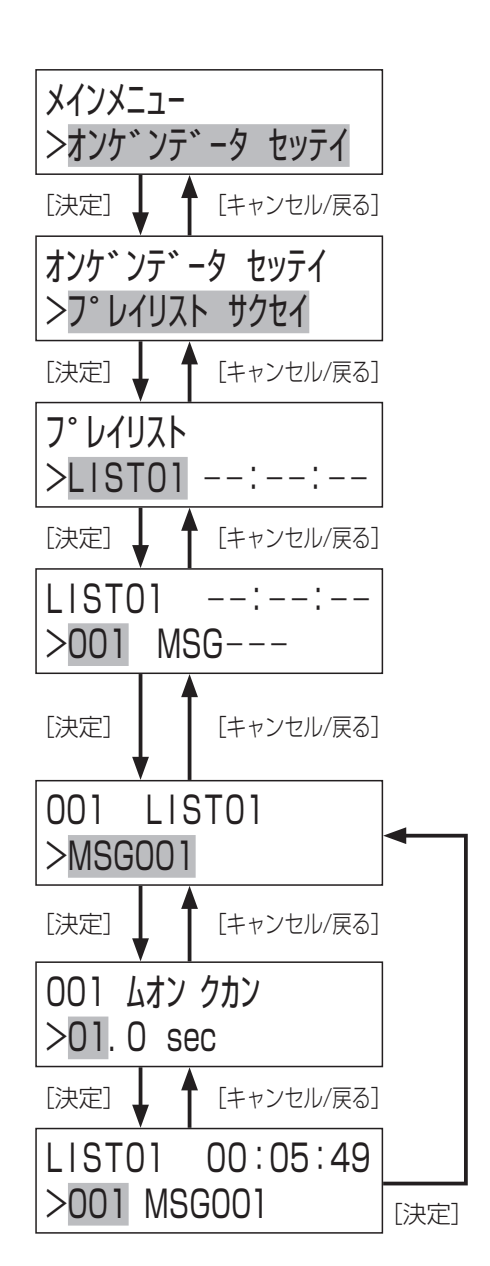

設定 ールール しんしょう しゅうしょう しゅうしゅん しゅうしゅん しゅうしゅん しゅうしゅん しゅうしゅん しゅうしょく しゅうしゅうしょく しゅうしゅうしょく

### ●置き換え

プレイリストにSDメッセージを新たに追加、置き換えるときに選択します。 重要 「オキカエ」が選択されている状態で[決定]ボタンを押して、プレイリストの置き換える(追加する)SDメッセージ番号を[▲] /[▼]ボタンで選択して、[決定]ボタンを押します。 「ムオン クカン」画面が表示されますので、再生間隔を0.1秒単位で設定します。

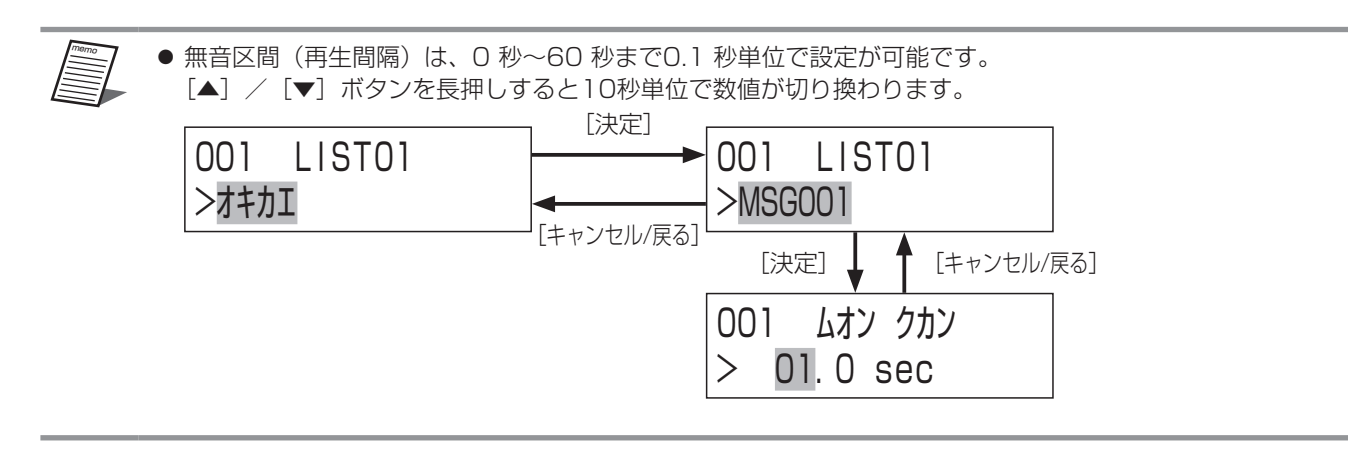

#### ●挿入

プレイリストにSDメッセージを挿入するときに選択します。 重要

「ソウニュウ」が選択されている状態で[決定]ボタンを押して、プレイリストに追加挿入するSDメッセージ番号を[▲]/[▼] ボタンで選択して、[決定]ボタンを押します。

「ムオン クカン」画面が表示されますので、再生間隔を0.1秒単位で設定します。

memo ●無音区間(再生間隔)は、0 秒~60 秒まで0.1 秒単位で設定が可能です。

[▲] / [▼] ボタンを長押しすると10秒単位で数値が切り換わります。

● プレイリストにSDメッセージを挿入するときは表示しているSDメッセージの前に挿入されます。

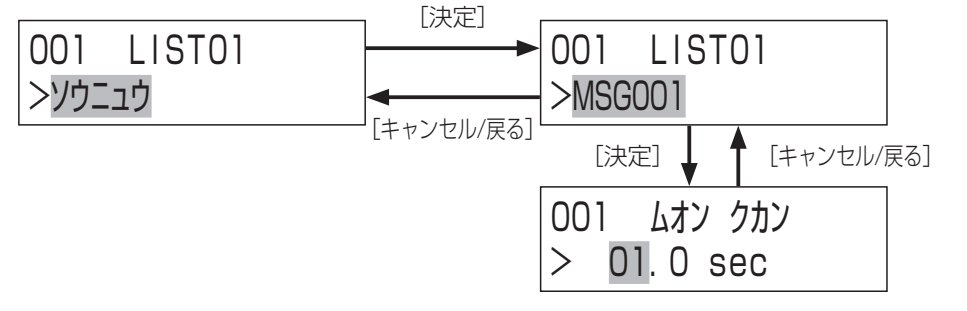

#### ●削除

プレイリストからSDメッセージを削除するときに選択します。 「サゲョ」が選択されている状態で、[決定]ボタンを押して「IVI」を選択して、[決定]ボタンを押すと、選択しているプレイ リストのSDメッセージを削除します。

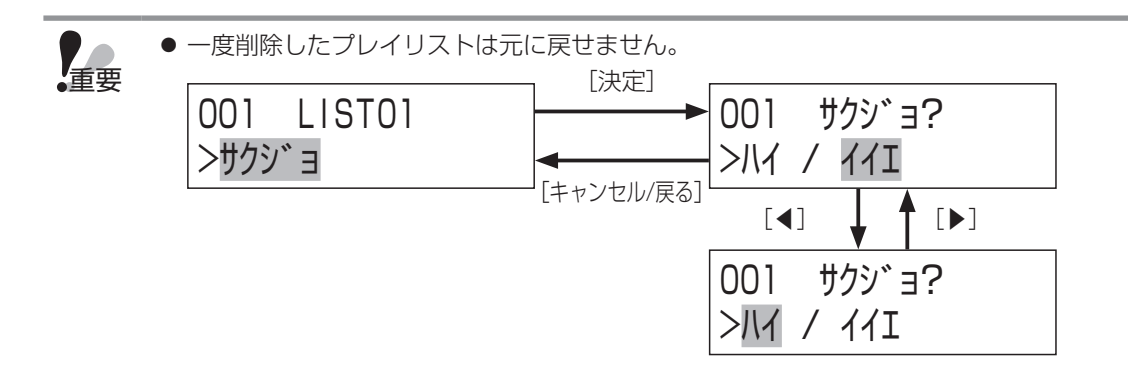

# 繰り返し再生の設定

繰り返し設定を行うことにより、SDメッセージやプレイリストを繰り返し再生することができます。

- 繰り返し再生設定時は、液晶画面に繰り返し再生のマークが表示されます。(25ページ)
- 繰り返し再生は、SDメッセージ、プレイリストごとに設定することができます。
- 繰り返し再生の再生回数、SDメッセージ間隔を設定することができます。 再生回数:1回~99回、無限回(停止操作が行われるまで) 再生間隔:0秒~60秒(1秒単位で設定可)
- 繰り返し再生の再生間隔時も動作中出力は出力を継続します。手動停止した場合は、動作中出力は停止します。

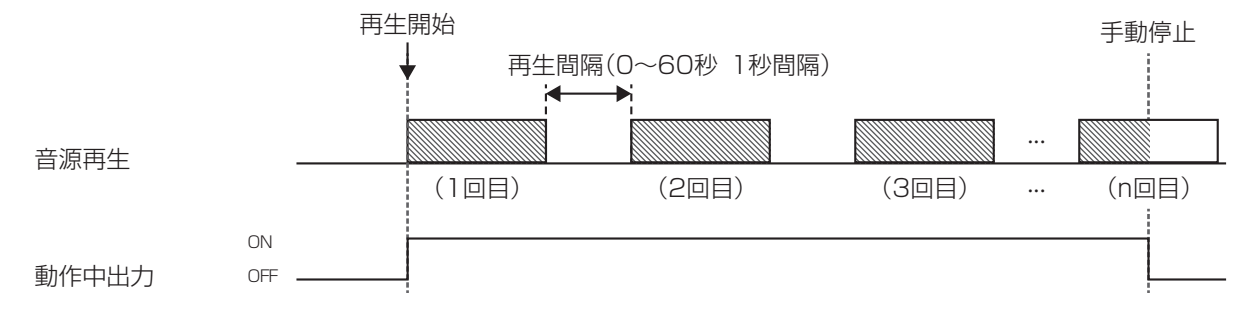

### ■ 設定のしかた

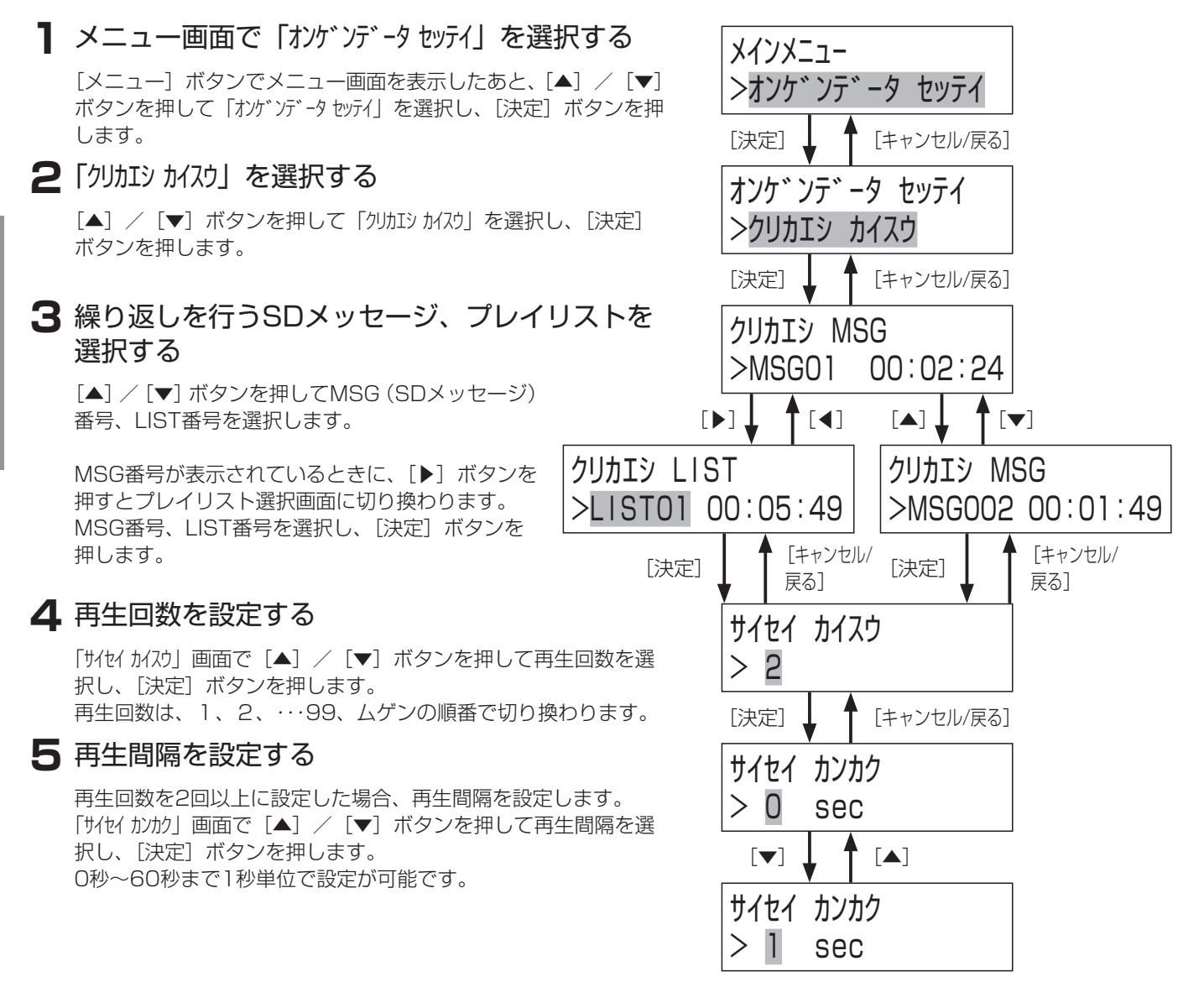

ールール しんしょう しゅうしょう しゅうしゅん しゅうしゅん しゅうしゅん しゅうしゅん しゅうしゅん しゅうしょく しゅうしゅうしょく しゅうしゅうしょく

設定

# シャッフル再生設定

シャッフル再生は、1つのプレイリストの中のSDメッセージの再生順序をランダムに入れ替えて再生することがきる機能です。 シャッフル再生設定時は、液晶画面にシャッフル再生のマークが表示されます。(25ページ)

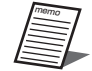

● 複数のプレイリスト間でシャッフル再生を行うことはできません。

● シャッフル再生中はSDメッセージ間の再生間隔は1秒に固定されます。

## ■ 設定のしかた

#### **1** メニュー画面で「オンゲンデータ セッテイ」を選択する

[メニュー]ボタンでメニュー画面を表示したあと、[▲] / [▼]ボタンを押 して「オンゲンデータ セッテイ」を選択し、[決定]ボタンを押します。

### **2** 「シャッフル サイセイ」を選択する

[▲] / [▼] ボタンを押して「シャッフル サイセイ| を選択し、[決定] ボタンを押し ます。

### **3** シャッフル再生するプレイリストを選択する

[▲] / [▼] ボタンを押してLIST番号を選択し、[決定] ボタンを押します。

## **4** シャッフル再生のON、OFFを設定する

[▲] / [▼] ボタンを押して、「ON」または「OFF」を選択し、[決定] ボタ ンを押します。

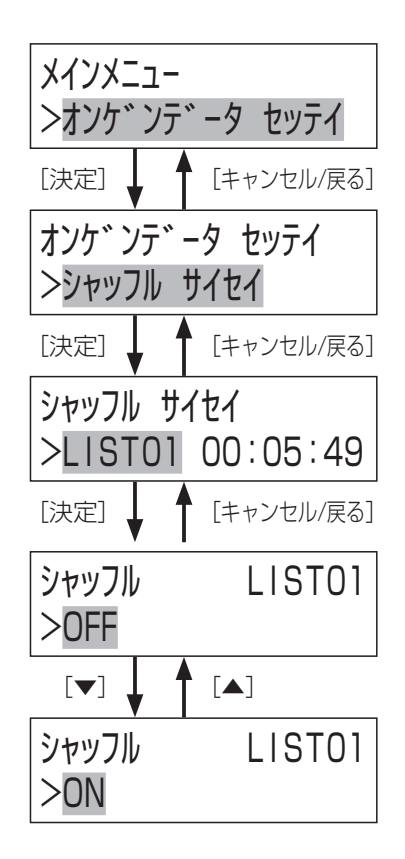

設定

# 名称変更のしかた

メッセージやプレイリストに名称を付けることができます。SDメッセージやプレイリストの中身と名称を関連付けておけば、 重要 管理がしやすくなります。

音源データ名称は最大15文字です。

文字入力方法および入力できる文字については「■ 文字入力のしかた」(28ページ)をお読みください。

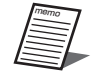

● 内蔵音源の名称を変更することはできません。

## ■ 設定のしかた

#### **1** メニュー画面で「オンゲンデータ セッテイ」を選択する

[メニュー]ボタンでメニュー画面を表示したあと、[▲] / [▼]ボタンを押 して「オンゲンデータ セッテイl を選択し、[決定] ボタンを押します。

## **2 「メイショウ」を選択する**

[▲] / [▼] ボタンを押して「メイショウ」を選択し、[決定] ボタンを押します。

## **3** SDメッセージ(プレイリスト)を選択する

[▲] / [▼] ボタンを押してMSG番号を選択し、「決定] ボタンを押します。

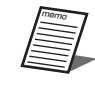

● プレイリストの名称変更を行う場合は、「メッセイジメイ」が表示され ている状態で、[▶]ボタンを押すとプレイリストの画面が表示 されます。[◀]ボタンを押すとSDメッセージの画面に戻ります。

## **4** 名称を変更する

名称の変更のしかたは、「■ 文字入力のしかた」(28ページ)をお読みくだ さい。

名称変更後、「決定」ボタンを押します。 「ホゾン ウワガキ」画面で [◀] / [▶] ボタンを押して「IV」を選択し、[決定] ボタンを押します。

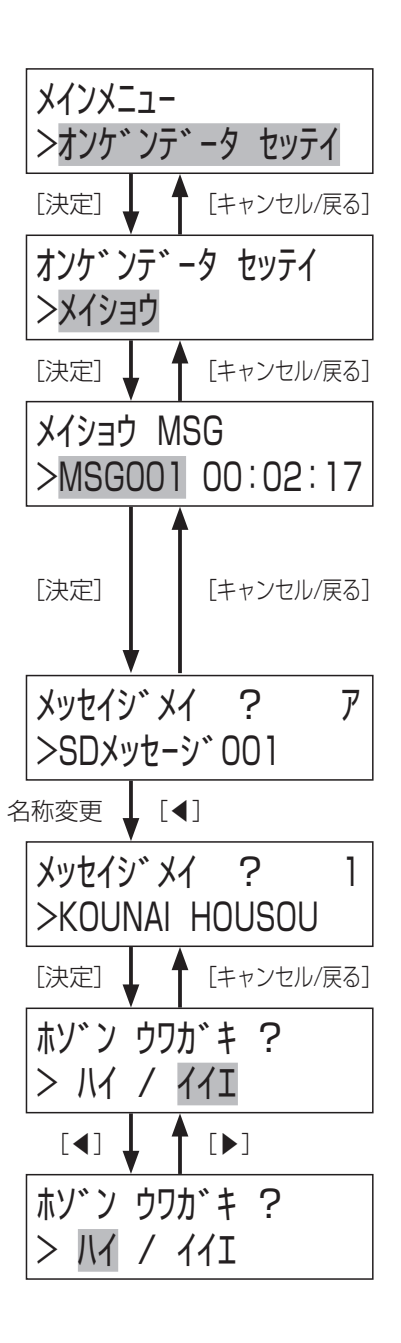

# 削除のしかた

メッセージやプレイリストを削除することができます。

#### ■ 設定のしかた

#### **1** メニュー画面で「オンゲンデータ セッテイ」を選択する

[メニュー]ボタンでメニュー画面を表示したあと、[▲] / [▼]ボタンを押 して「オンゲンデータ セッテイl を選択し、[決定] ボタンを押します。

#### **2** 「サクジョ」を選択する

[▲] / [▼] ボタンを押して「サジョ」を選択し、[決定] ボタンを押します。

## **3** SDメッセージ(プレイリスト)を選択する

[▲] / [▼] ボタンを押してMSG番号を選択し、「決定] ボタンを押します。 削除確認画面が表示されるので、「IV」を選択してから [決定] ボタンを押すと 選択されたメッセージ (プレイリスト)は削除されます。

このとき、削除しようとしているメッセージが他のプレイリストに設定されて いる場合は、右の「プレイリスト シヨウチュウ」注意画面が3秒間表示されます。 その後、確認画面が表示されるので、「IVI または「イバ」を選択して「決定] ボタンを押します。「IVI」を選択すると他のプレイリストで使用中のメッセージ が削除されるのでご注意ください。

メッセージが他のプレイリストに設定されていない場合は「オンゲンデータ セッティl 画面に戻ります。

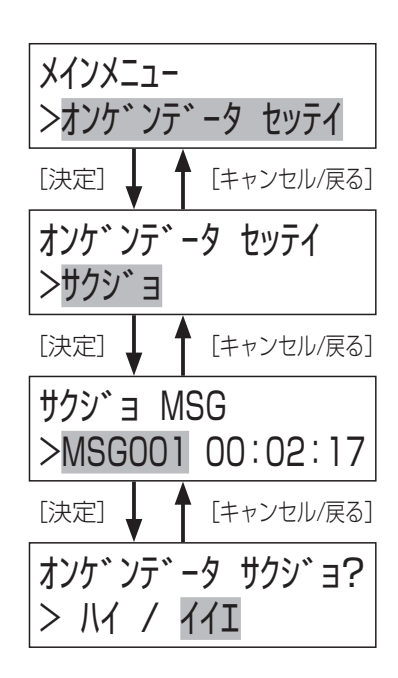

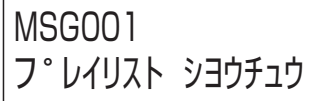

# 設定用紙

コピーしてお使いください

# システム設定表

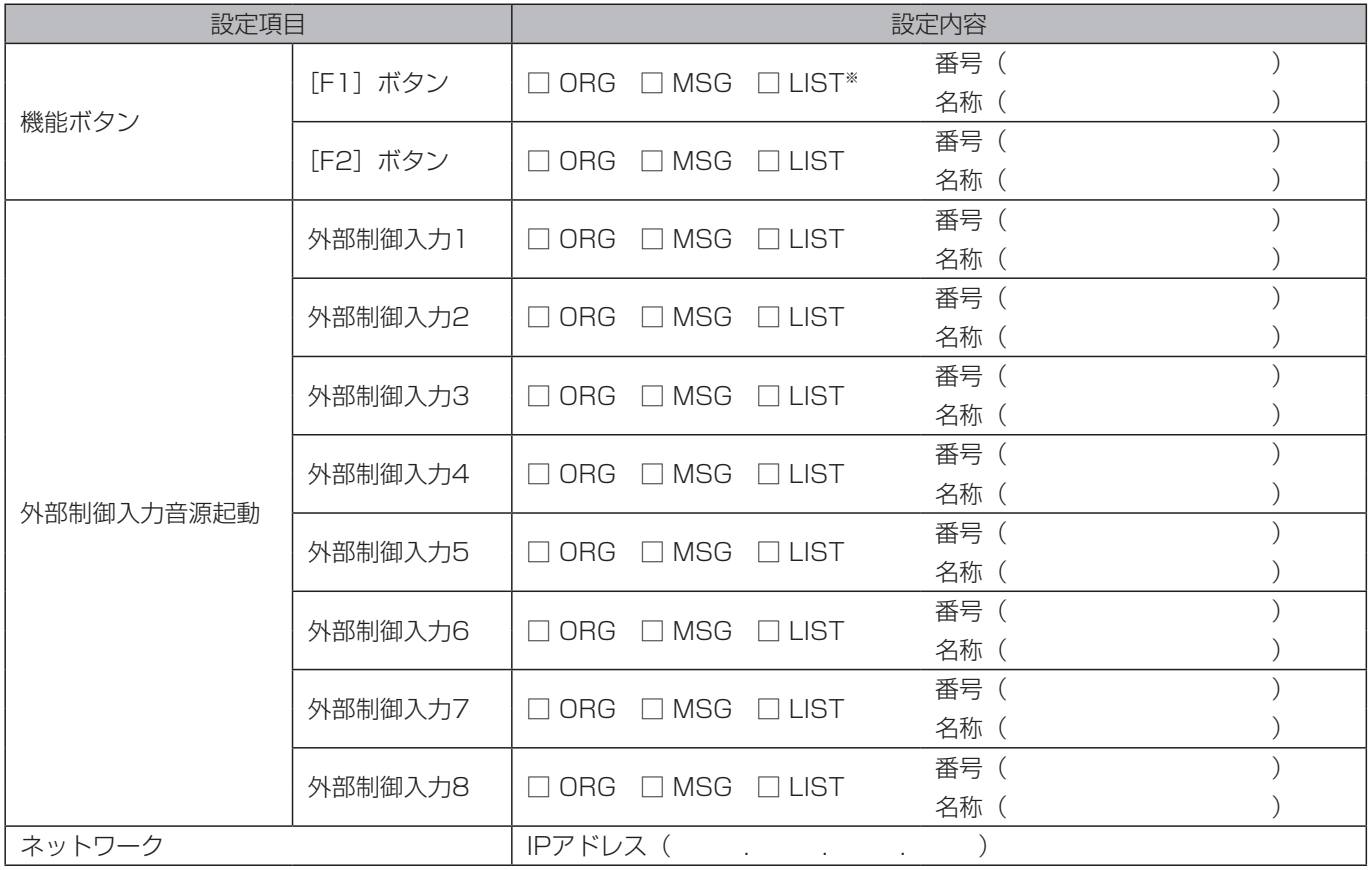

※「ORG」は内蔵音源、「MSG」はSDメッセージ、「LIST」はプレイリストを示します。

# 設定支援ソフトについて

# 設定支援ソフトの概要

設定支援ソフトは、本機にPCを接続して、設定データや音源データの保存や読み出しを行うことができる専用ソフトウェアで す。

設定支援ソフトを使うと、音源データの編集や設定を簡単に行うことができます。

設定支援ソフトを接続するためには、PCにIP設定を行う必要があります。詳しくは設定支援ソフトの取扱説明書をお読みくだ さい。

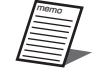

●設定支援ソフトについては、販売店にお問い合わせください。

設定支援ソフトでは、以下の設定が可能です。

- SDメッセージの音量設定
- 設定データの読み出し、保存
- 本体の動作履歴の読み出し

# 外形寸法図

(単位:mm)

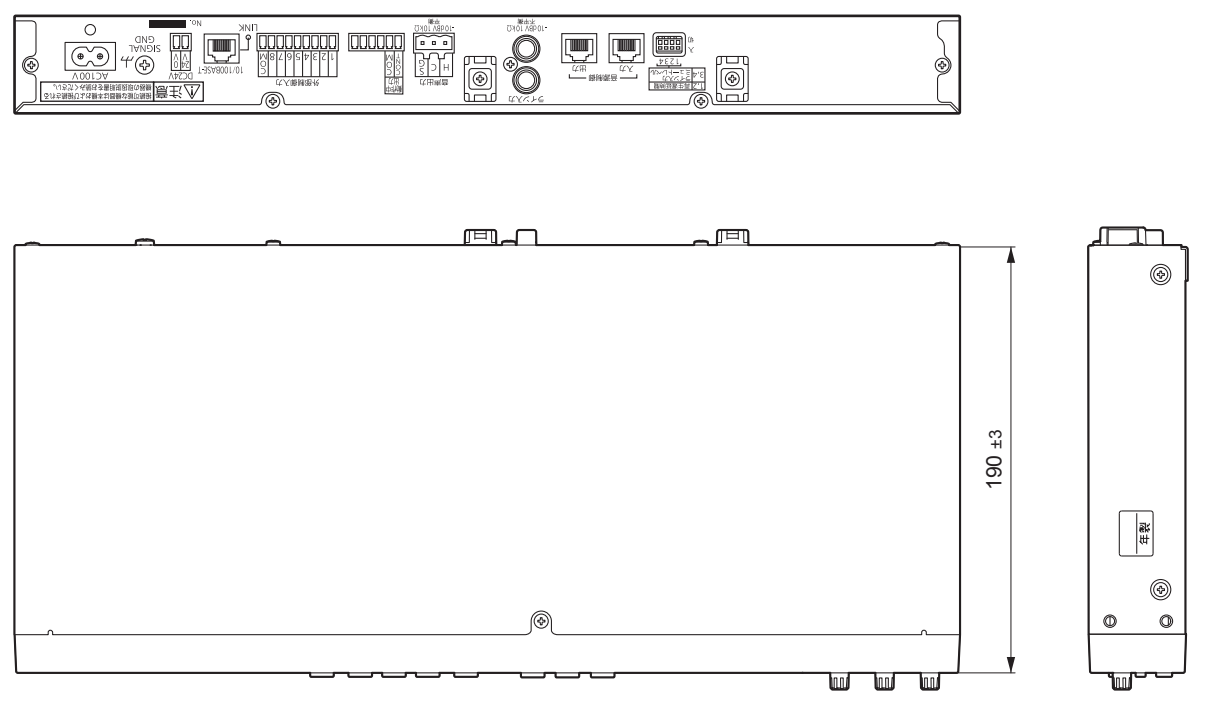

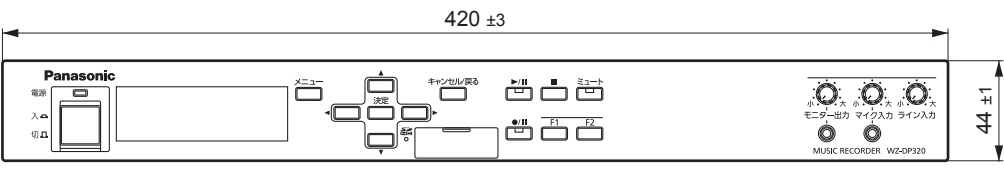

ブロックダイヤグラム

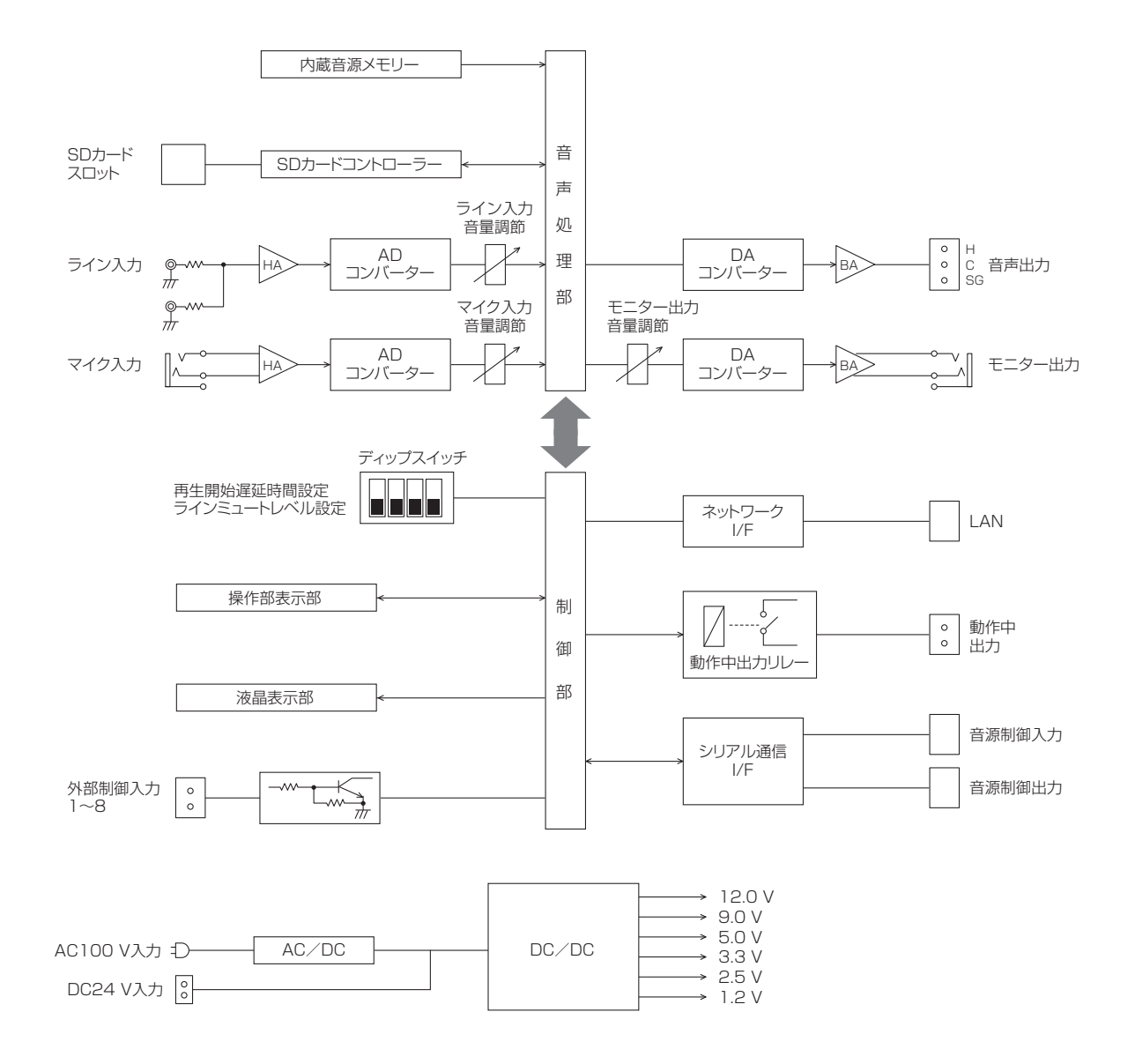

# 修理を依頼される前に、この表で現象を確かめてください。

これらの処置をしても直らないときや、この表以外の症状のときは、お買い上げの販売店にご相談ください。

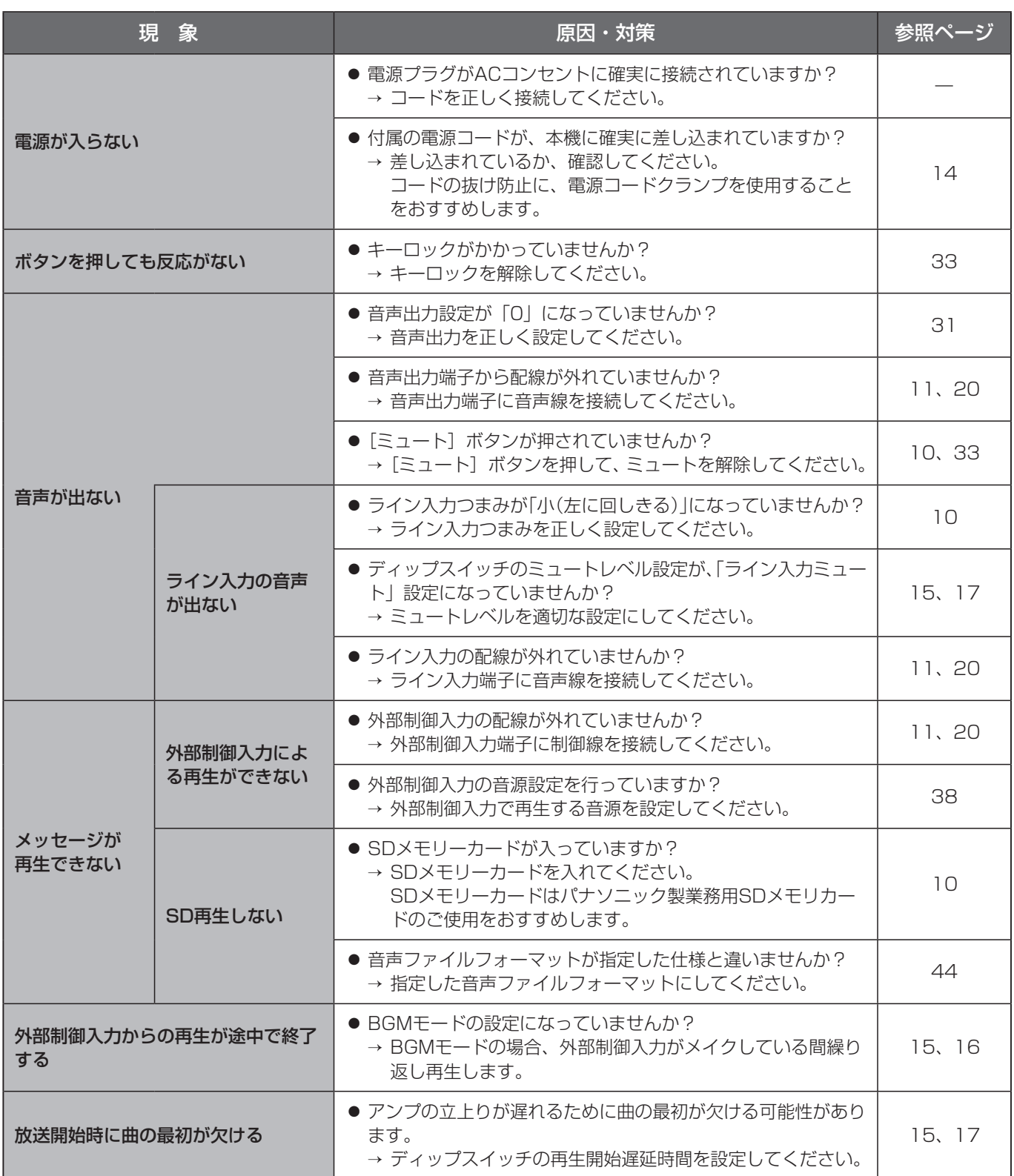

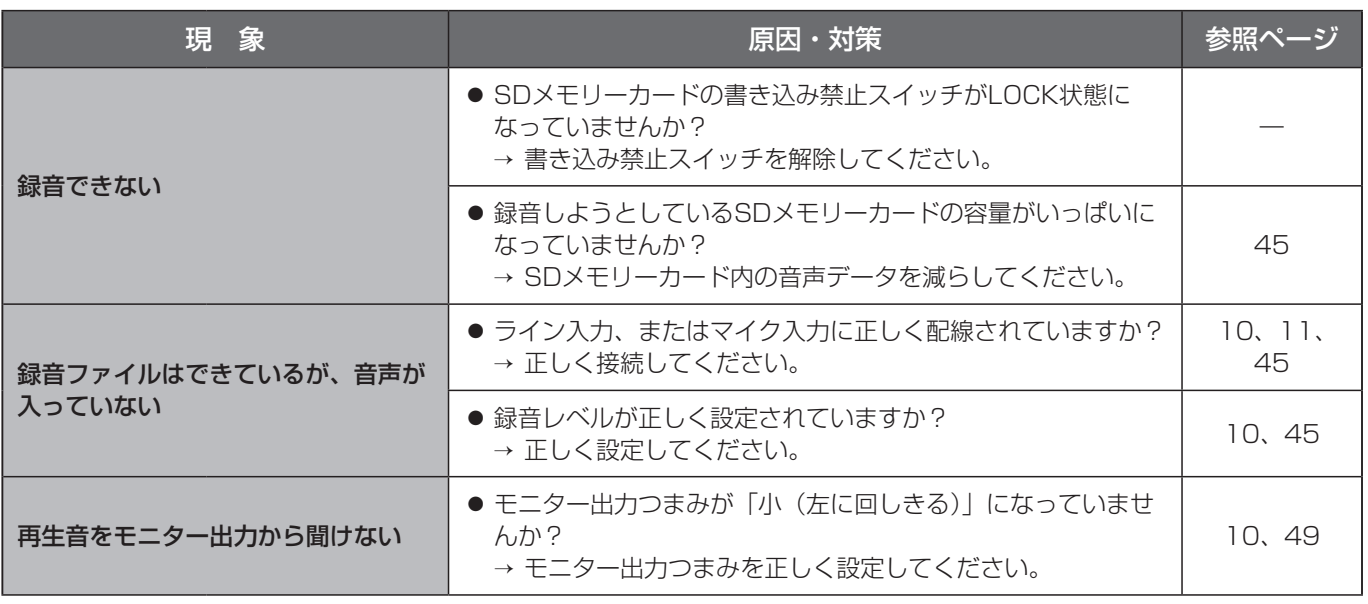

# エラーメッセージ一覧

入力などに間違いがあると、以下のエラーメッセージが表示されます。

[キャンセル/戻る]ボタンを押すか、無操作で3分経過すると自動的に元の画面に戻りますので、正しい内容を設定し直して ください。

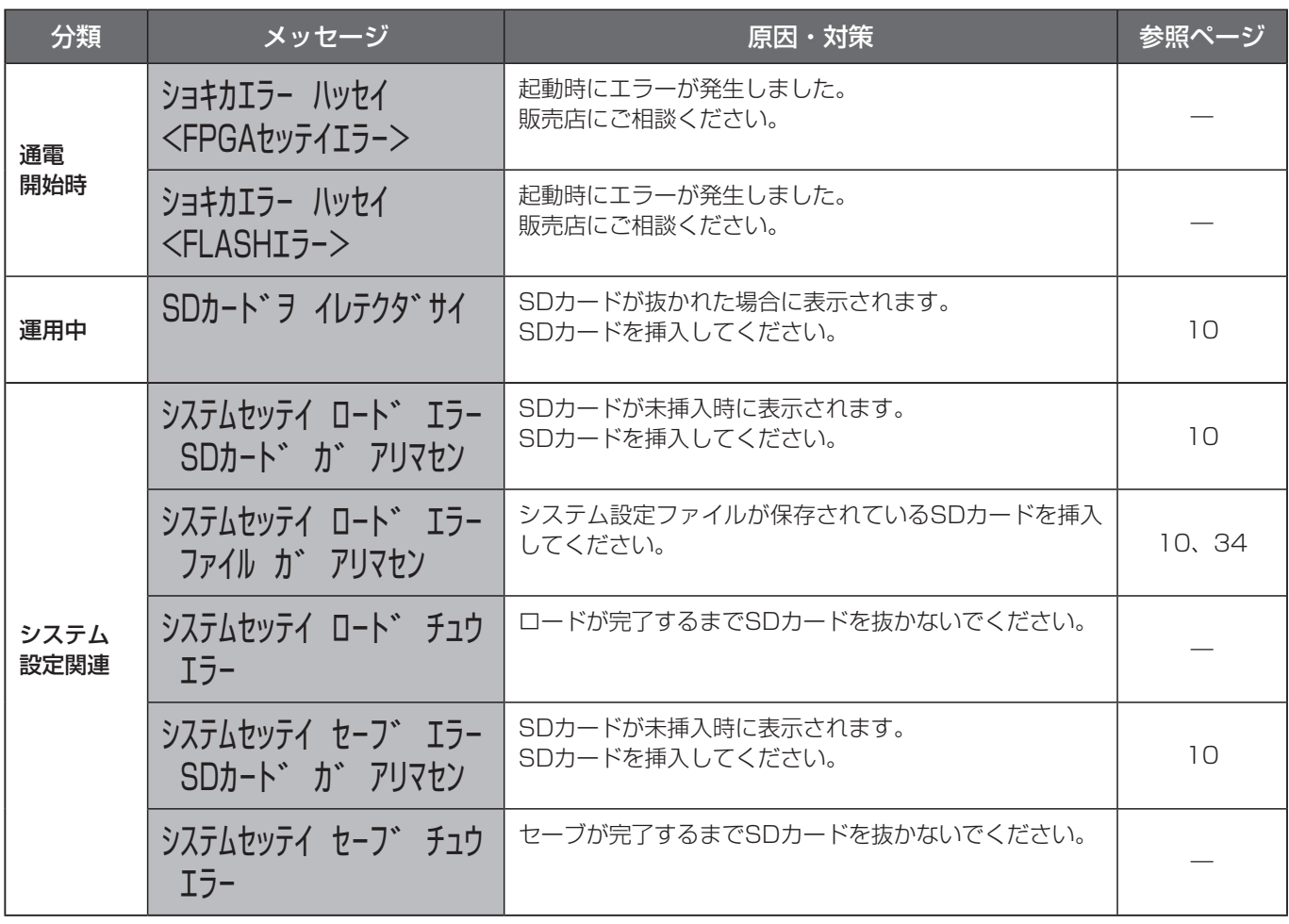

その他

# 故障かな!?

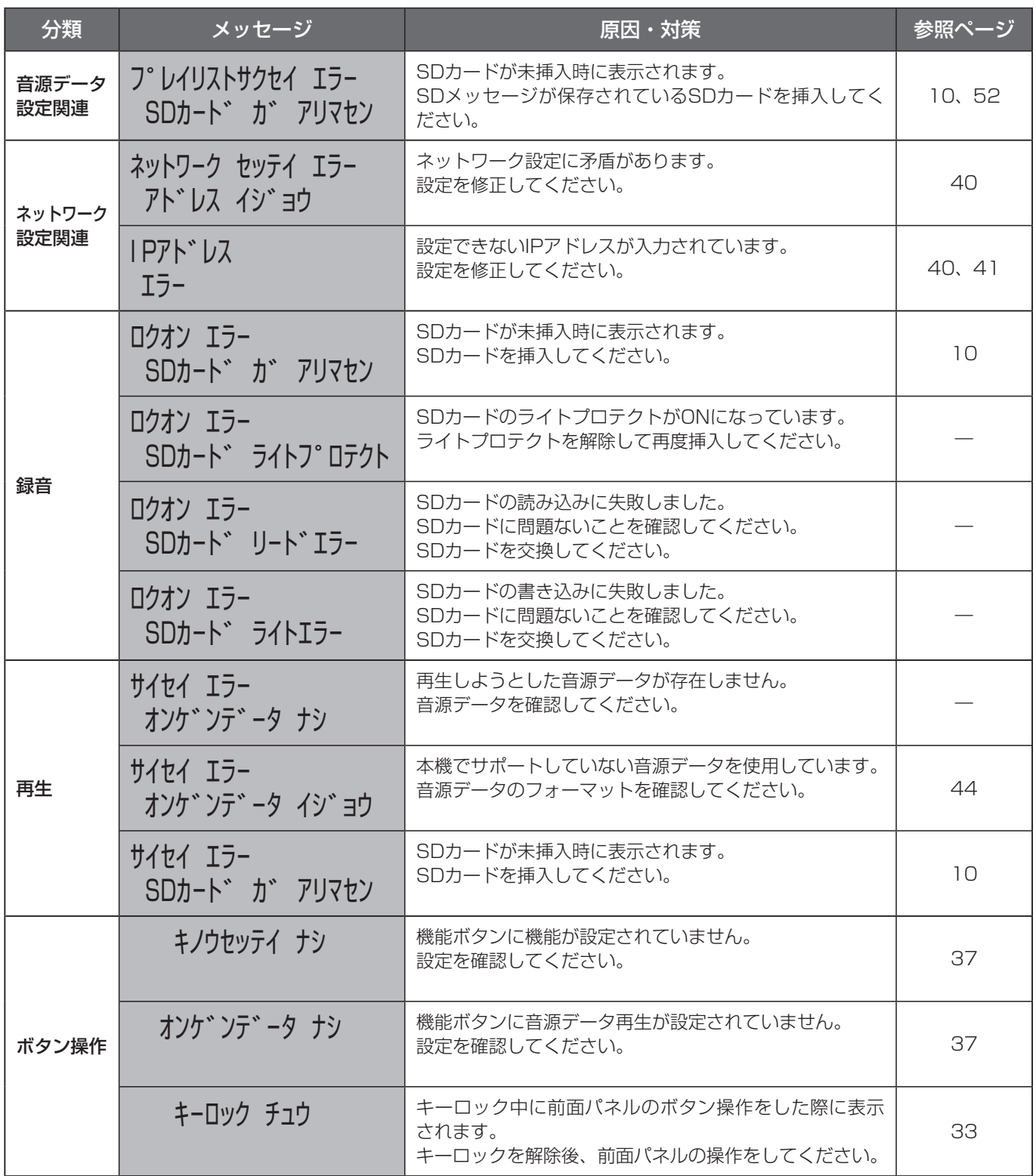

その他

# 仕様

## ●基本仕様

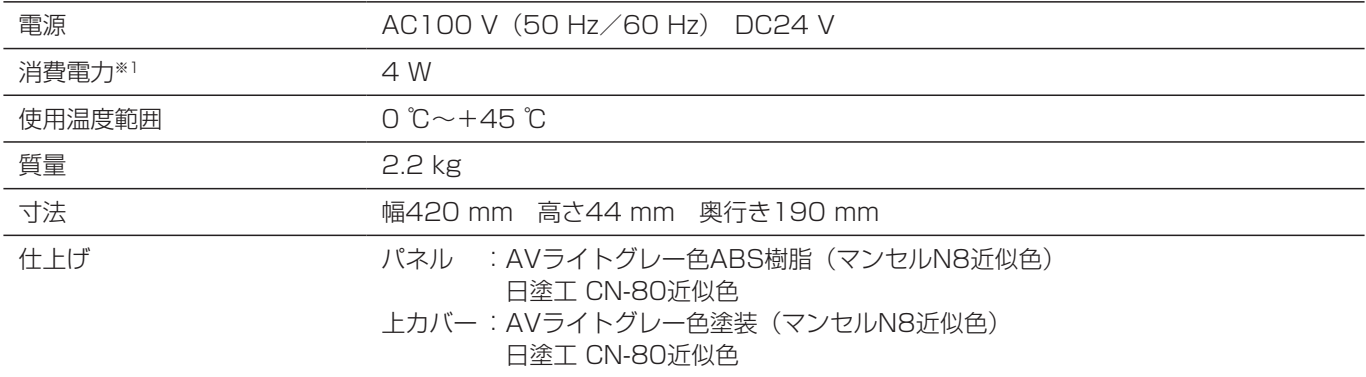

※1 この表示は、電気用品安全法の技術基準に基づくものです。

## ●制御入出力

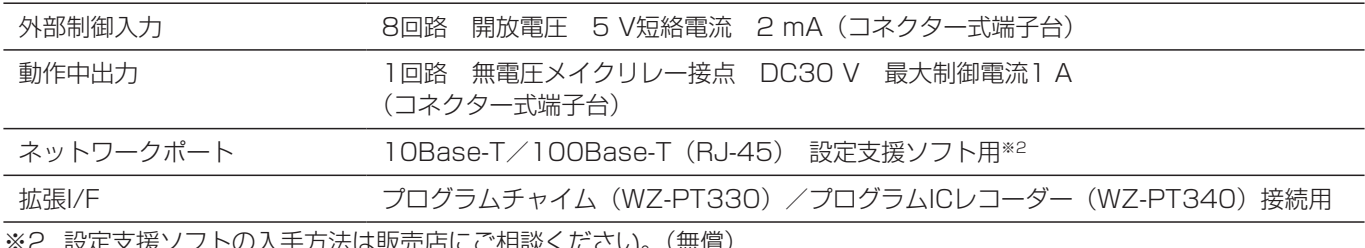

ンノトの人手力法は販売店にご相談ください。(無償)

#### ●音声部

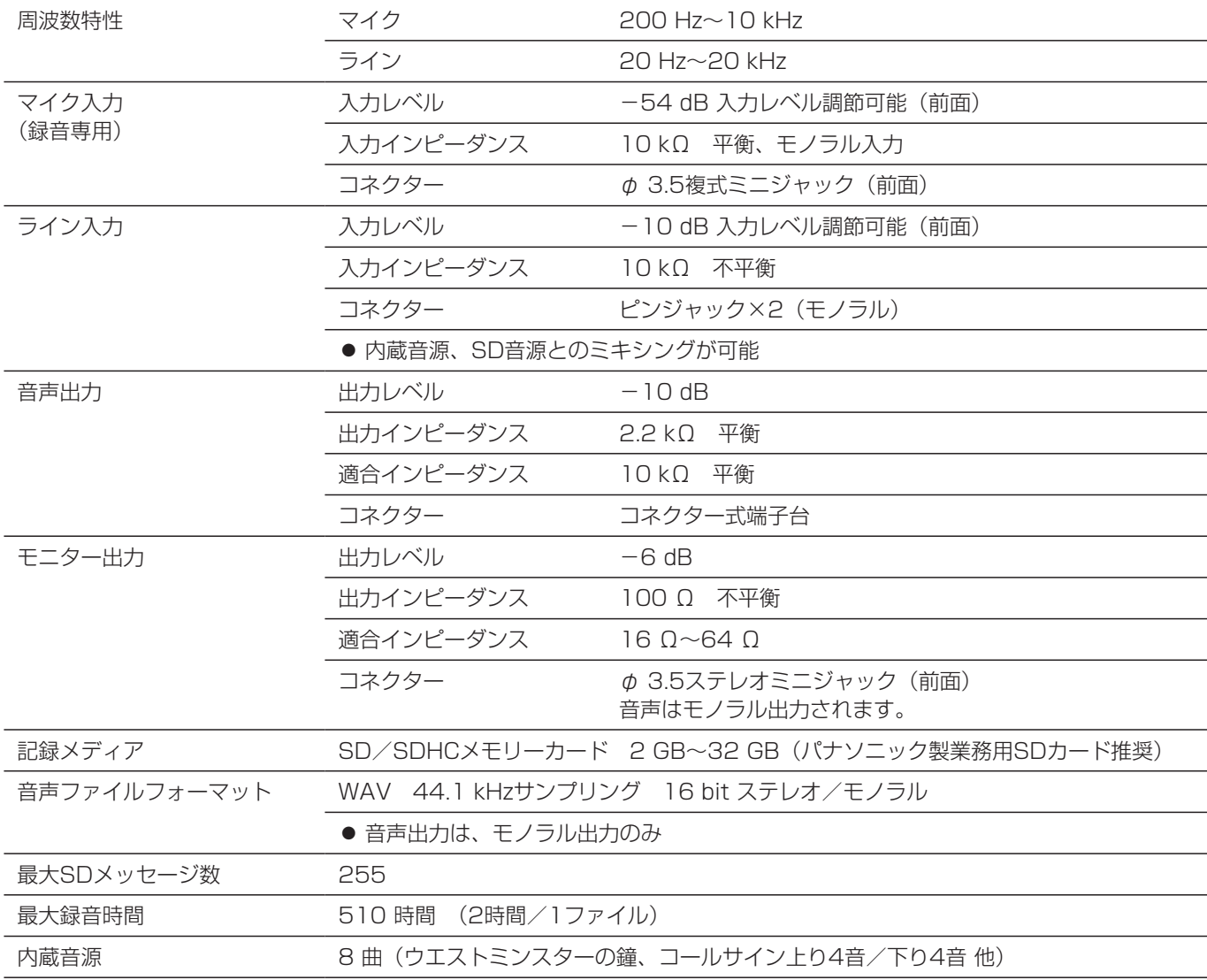

その他

# 内蔵音源一覧

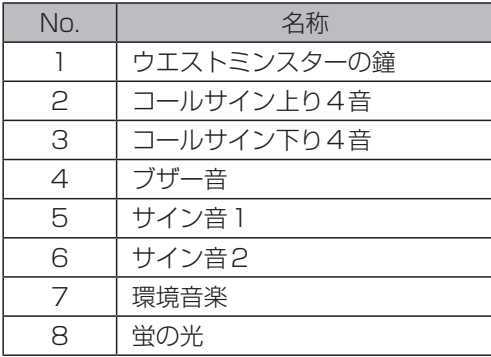

保証とアフターサービス (よくお読みください

#### 使いかた・お手入れ・修理などは

### ■まず、お買い求め先へ ご相談ください

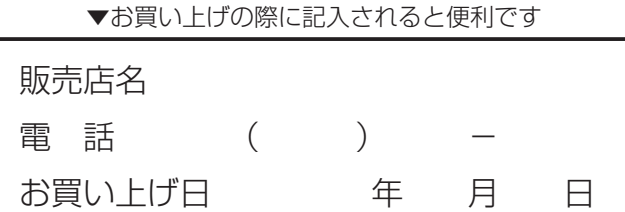

#### 修理を依頼されるときは

「 故 障 か な!?」(62~64ペ ー ジ ) で ご 確 認 の あ と、 直らないときは、まず電源を切って、お買い上げ日と右 の内容をご連絡ください。

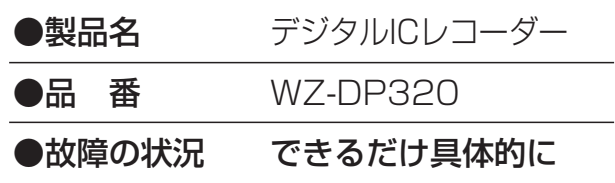

#### ●保証期間中は、保証書の規定に従って出張修理いたします。

保証期間:お買い上げ日から本体1年間

#### ●保証期間終了後は、診断をして修理できる場合はご要望により修理させていただきます。

※修理料金は次の内容で構成されています。

|技術料| 診断・修理・調整・点検などの費用 部品代 部品および補助材料代 出張料 技術者を派遣する費用

#### ※補修用性能部品の保有期間 | 7年 |

当社は、本製品の補修用性能部品(製品の機能を維持するための部品)を、製造打ち切り後7年保有しています。

## アフターサービスについて、おわかりにならないとき

お買い上げの販売店または保証書表面に記載されています連絡先へお問い合わせください。

#### 長期間使用に関するお願い

安全にお使いいただくために、販売店または施工業者による定期的な点検をお願いします。

#### 本機を長年お使いの場合、外観上は異常がなくても、使用環境によっては部品が劣化している可能性があり、故障したり、事 故につながることもあります。

 $\blacktriangleright$ 

#### 下記のような状態ではないか、日常的に確認してください。

特に10年を超えてお使いの場合は、定期的な点検回数を増やすとともに買い換えの検討をお願いします。 詳しくは、販売店または施工業者に相談してください。

#### このような状態ではありませんか?

- ●煙が出たり、こげくさいにおいや異常な音がする。
- 電源コード·電源プラグ·ACアダプターが異常に 熱い。または割れやキズがある。
- 製品に触るとビリビリと電気を感じる。
- 電源を入れても、音が出てこない。
- その他の異常・故障がある。

#### 直ちに使用を中止してください

お障や事故防止のため、電源を切り、必ず販売店また は施工業者に点検や撤去を依頼してください。

取扱説明書に記載されていない方法や、指定の部品を使用しない方法で施工されたことにより事故や損害 が生じたときには、当社では責任を負えません。また、その施工が原因で故障が生じた場合は、製品保証 の対象外となります。

■使いかた・お手入れ・修理などは、まず、お買い求め先へご相談ください。

■その他ご不明な点は下記へご相談ください。

システムお客様ご相談センター

電話 ジャル 00 0120-878-410 受付: 9時~17時30分 (土・日・祝祭日は受付のみ) ※携帯電話・PHSからもご利用になれます。

ホームページからのお問い合わせは https://biz.panasonic.com/jp-ja/support\_cs-contact

ご使用の回線(IP電話やひかり電話など)によっては、回線の混雑時に数分で切れる場合があります。 本書の「保証とアフターサービス」もご覧ください。

#### 【ご相談窓口におけるお客様の個人情報のお取り扱いについて】

パナソニック コネクト株式会社およびグループ関係会社は、お客様の個人情報をご相談対応や修理対応などに利用 させていただき、ご相談内容は録音させていただきます。また、折り返し電話をさせていただくときのために発信 番号を通知いただいております。なお、個人情報を適切に管理し、修理業務等を委託する場合や正当な理由がある 場合を除き、第三者に開示・提供いたしません。個人情報に関するお問い合わせは、ご相談いただきました窓口に ご連絡ください。

# パナソニック コネクト株式会社

〒812-8531 福岡県福岡市博多区美野島四丁目1番62号